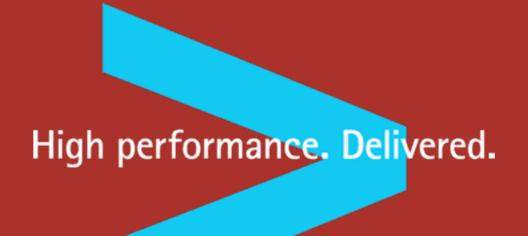

# Conceptual Design: The Essence of Software Daniel Jackson, MIT

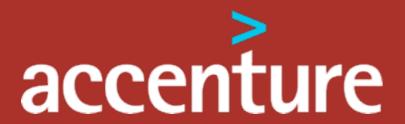

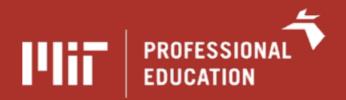

## where I work: Gehry's Stata Center

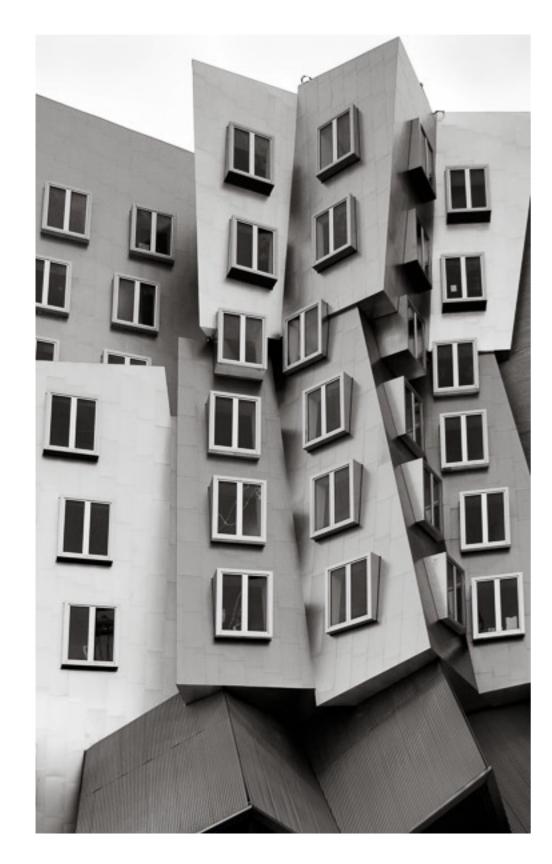

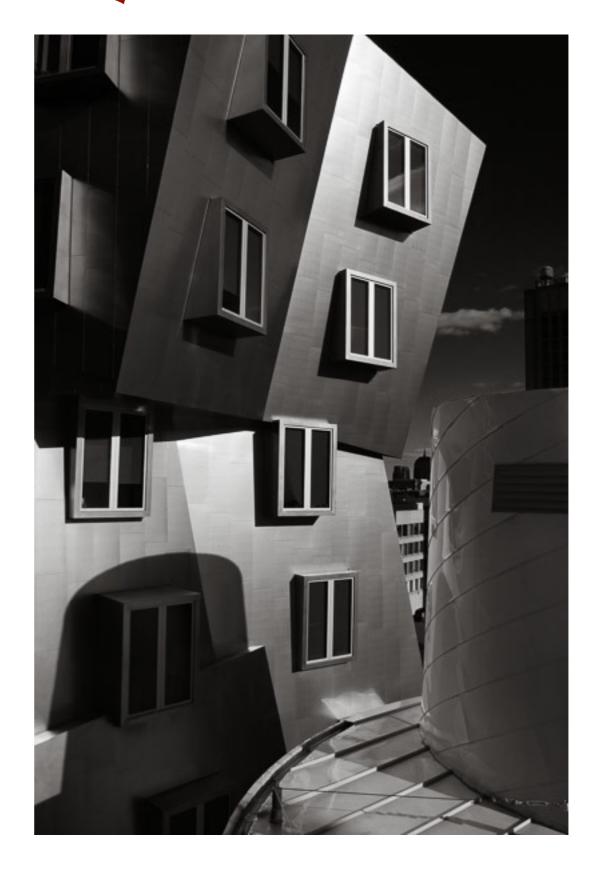

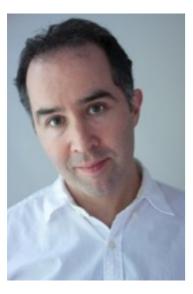

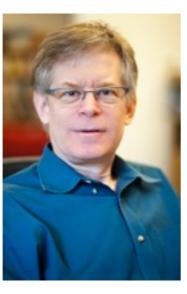

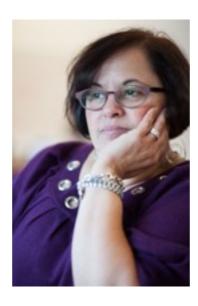

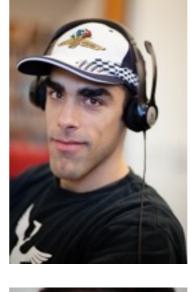

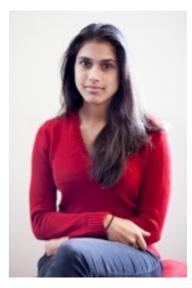

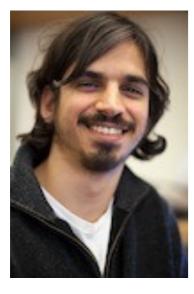

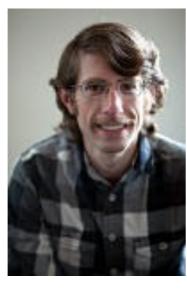

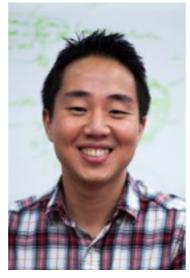

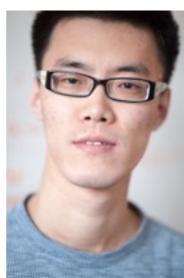

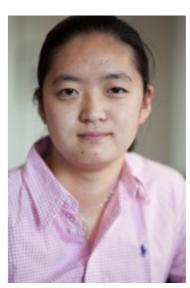

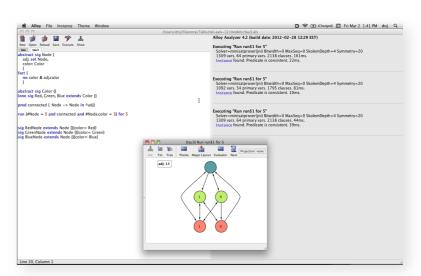

Alloy design analysis

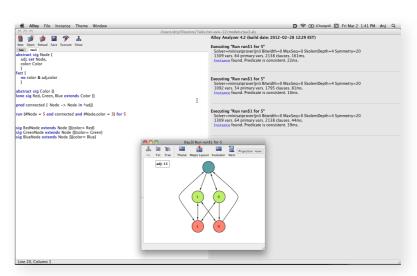

Alloy design analysis

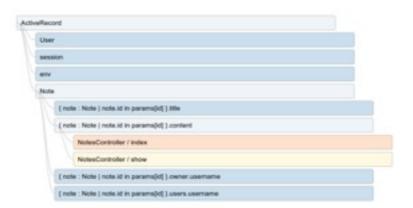

finding security holes

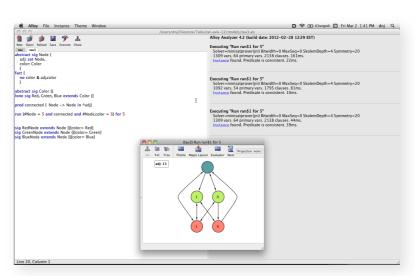

Alloy design analysis

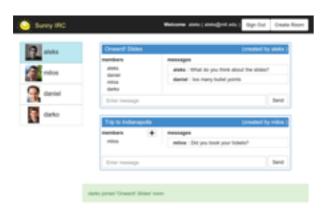

event-based apps

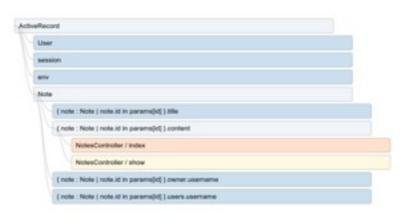

finding security holes

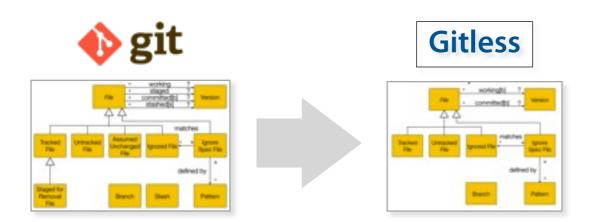

rethinking software design

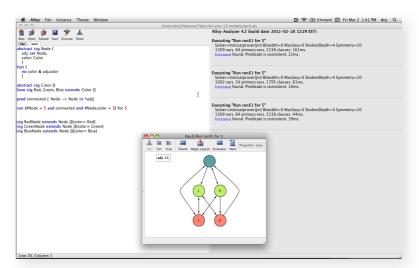

Alloy design analysis

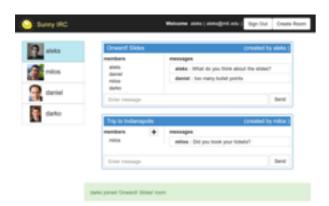

event-based apps

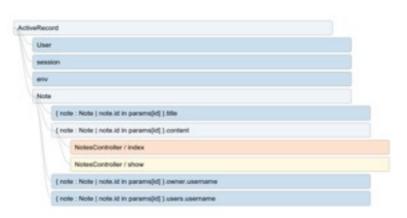

finding security holes

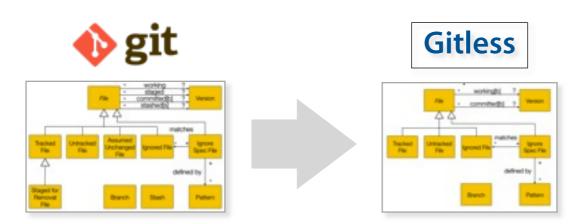

rethinking software design going beyond code level

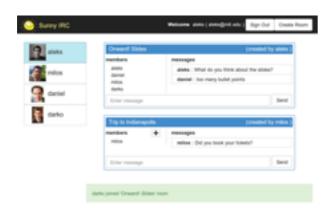

event-based apps new paradigms

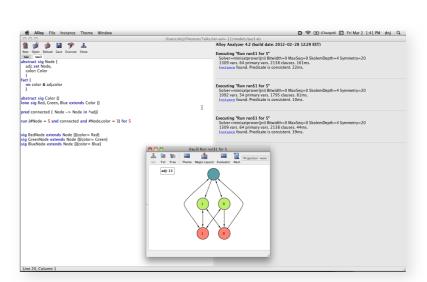

Alloy design analysis exploiting SAT

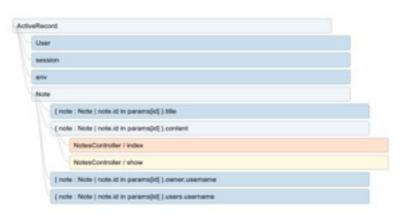

finding security holes

lightweight formalism

## introduction

## things built from parts

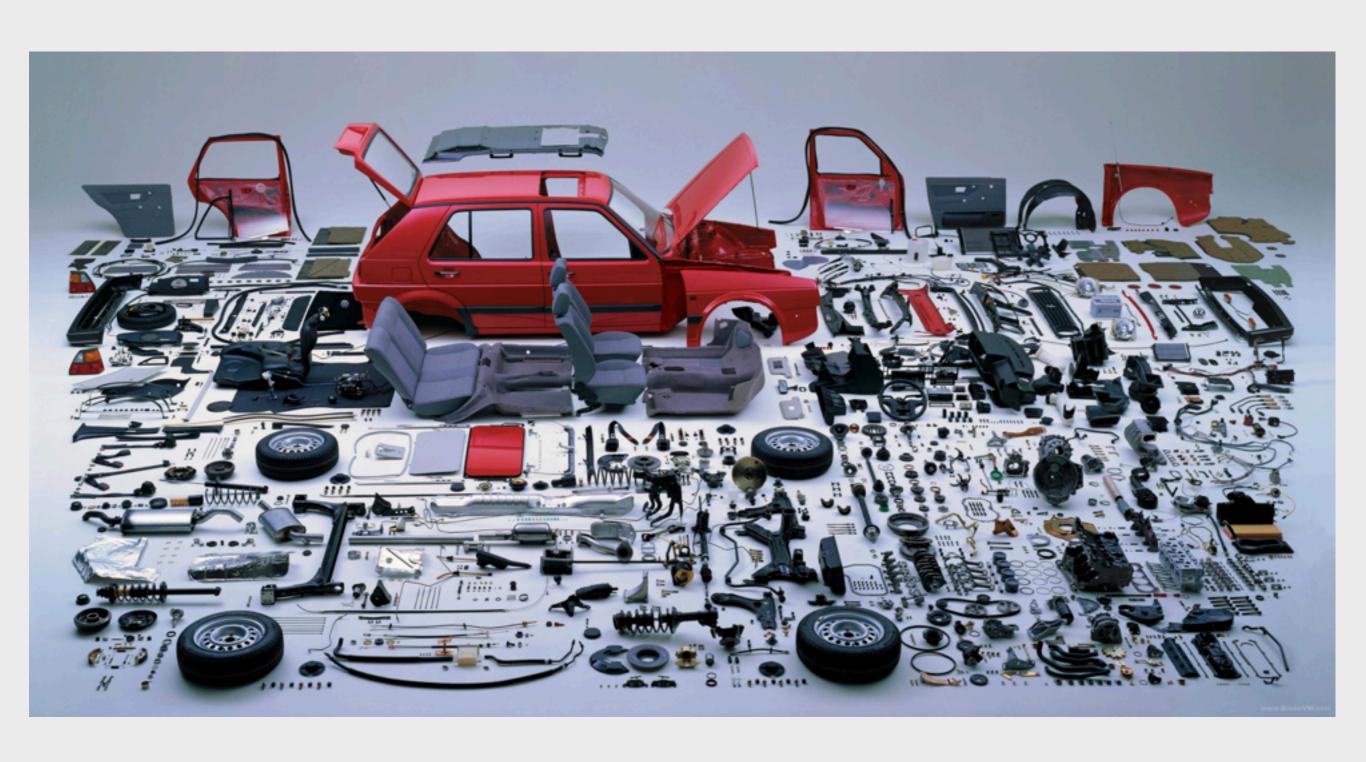

#### **Apple Mail**

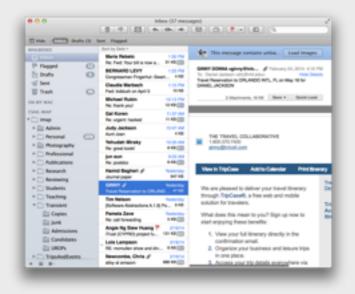

#### Microsoft Word

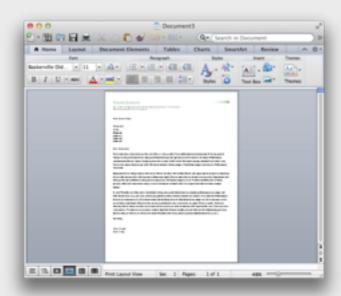

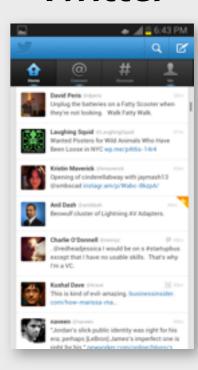

## concepts!

#### **Apple Mail**

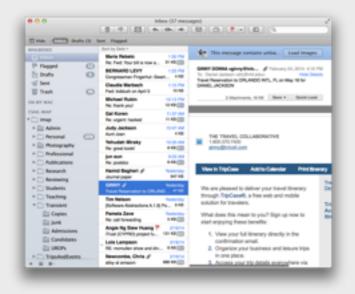

#### Microsoft Word

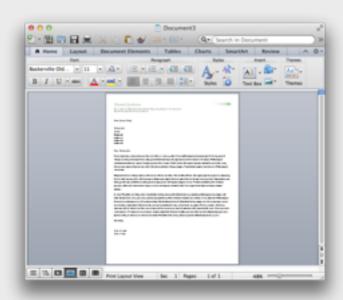

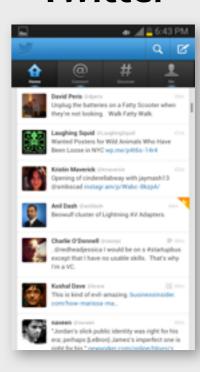

## concepts!

#### **Apple Mail**

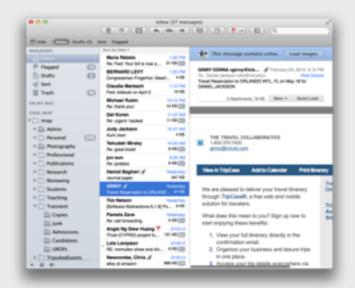

account message folder conversation

#### Microsoft Word

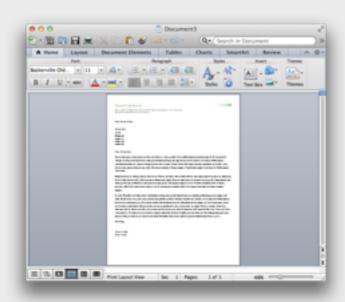

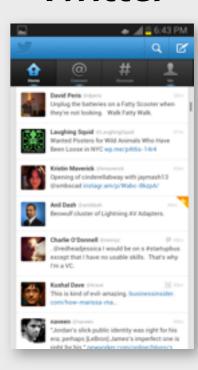

## concepts!

#### **Apple Mail**

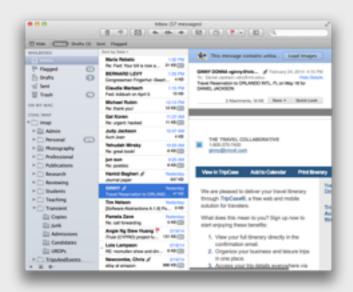

account message folder conversation

#### Microsoft Word

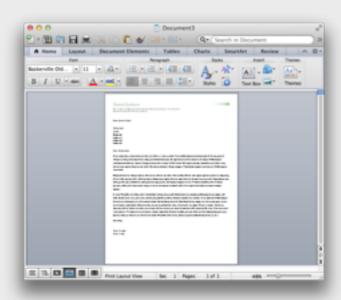

document paragraph style stylesheet

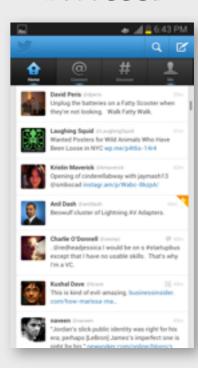

## concepts!

#### **Apple Mail**

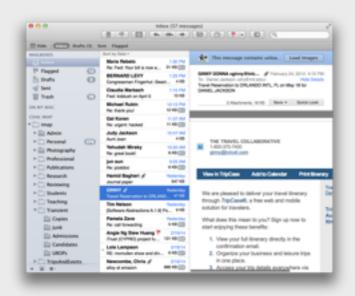

account message folder conversation

#### Microsoft Word

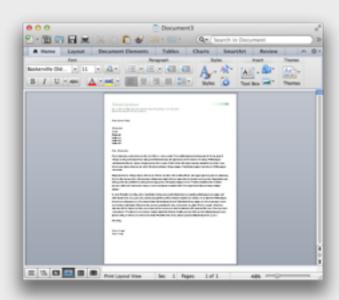

document paragraph style stylesheet

#### **Twitter**

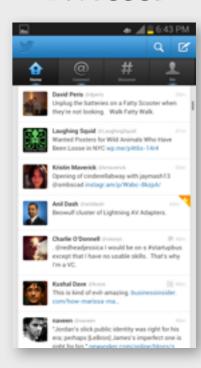

user tweet hashtag follower ...

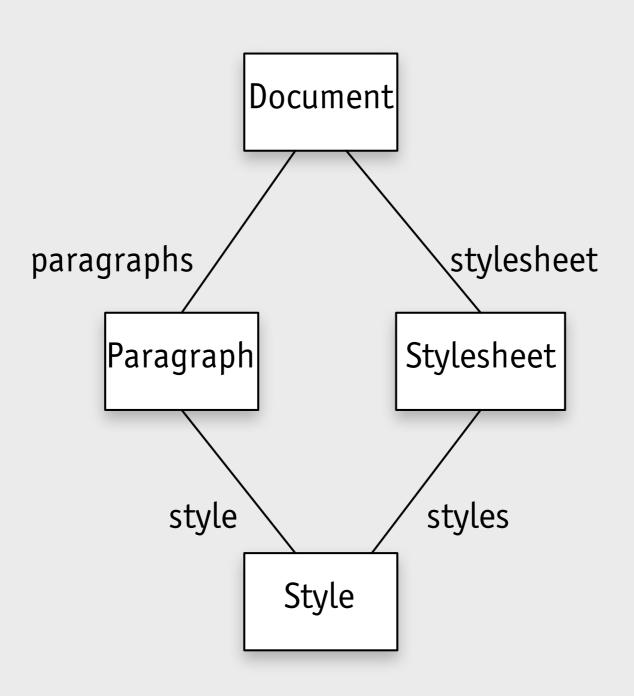

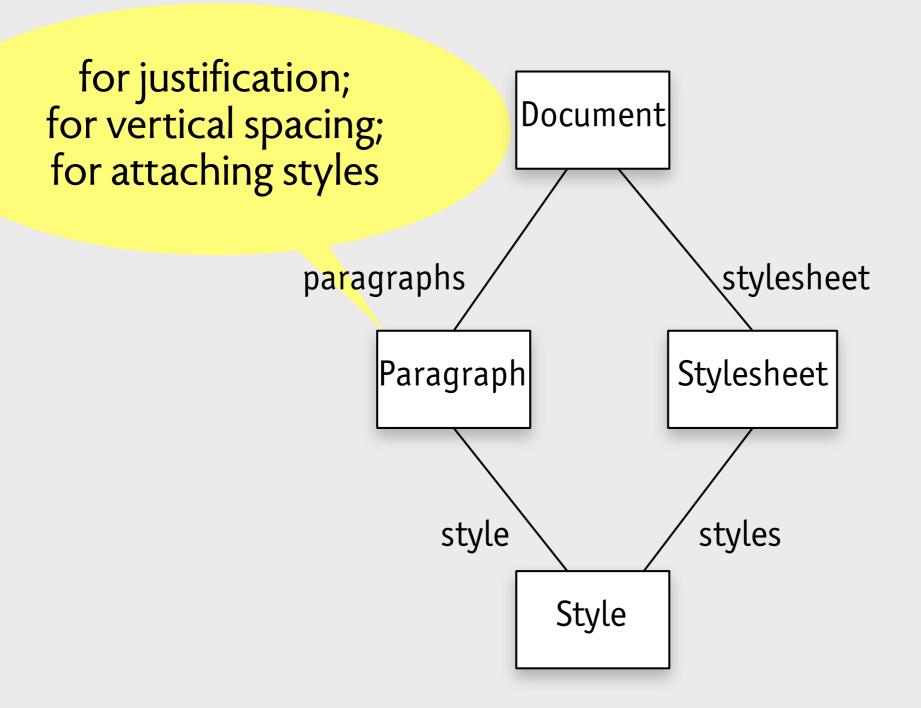

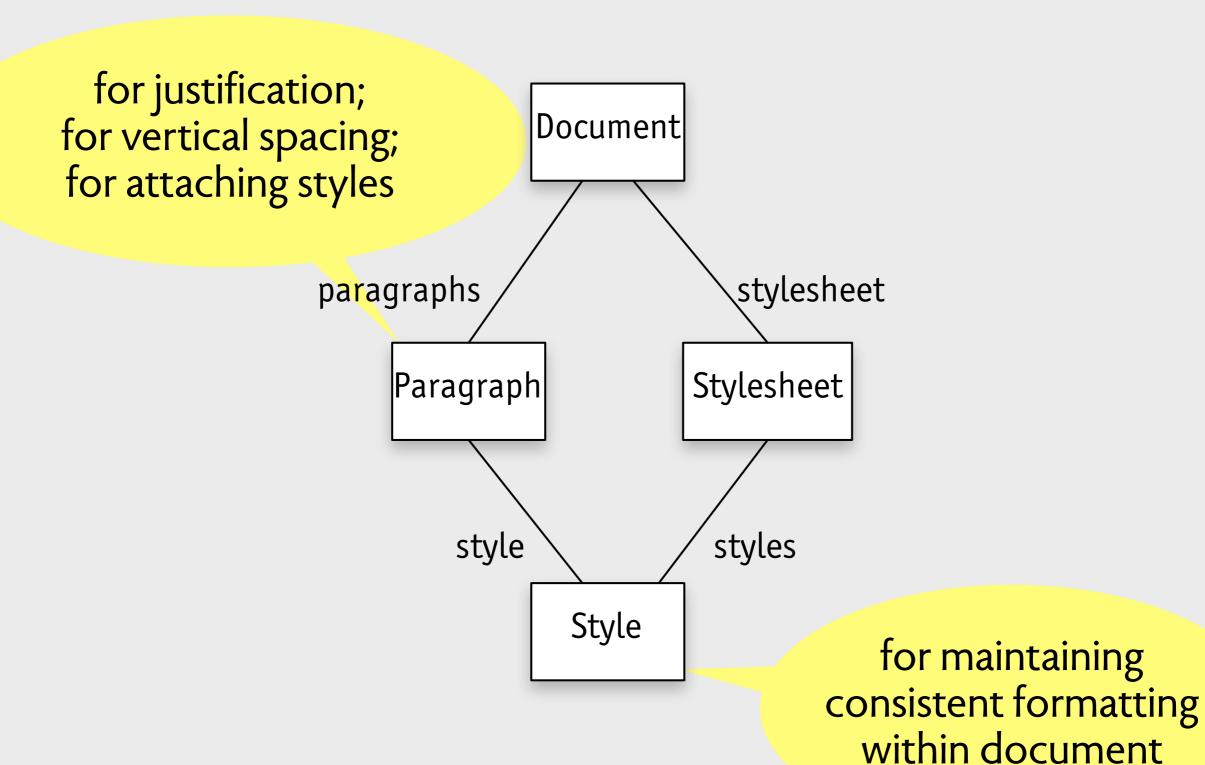

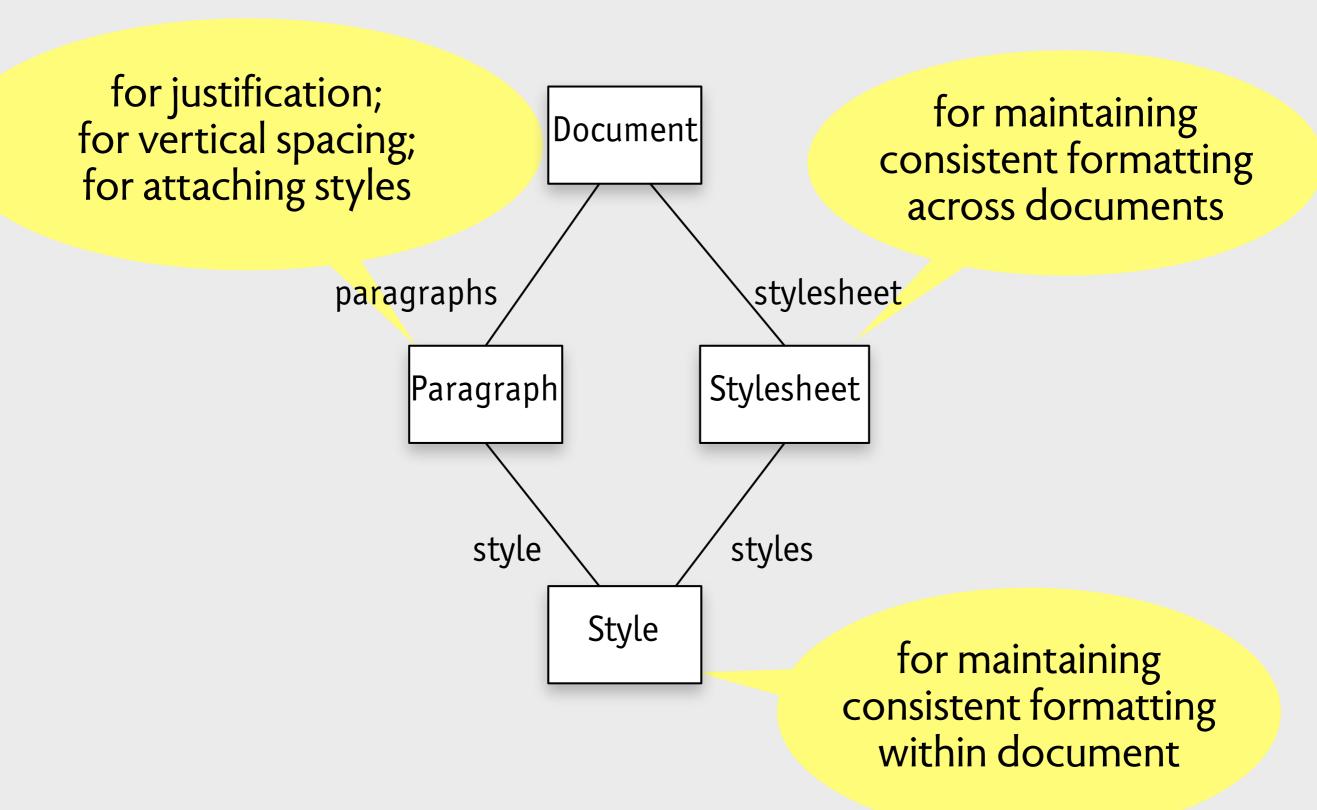

artificial natural

natural artificial

paragraph section chapter

natural artificial

paragraph section chapter

message

natural artificial

paragraph section chapter

shopping cart

message

natural artificial

paragraph

section

chapter

shopping

cart

message

friend

follower

profile

natural artificial

layer

paragraph

section

chapter

shopping

cart

message

friend

follower

profile

natural artificial

paragraph

section

chapter

shopping

cart

style

layer

trash can

message

friend

follower

profile

natural artificial

paragraph section

chapter

shopping

cart

style

layer

trash can

message

friend follower profile directory

natural artificial

paragraph section

chapter

shopping

cart

style

layer

trash can

directory

RMA

message

friend follower profile

natural artificial

paragraph section

chapter

message

shopping cart

friend follower

profile

style

layer

trash can

directory

RMA

relative reference PKI certificate

## where Word's concepts came from

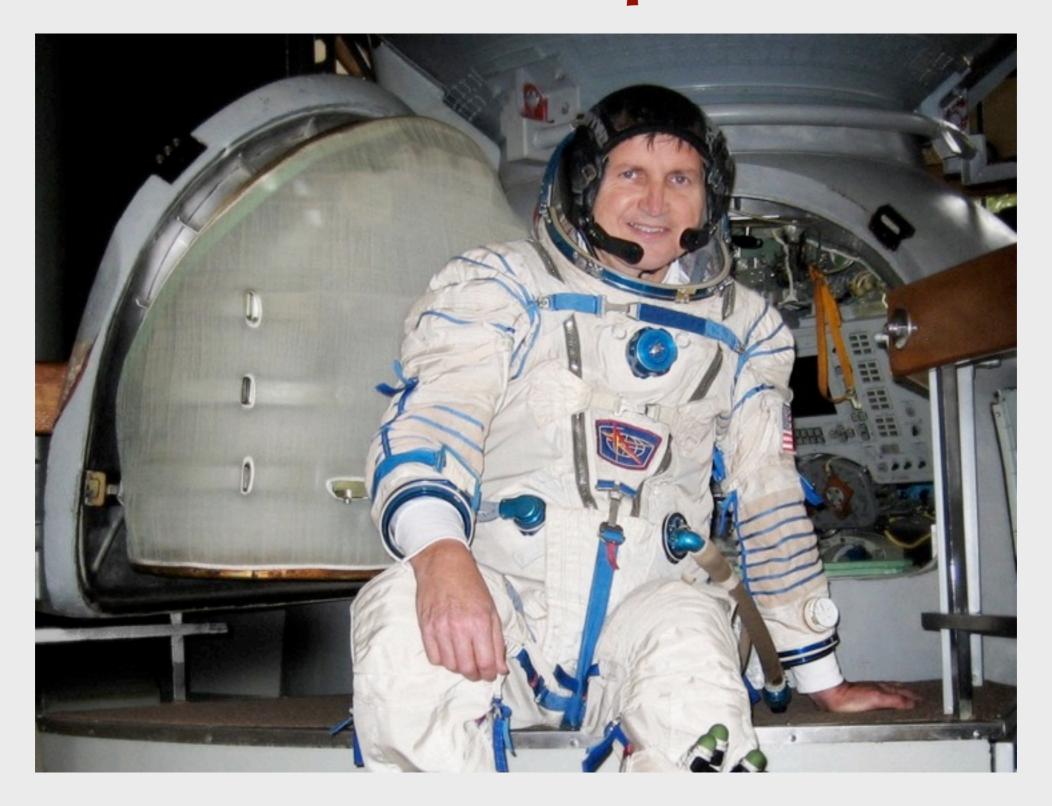

Charles Simonyi: brought key concepts to Word from Xerox PARC

## fred brooks: "mythical man month"

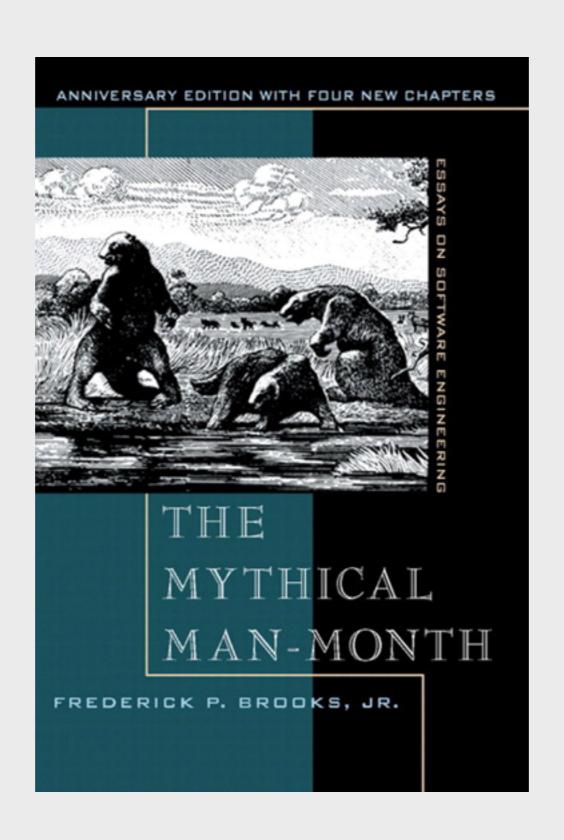

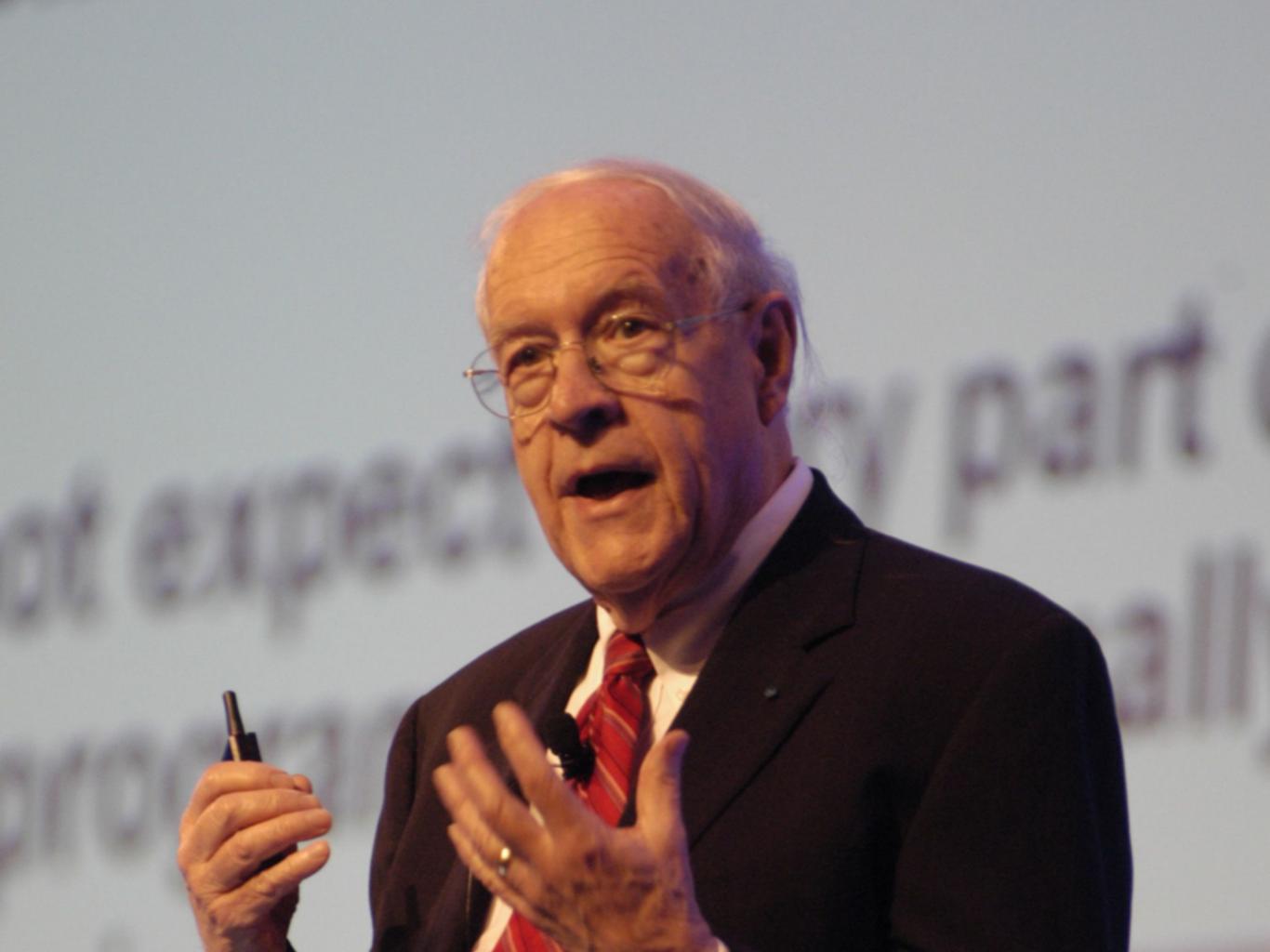

## fred brooks on conceptual integrity

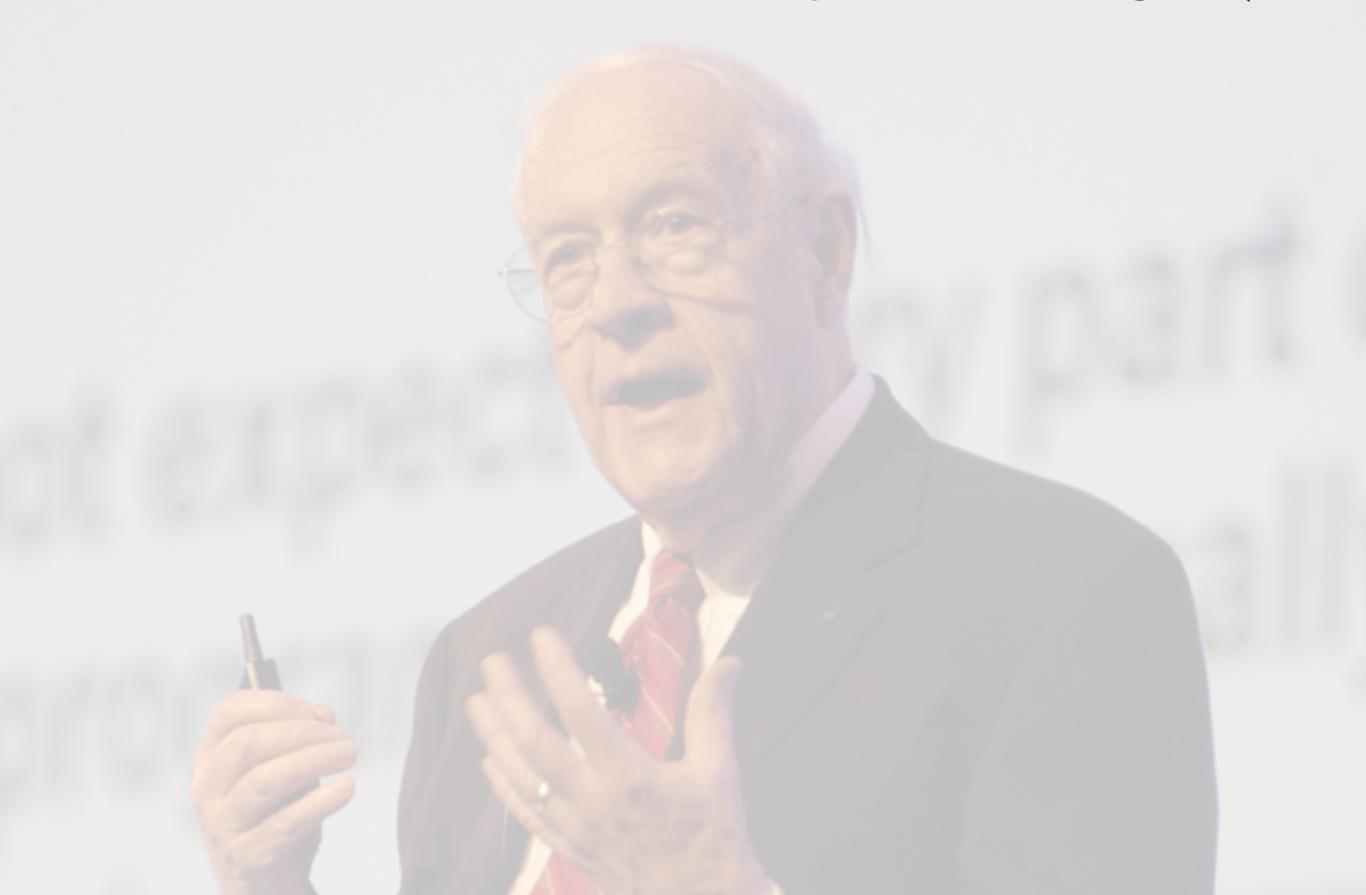

## fred brooks on conceptual integrity

Conceptual integrity is the most important consideration in system design.

-1975

## fred brooks on conceptual integrity

Conceptual integrity is the most important consideration in system design.

-1975

I am more convinced than ever. Conceptual integrity is central to product quality.

-1995

## criteria for concepts

## simple

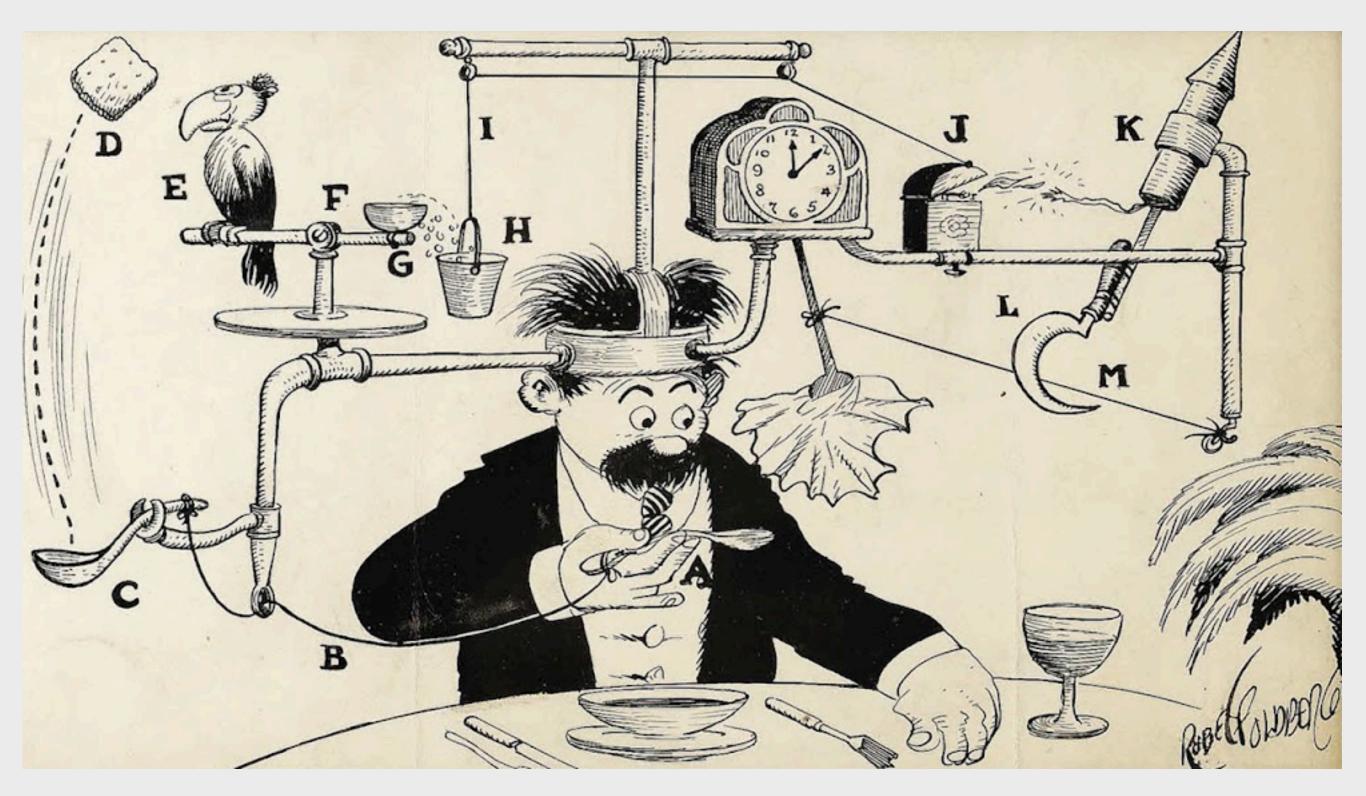

Professor Butts and the Self-Operating Napkin (Rube Goldberg)

## simple

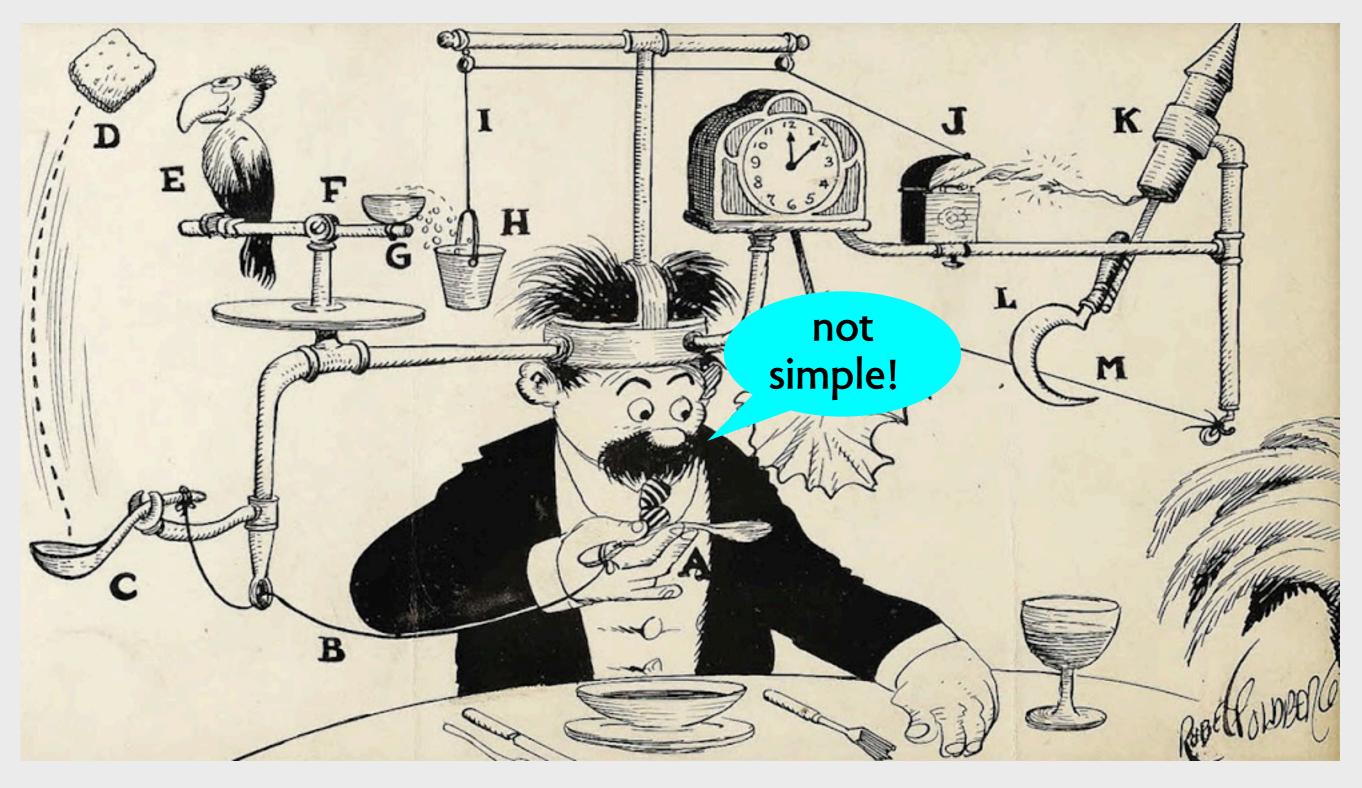

Professor Butts and the Self-Operating Napkin (Rube Goldberg)

#### coherent

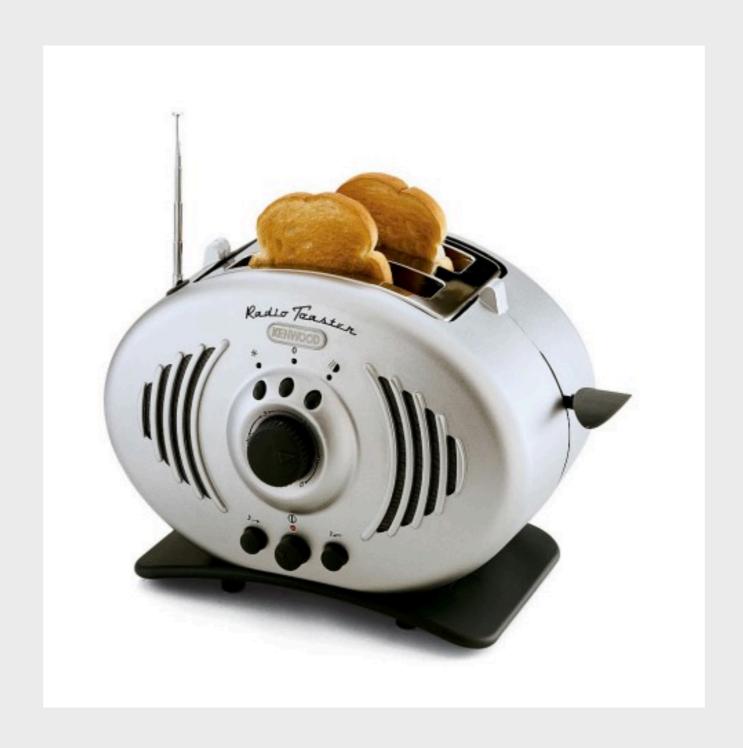

Kenwood "radio toaster"

#### coherent

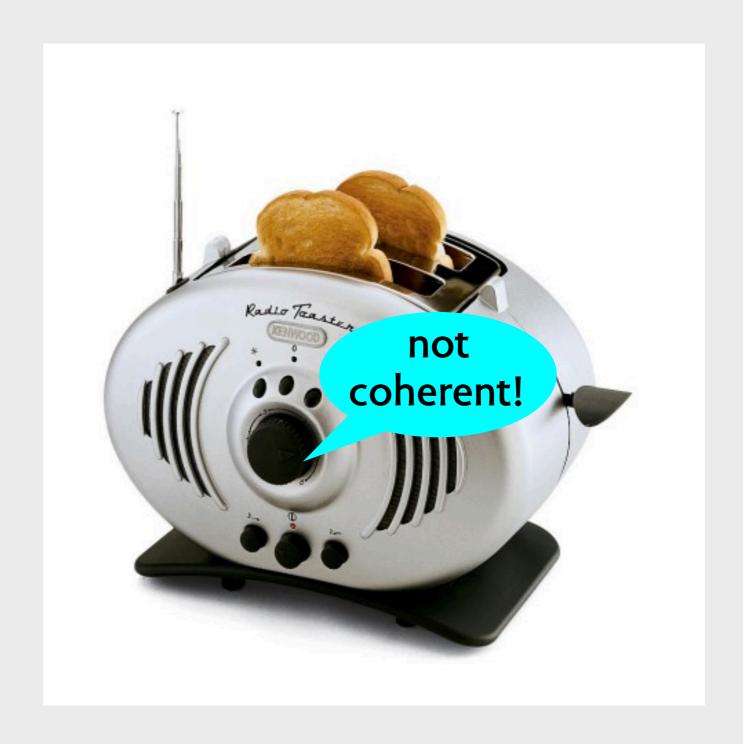

Kenwood "radio toaster"

## complete

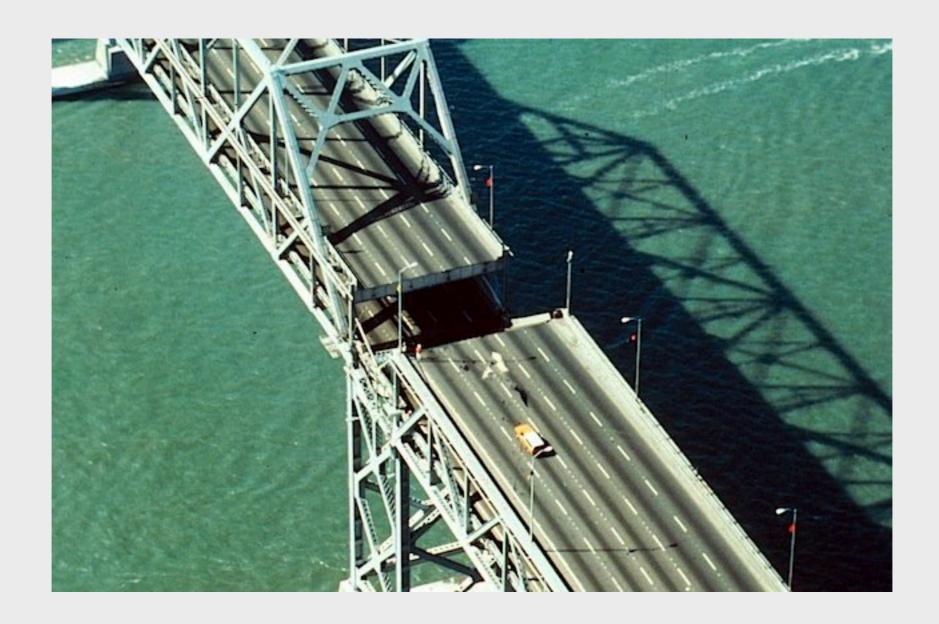

Bay Bridge, CA in 1989 after Loma Prieta earthquake

## complete

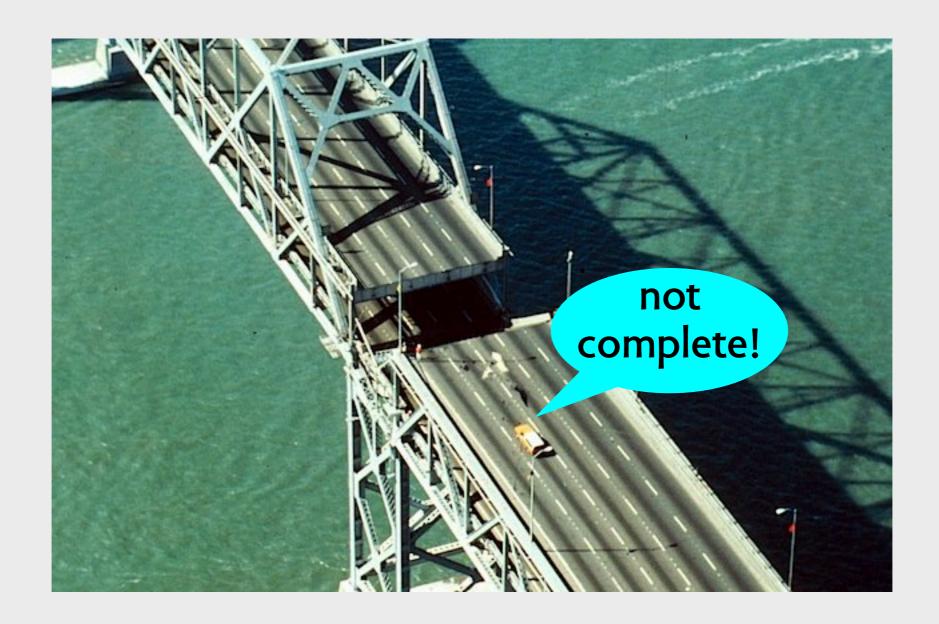

Bay Bridge, CA in 1989 after Loma Prieta earthquake

#### usable

## usable

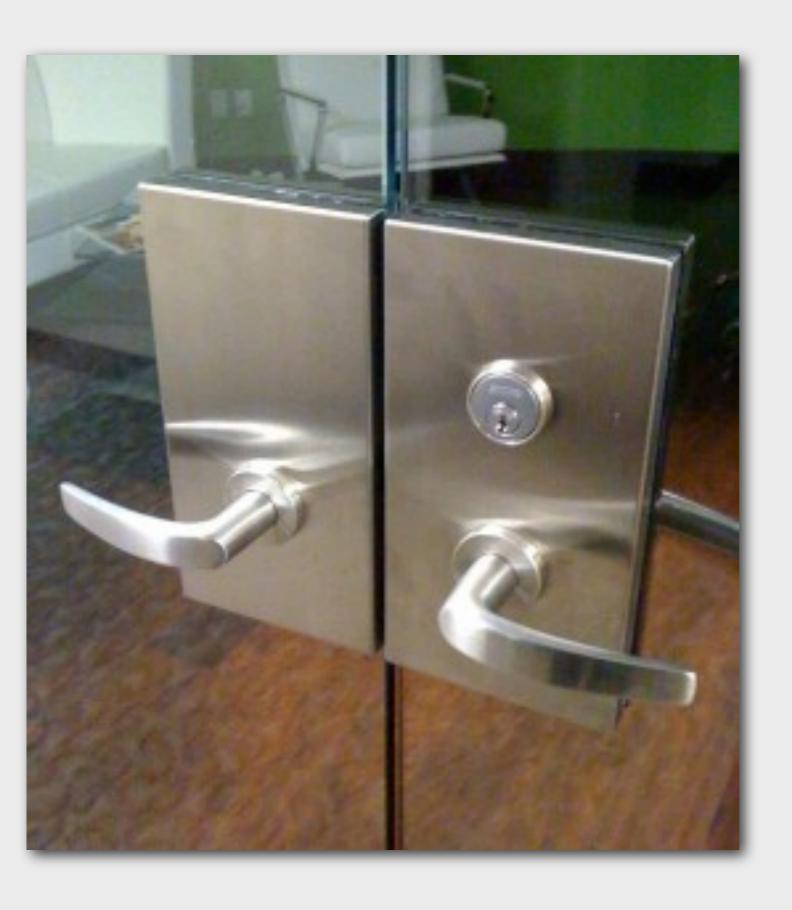

## usable

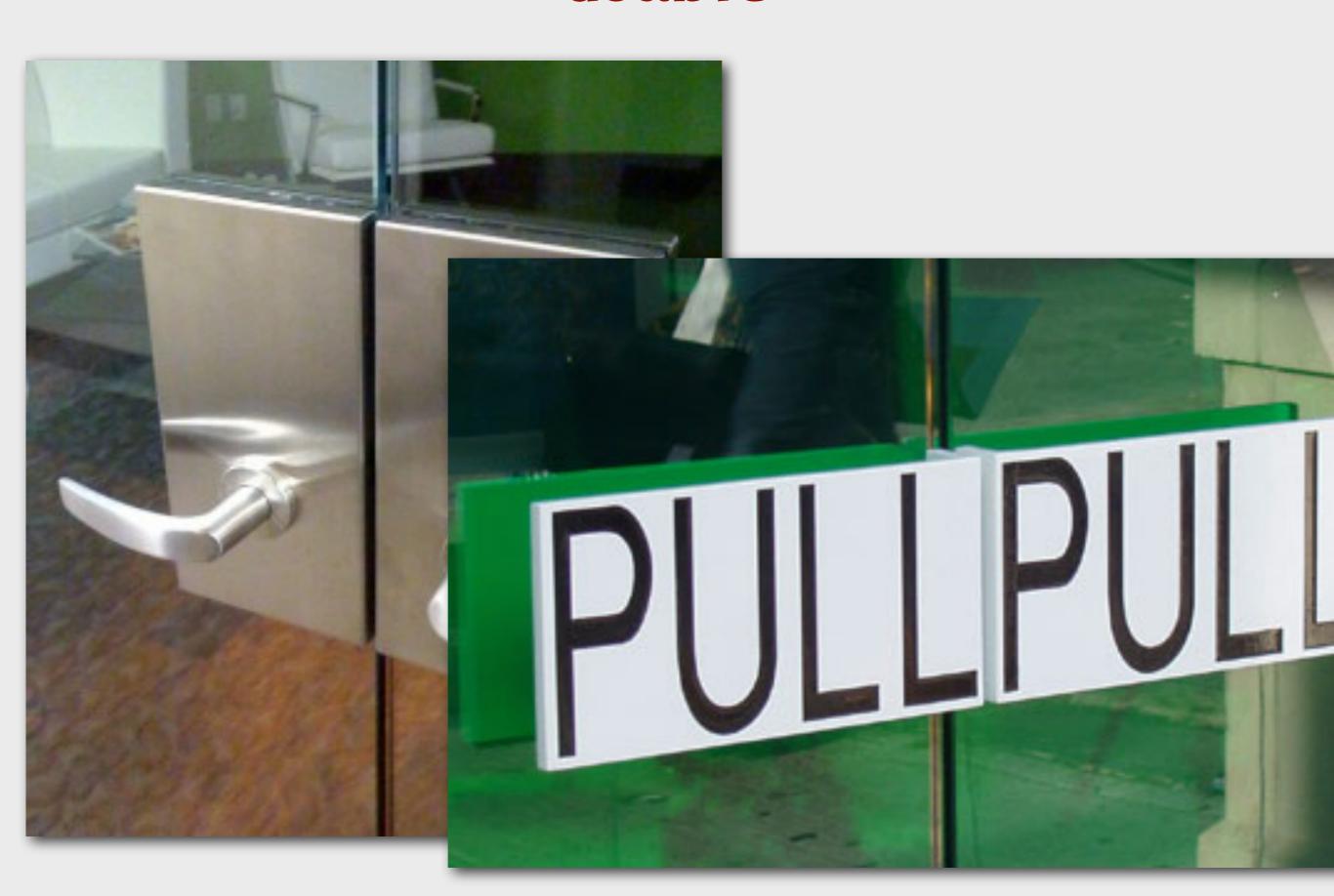

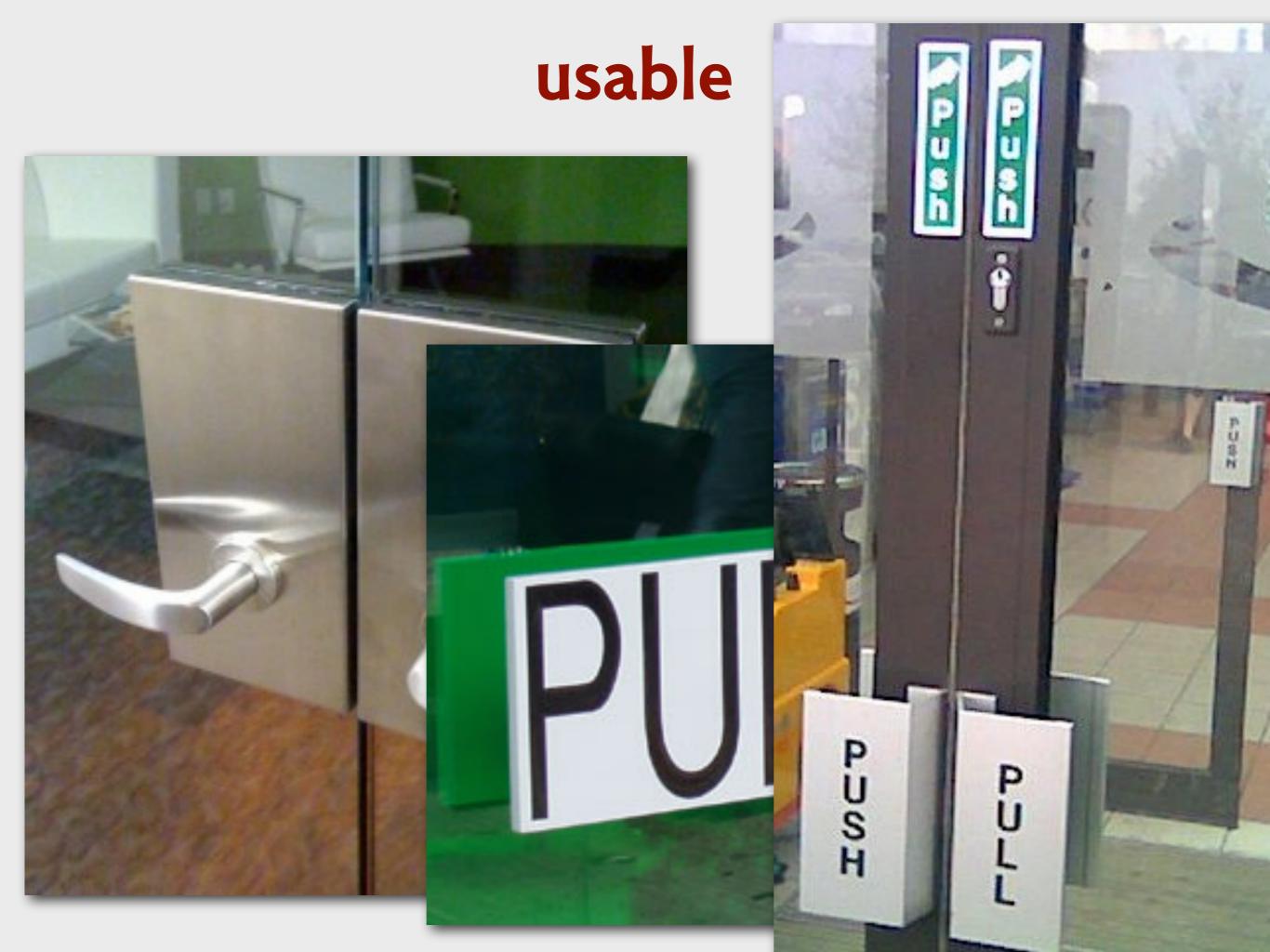

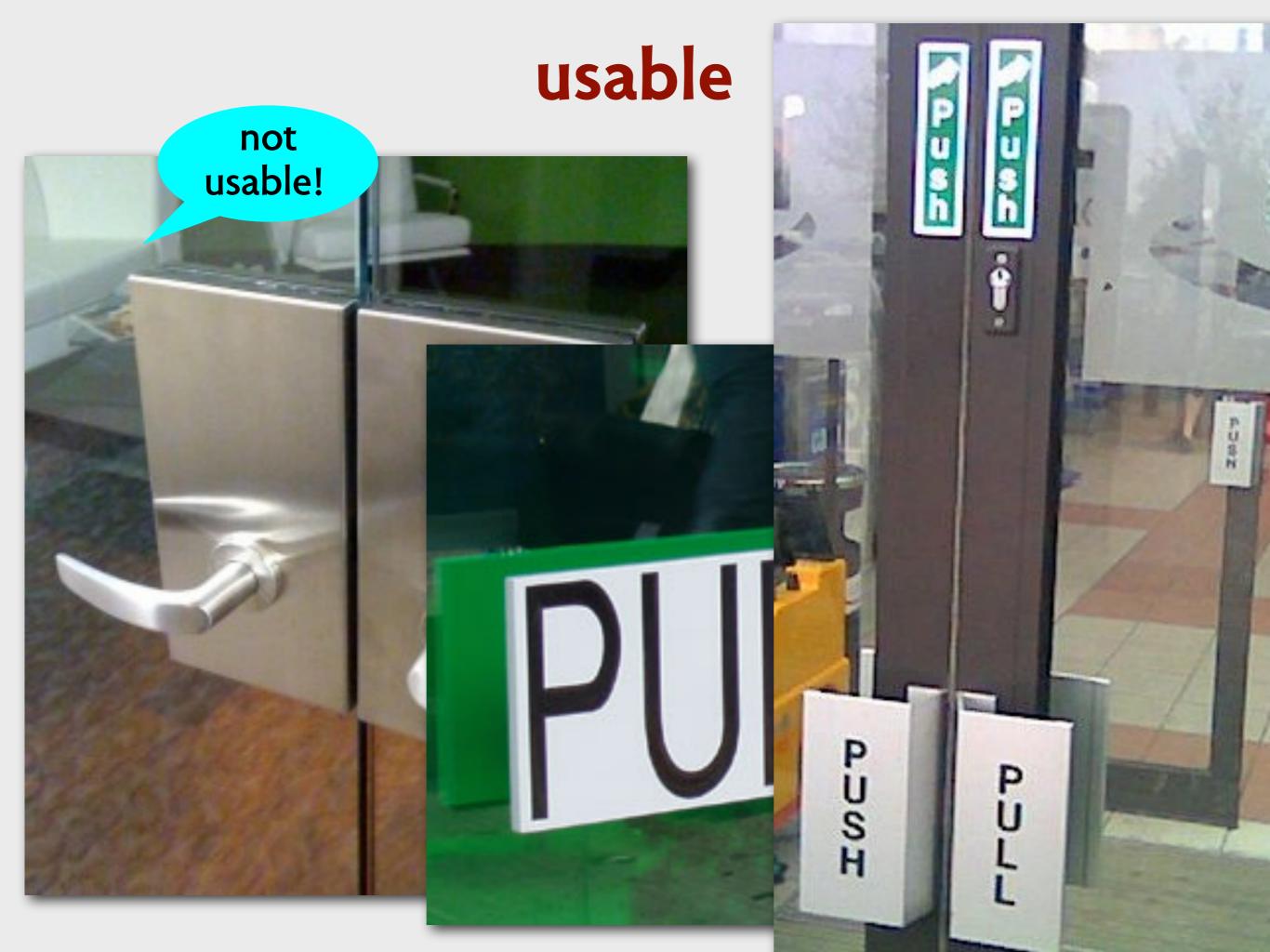

a short tour of the confusing, dangerous, inadequate & broken

# the confusing

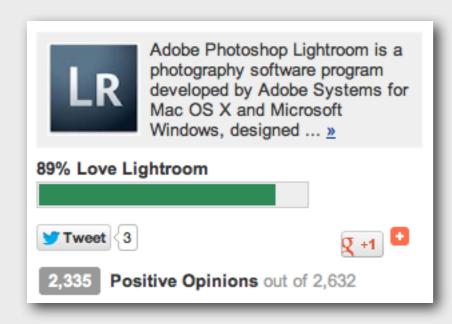

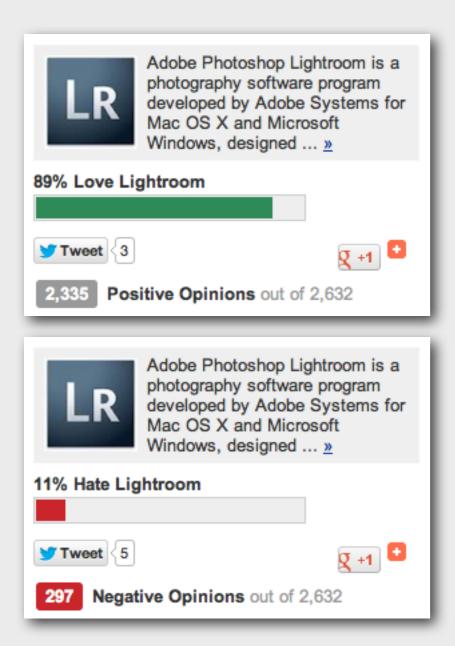

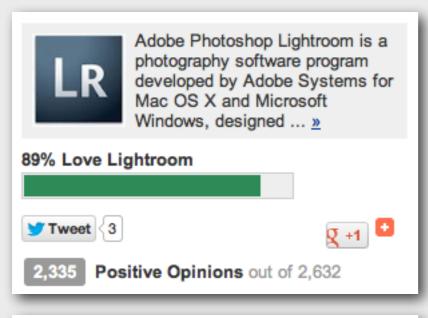

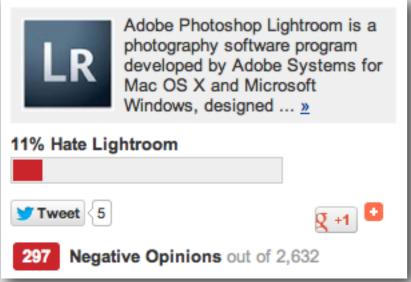

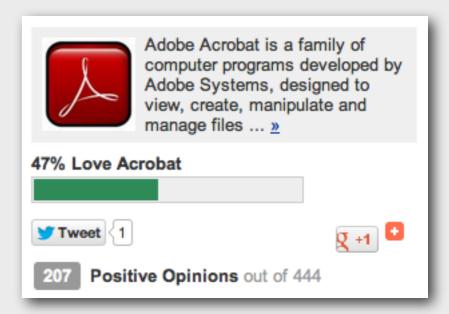

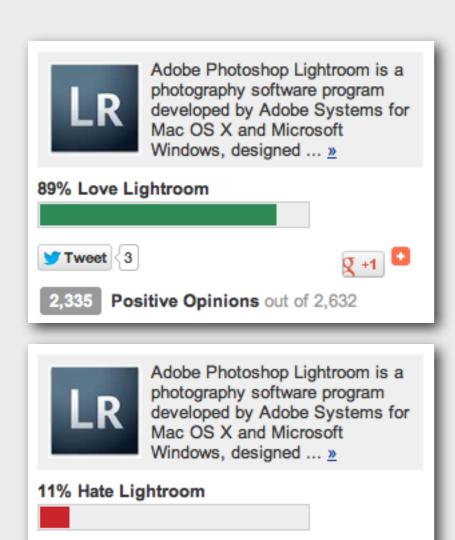

g +1 🖸

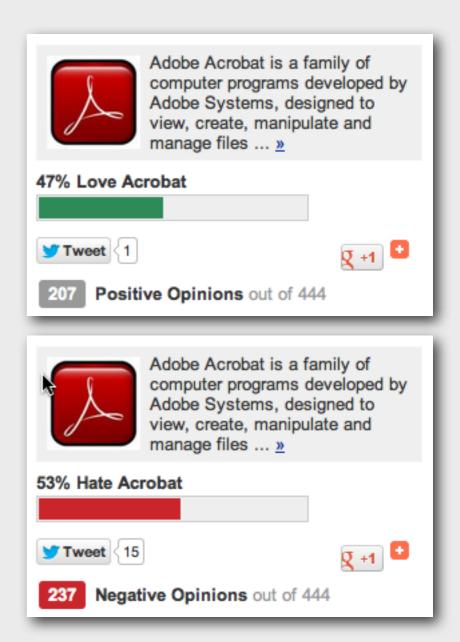

Negative Opinions out of 2,632

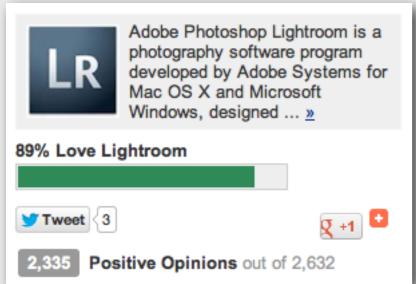

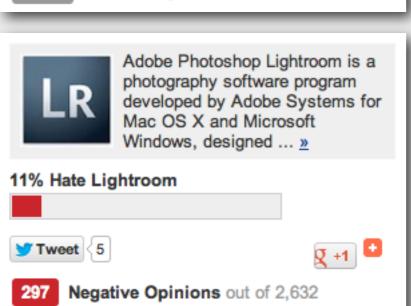

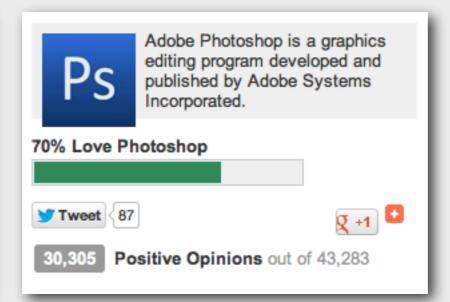

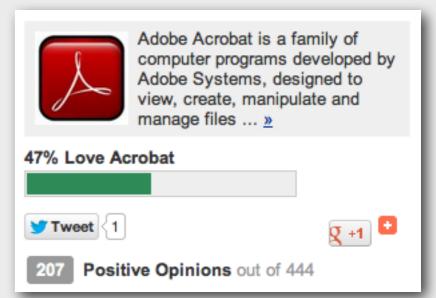

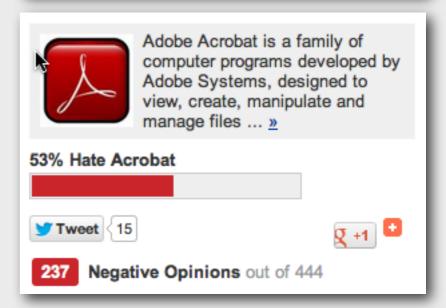

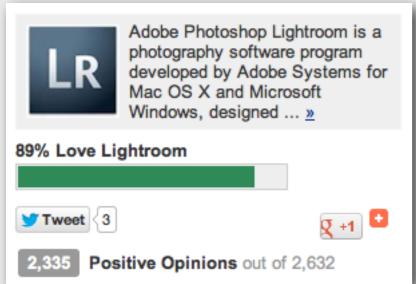

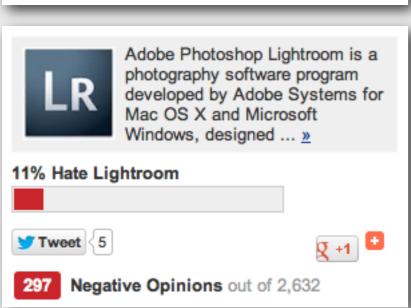

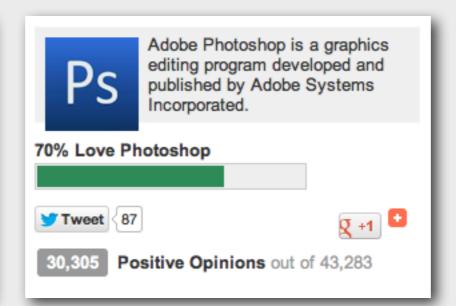

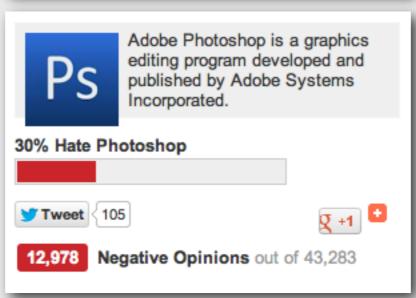

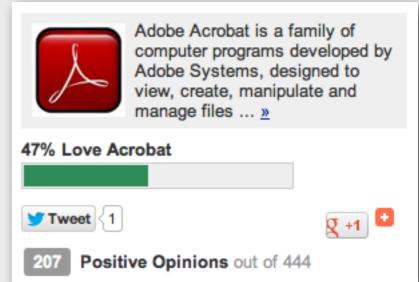

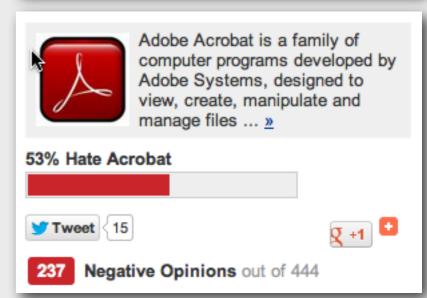

## cropping in adobe lightroom

## cropping in adobe lightroom

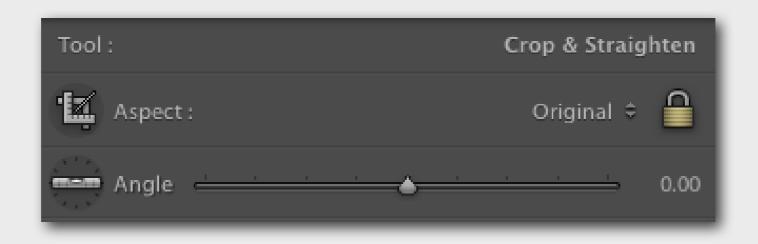

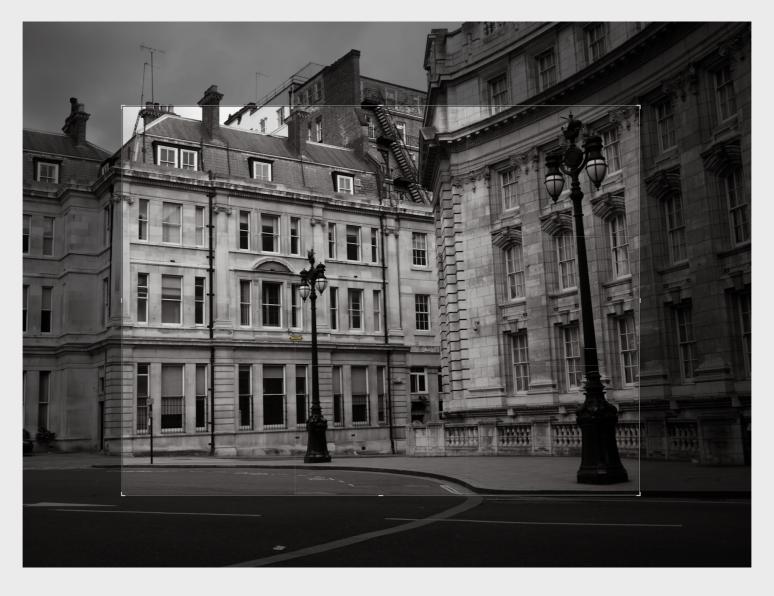

| 4 | Width: 6 in | # Height: 4 in | Resolution: | pixels/inch 💠 |
|---|-------------|----------------|-------------|---------------|
|---|-------------|----------------|-------------|---------------|

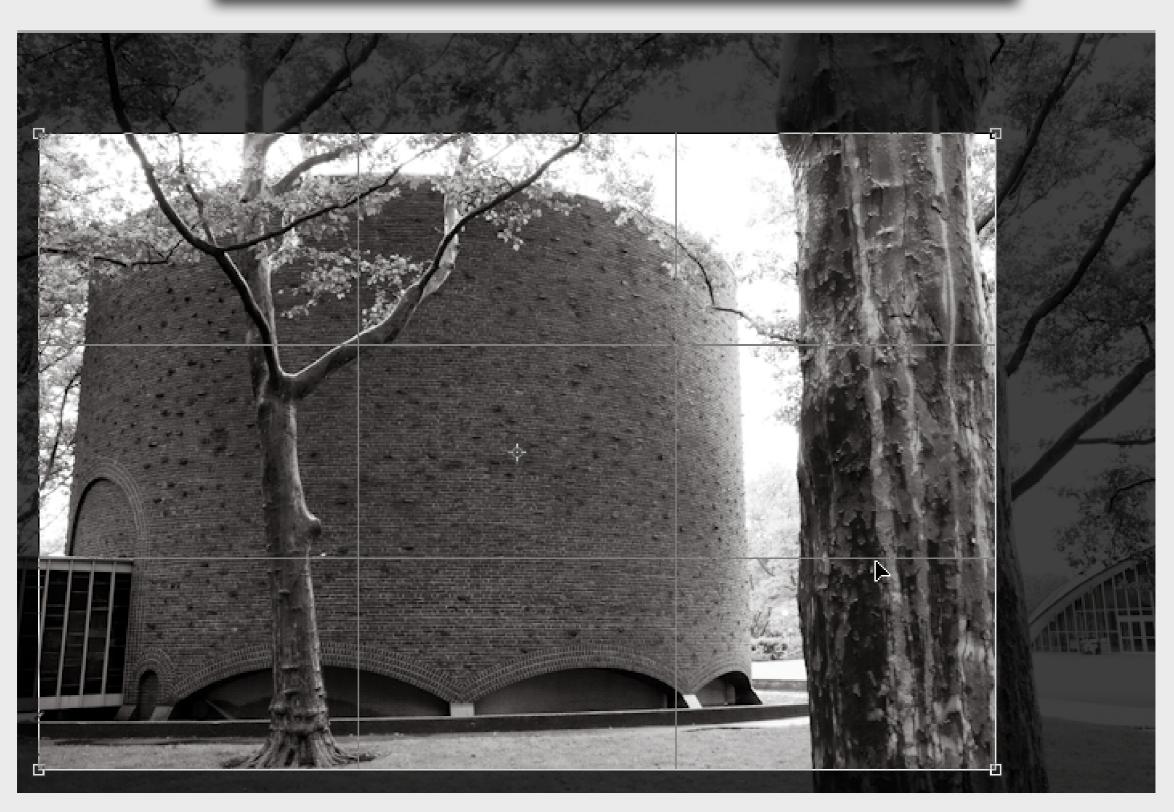

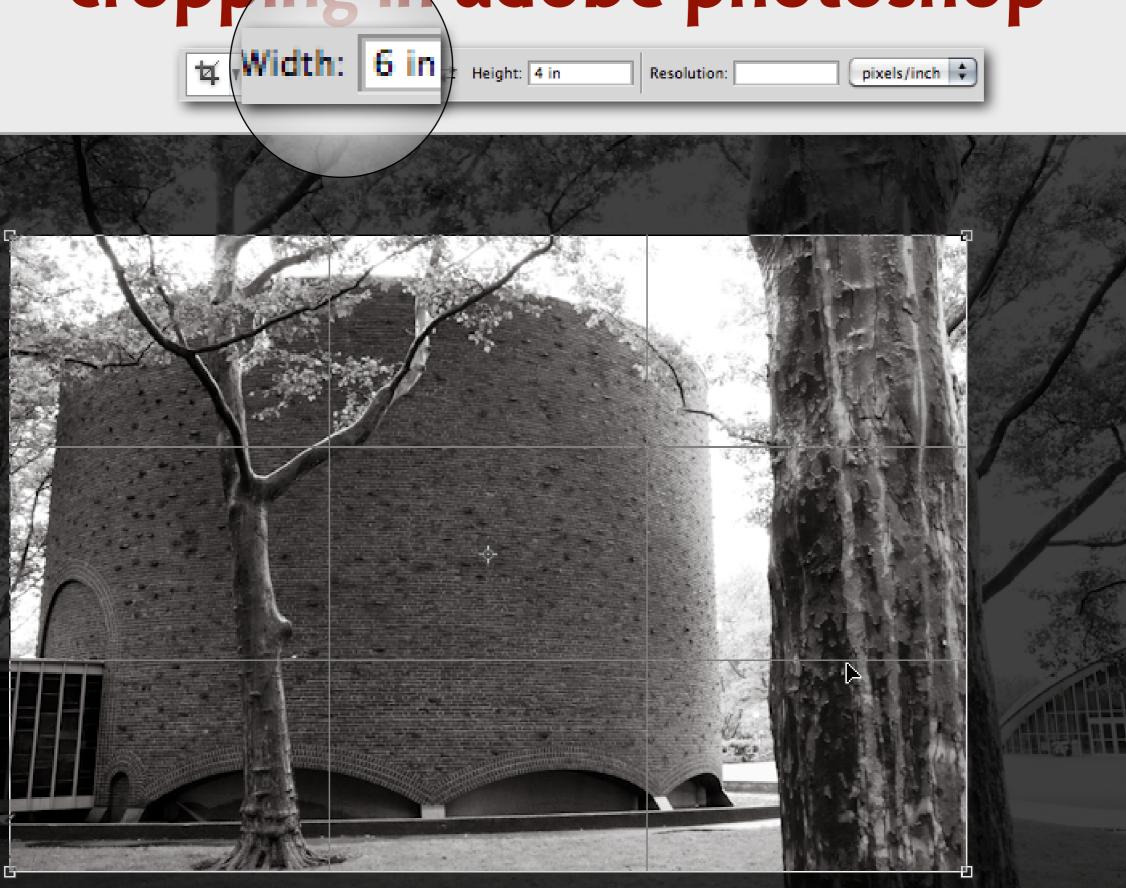

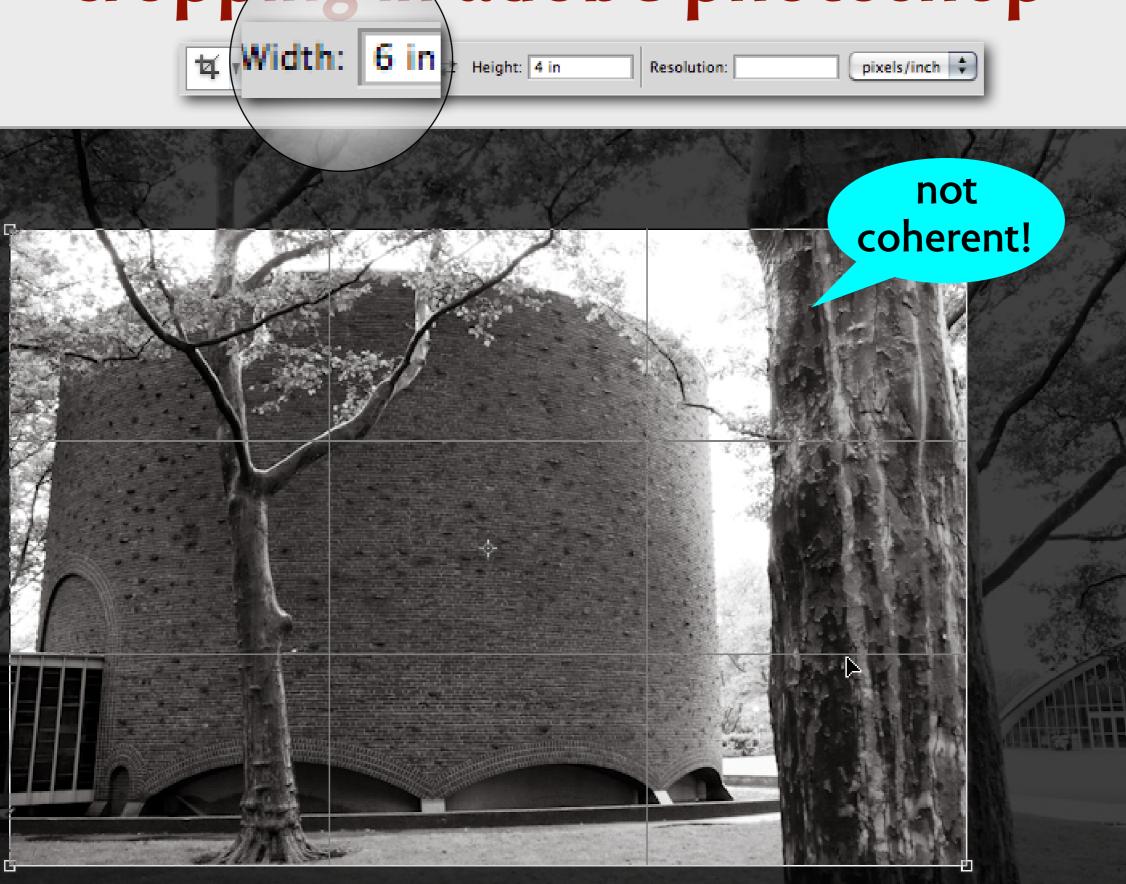

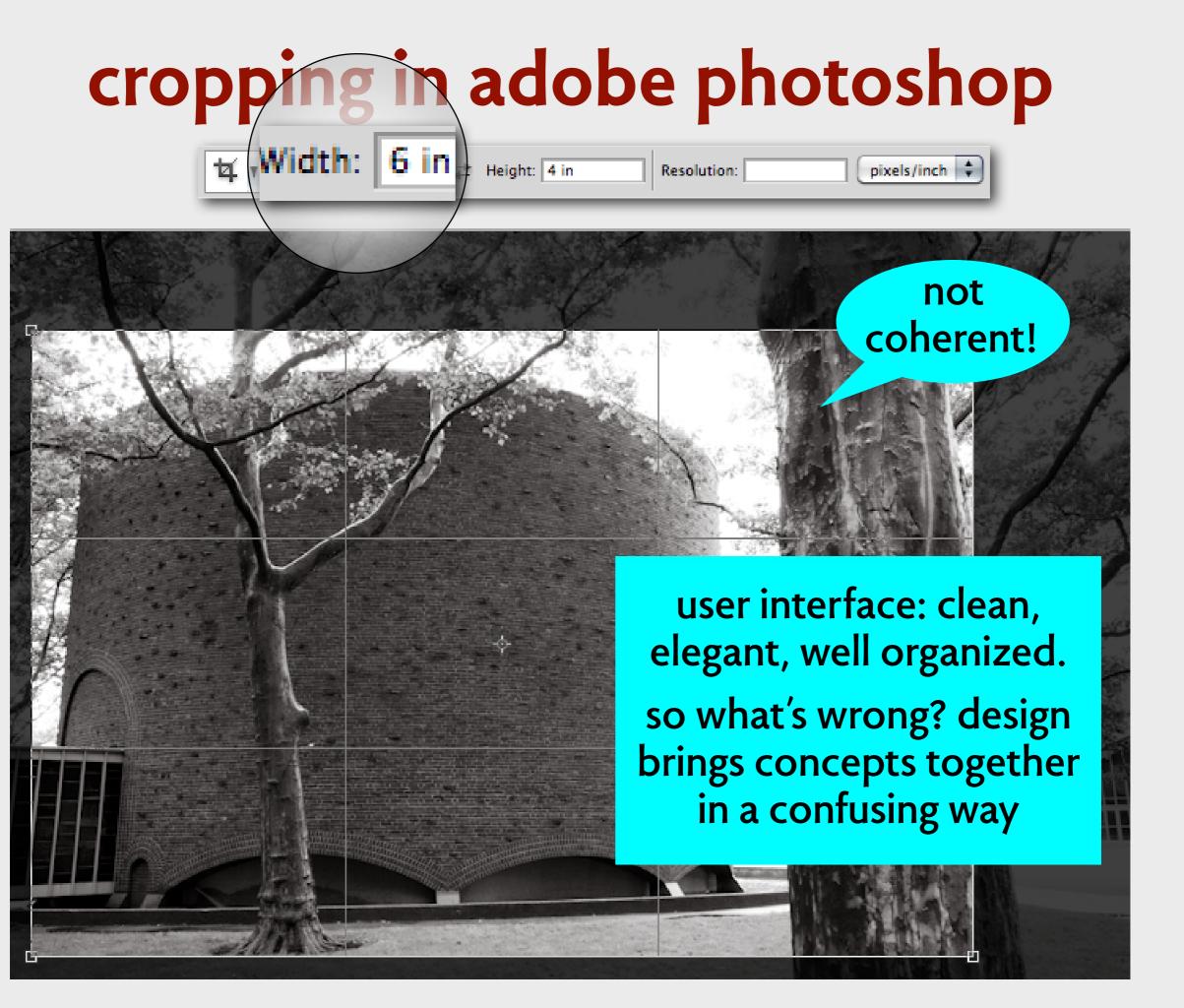

## cropping the whole image

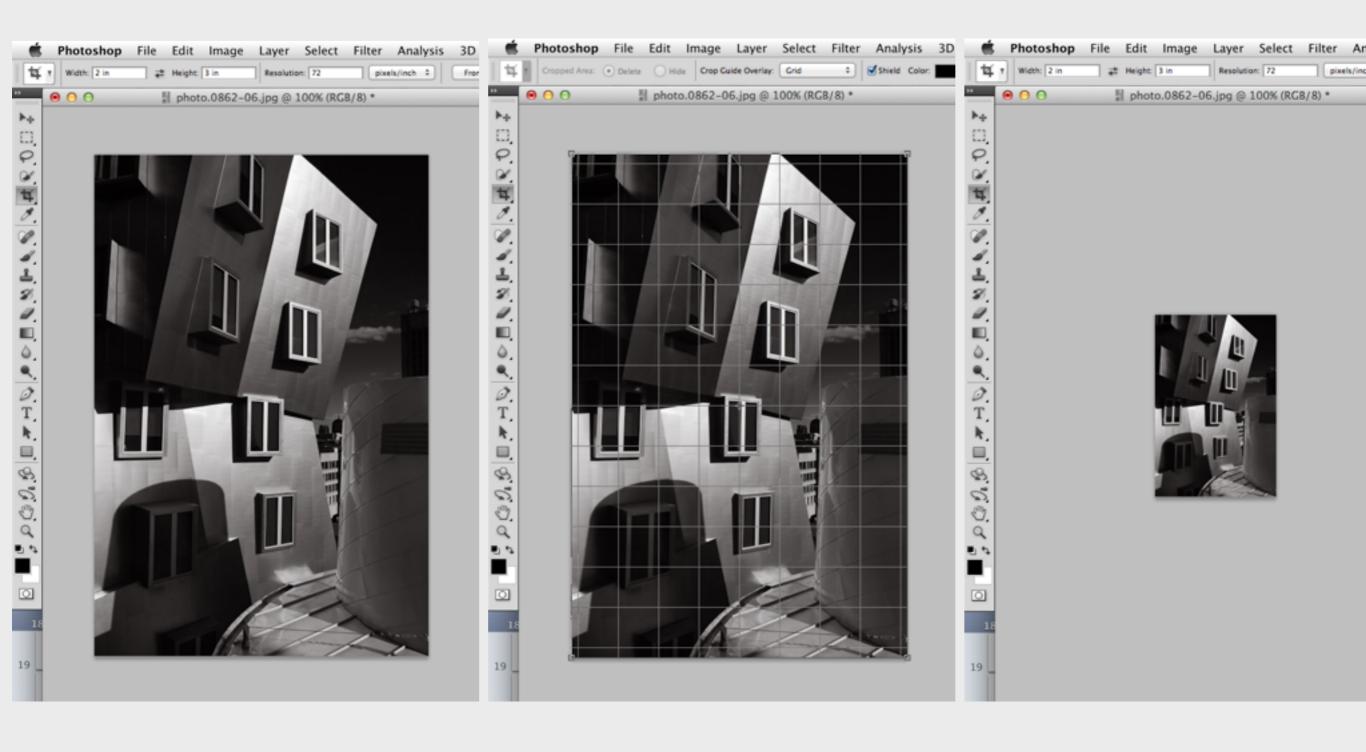

## concept maps of cropping

## concept maps of cropping

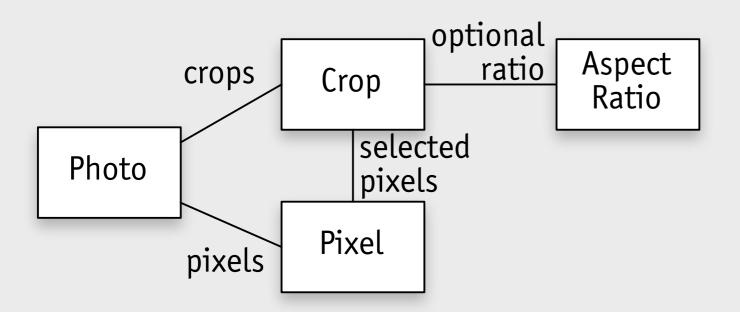

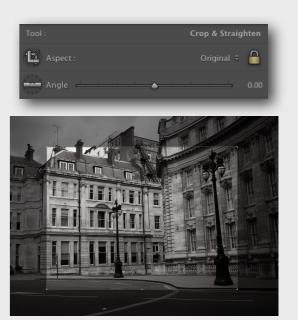

Lightroom

## concept maps of cropping

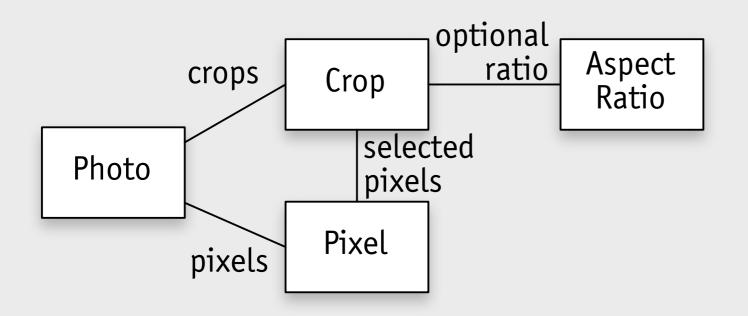

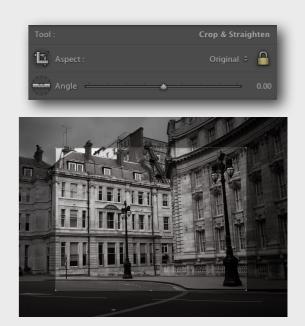

Lightroom

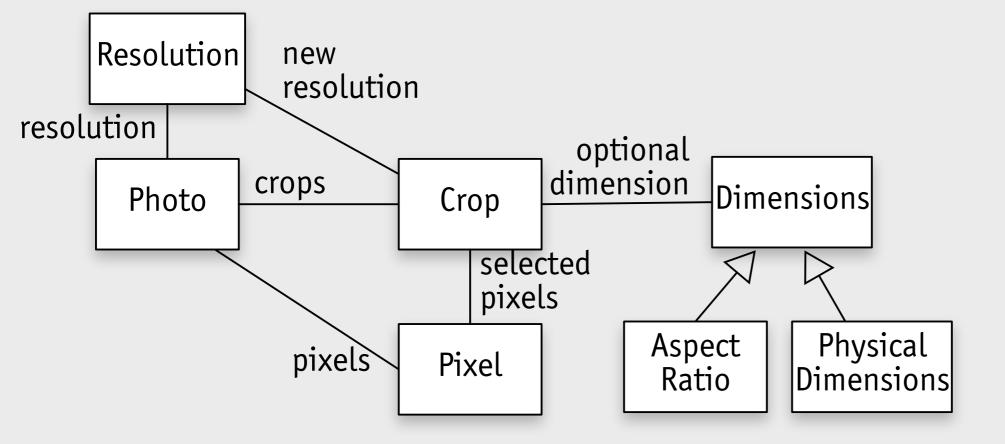

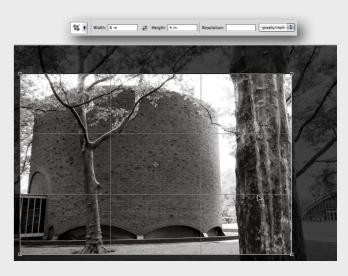

Photoshop

## where did resolution go?

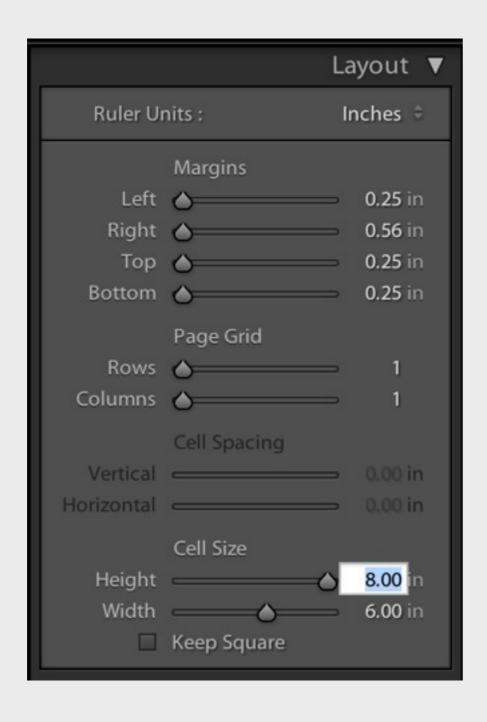

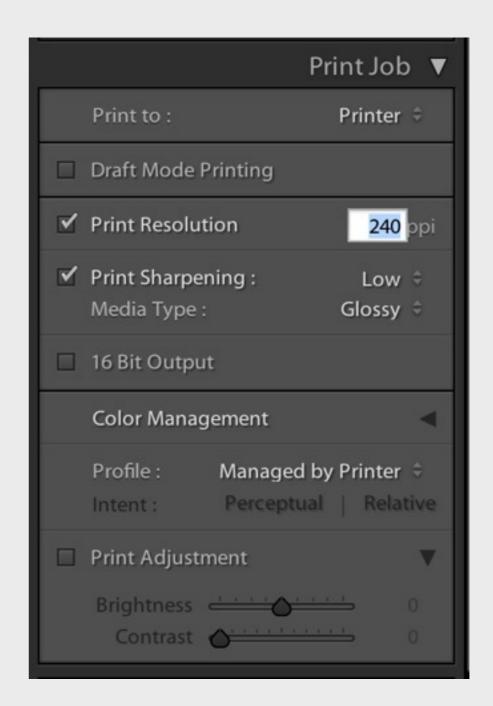

Lightroom printing module

## where did resolution go?

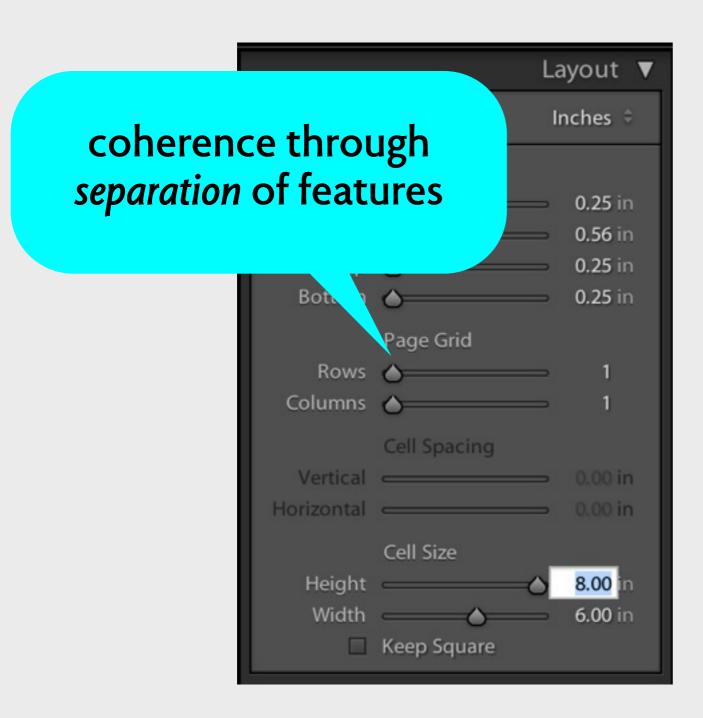

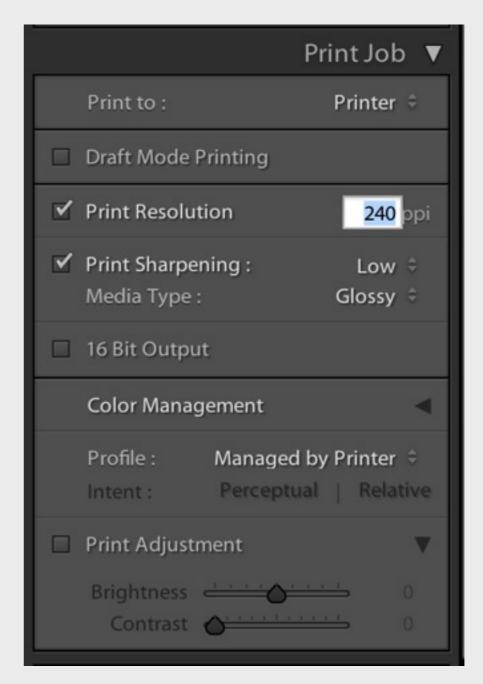

Lightroom printing module

#### subversion

```
% cat > readme.txt
hello. this is a new file.
% svn add readme.txt
A readme.txt
% cat >> readme.txt
adding another line.
% svn commit -m "new readme file"
Password:
Adding readme.txt
Transmitting file data .
Committed revision 15493.
```

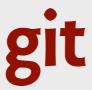

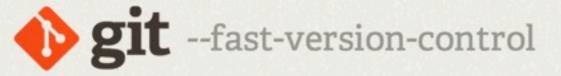

Git is a free and open source distributed version control system designed to handle everything from small to very large projects with speed and efficiency.

Git is easy to learn and has a tiny footprint with lightning fast performance. It outclasses SCM tools like Subversion, CVS, Perforce, and ClearCase with features like cheap local branching, convenient staging areas, and multiple workflows.

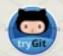

Learn Git in your browser for free with Try Git.

Q Search entire site...

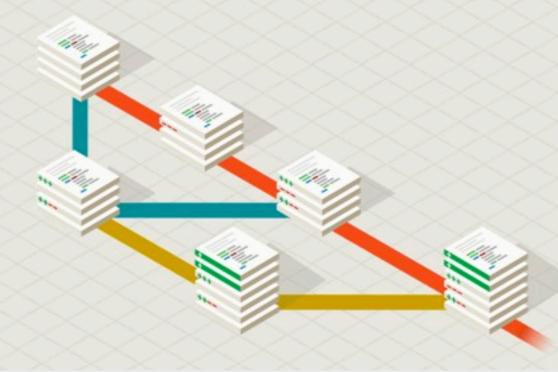

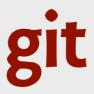

```
% cat > readme.txt
hello. this is a new file.
% git add readme.txt
% cat >> readme.txt
adding another line.
% git commit -m "new readme file"
[master b455dc7] new readme file
1 file changed, 1 insertion(+)
create mode 100644 2014/inclass/readme.txt
```

```
% git status
# On branch master
# Changes not staged for commit:
# (use "git add <file>..." to update what will be committe
# (use "git checkout -- <file>..." to discard changes in v
#
# modified: readme.txt
#
no changes added to commit (use "git add" and/or "git commit
```

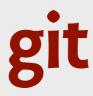

```
% cat > readme.txt
hello. this is a new file.
% git add readme.txt
% cat >> readme.txt
adding another line.
% git commit -m "new readme file"
[master b455dc7] new readme file
 1 file changed, 1 insertion(+)
                                        changes were
 create mode 100644 2014/inclass/read
                                        not saved in
% git status
                                         repository!
# On branch master
# Changes not staged for commit:
    (use "git add <file>..." to update what will be committed
    (use "git checkout -- <file>..." to discard changes in v
#
#
        modified: readme.txt
#
no changes added to commit (use "git add" and/or "git commit
```

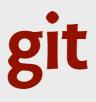

```
not simple: too
% cat > readme.txt
                                           many concepts
hello. this is a new file.
% git add readme.txt
% cat >> readme.txt
adding another line.
% git commit -m "new readme file"
[master b455dc7] new readme file
 1 file changed, 1 insertion(+)
                                        changes were
 create mode 100644 2014/inclass/read
                                         not saved in
% git status
                                         repository!
# On branch master
# Changes not staged for commit:
    (use "git add <file>..." to update what will be committed
    (use "git checkout -- <file>..." to discard changes in v
#
        modified: readme.txt
#
```

no changes added to commit (use "git add" and/or "git commit

# that git feeling

#### that git feeling

#### **Tracking New Files**

In order to begin tracking a new file, you use the command <code>git add</code>. To begin tracking the <code>README</code> file, you can run this:

```
$ git add README
```

#### that git feeling

#### **Tracking New Files**

In order to begin tracking a new file, you use the command <code>git add</code>. To begin tracking the <code>README</code> file, you can run this:

```
$ git add README

If you run your status command again, you can see that your README file is now tracked and staged:
```

```
$ git status
On branch master
Changes to be committed:
  (use "git reset HEAD <file>..." to unstage)
    new file: README
```

#### **Staging Modified Files**

Let's change a file that was already tracked. If you change a previously tracked file called benchmarks.rb and then run your status command again, you get something that look

```
$ git status
On branch master
Changes to be committed:
   (use "git reset HEAD <file>..." to unstage)
        new file:    README

Changes not staged for commit:
   (use "git add <file>..." to update what will be committed)
   (use "git checkout -- <file>..." to discard changes in working dir
        modified: benchmarks.rb
```

The benchmarks.rb file appears under a section named "Changes not staged for commit means that a file that is tracked has been modified in the working directory but not yet stage it, you run the git add command (it's a multipurpose command — you use it to beg tracking new files, to stage files, and to do other things like marking merge-conflicted files resolved). Let's run git add now to stage the benchmarks.rb file, and then run git stage in:

#### **Staging Modified Files**

Let's change a file that was already tracked. If you change a previously tracked file called benchmarks.rb and then run your status command again, you get something that look

```
$ git status
On branch master
Changes to be committed:
   (use "git reset HEAD <file>..." to unstage)
        new file:    README

Changes not staged for commit:
   (use "git add <file>..." to update what will be committed)
   (use "git checkout -- <file>..." to discard changes in working dir
        modified: benchmarks.rb
```

The benchmarks.rb file appears under a section named "Changes not staged for commit means that a file that is tracked has been modified in the working directory but not yet stage it, you run the git add command (it's a multipurpose command — you use it to beg tracking new files, to stage files, and to do other things like marking merge-conflicted files resolved). Let's run git add now to stage the benchmarks.rb file, and then run git stage in:

# hoare on simplicity

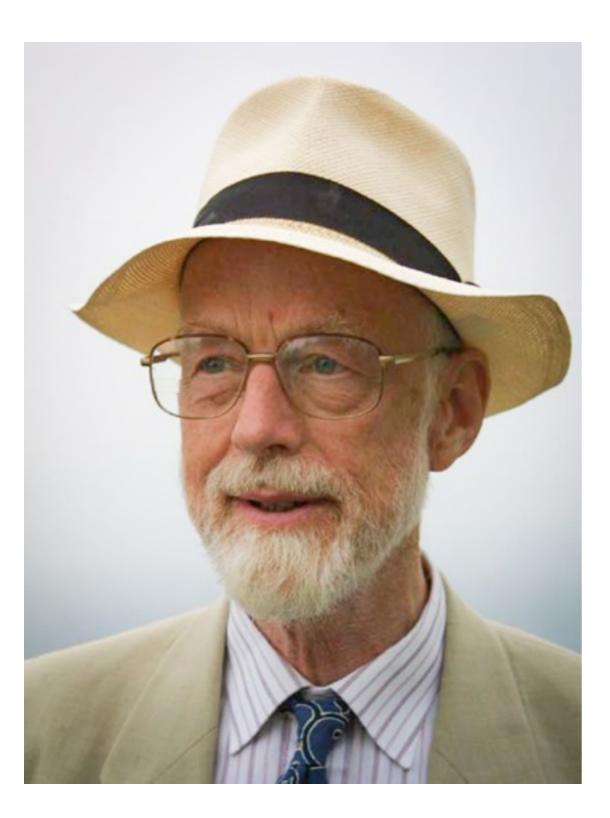

#### hoare on simplicity

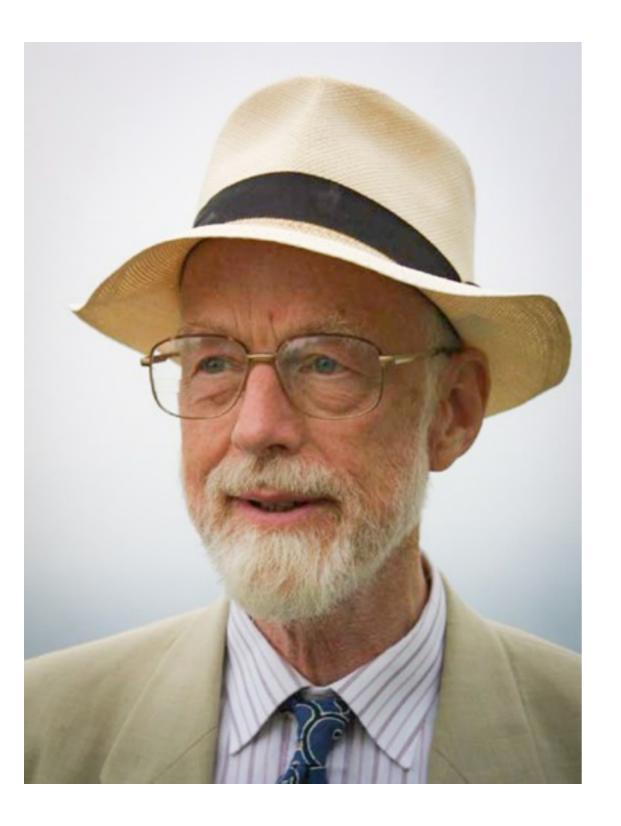

Almost anything in software can be implemented, sold, and even used given enough determination... But there is one quality that cannot be purchased in this way—and that is reliability. The price of reliability is the pursuit of the utmost simplicity. It is a price which the very rich find most hard to pay.

# gitless: our reworking of git

about & download

documentation

community

code

#### **Gitless**: a version control system

#### About Gitless

Gitless is an experimental version control system built on top of Git. We are exploring what conceptual integrity means with the goal of building a rigorous foundation for concept design. We encourage you to try out the current version of Gitless and send feedback. Keep in mind that Gitless might change in non-retrocompatible ways (so don't script around it just yet) as we seek to answer the fundamental question that drives this software project: if we were to challenge the very core concepts in version control systems, what would version control look like?

In its current state, Gitless is a distributed version control system that supports all of the most commonly used Git features. We are missing some things like submodules and cherry-picking but these are coming soon (maybe; only if we don't find a superior, more robust way of achieving the same goal). Either way, since Gitless is implemented on top of Git (could be considered what Git pros call a 'porcelain' of Git) you can always fallback to the 'git' command to finish a task.

#### Install

You need to have Python 2.7 and Git 1.7.12+. The easiest way to install Gitless is through the Python Package Index (pip):

pip install gitless

For more detailed instructions see the README file.

gitless at MIT: just google "gitless"

# the dangerous

#### a common tale

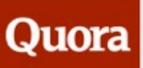

Q Search

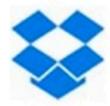

Dropbox: Edit

Someone accidentally deleted thousands of files in my company Dropbox: how can I quickly undelete them? Edit

**Add Question Details** 

Comment - Share - Report - Options

# Friends don't let friends delete shared Dropbox items

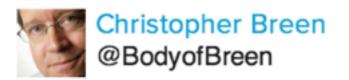

Sep 9, 2013 5:00 AM

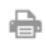

Reader Paul Cramblett has a problem with others who just don't know how to share. He writes:

I maintain a Dropbox folder that I use to share files with a select group of friends. I've tried to explain how Dropbox works to these people but someone invariably drags all the files out of the folder, which means they're no longer available to the rest of us. Is there some way to prevent files from being removed by someone who doesn't understand the difference between "copy" and "move"?

#### how dropbox explains it

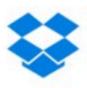

#### How do I leave a shared folder?

« Back to Help Center

You can leave a shared folder at any time by changing the folder's settings on the Dropbox website or deleting it. If you change your mind or leave a folder accidentally, you can rejoin it later.

#### how dropbox explains it

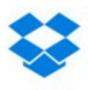

#### How do I leave a shared folder?

« Back to Help Center

#### by changing the folder's settings

You can leave a shared folder at any time by changing the folder's settings on the Dropbox website or deleting it. If you change your mind or leave a folder accidentally, you can rejoin it later.

#### how dropbox explains it

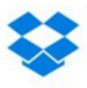

#### How do I leave a shared folder?

« Back to Help Center

#### by changing the folder's settings

You can leave a shared folder at any time by changing the folder's settings on the Dropbox website or deleting it. If you change your mind or leave a folder accidentally, you can rejoin it later.

or by deleting it

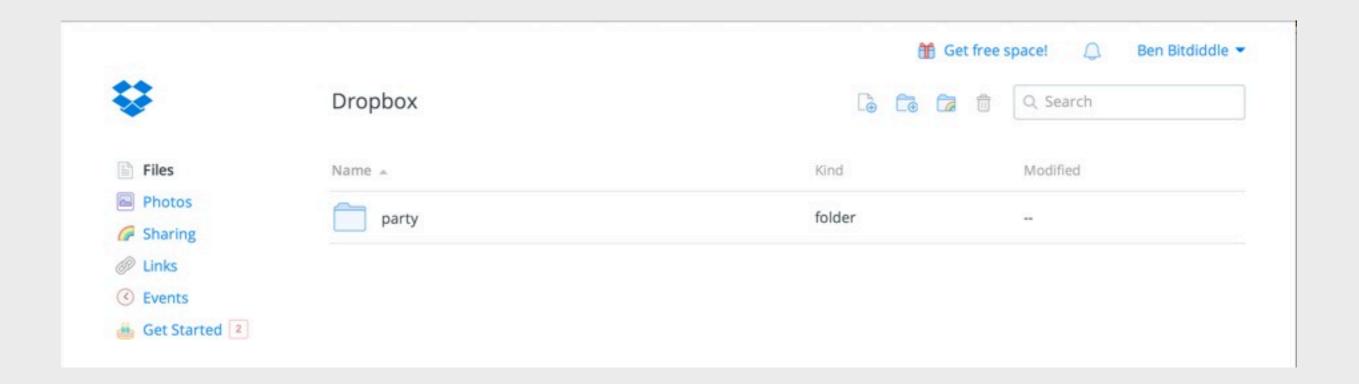

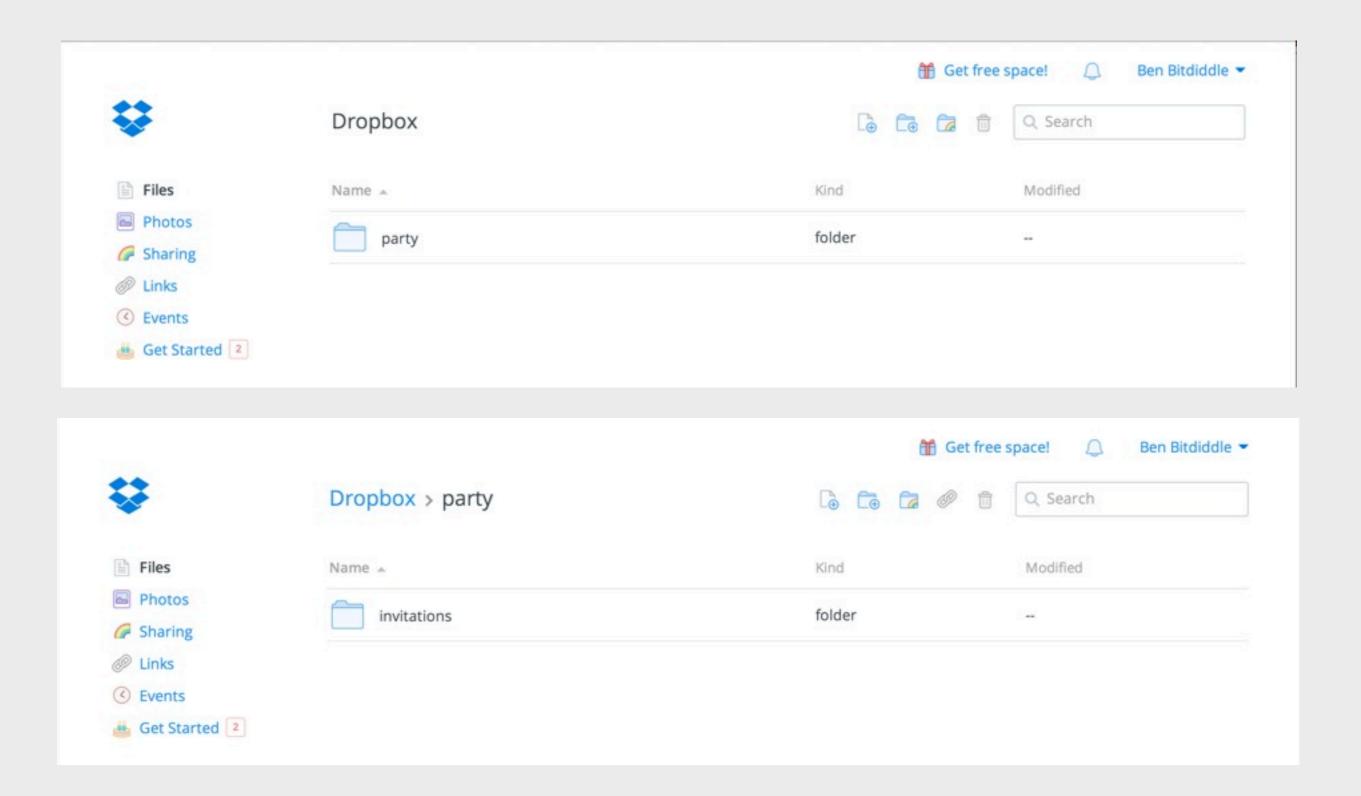

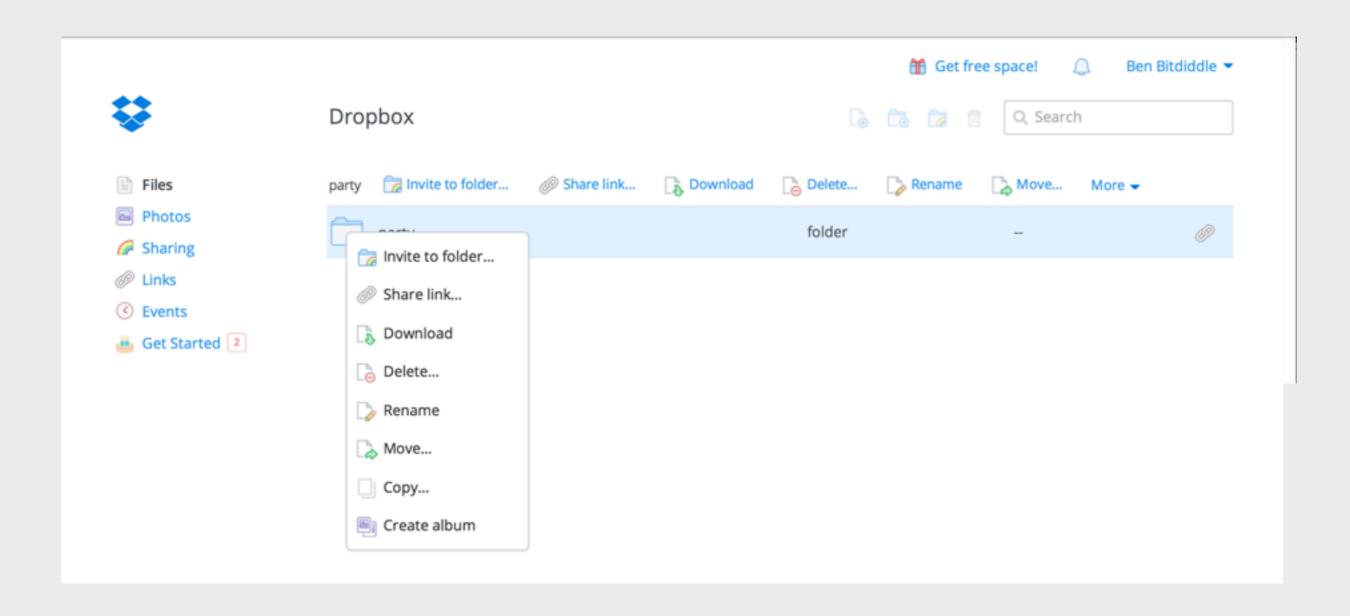

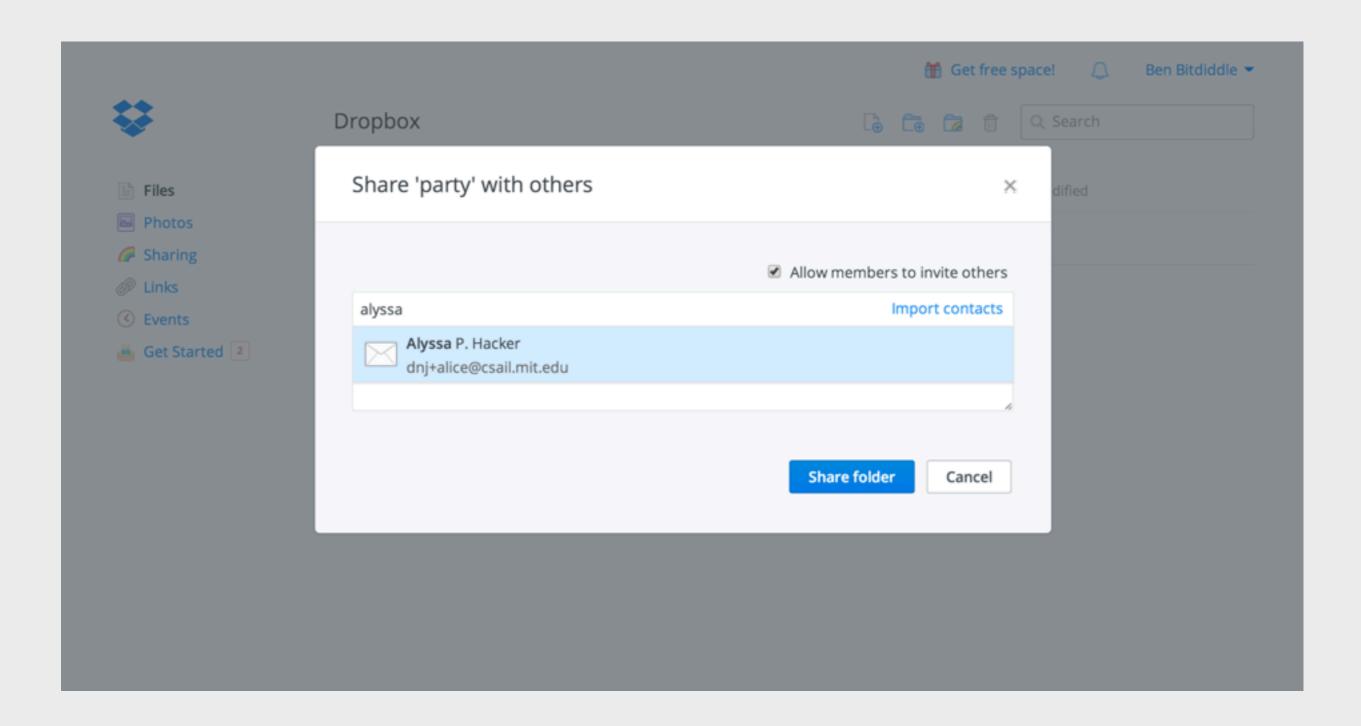

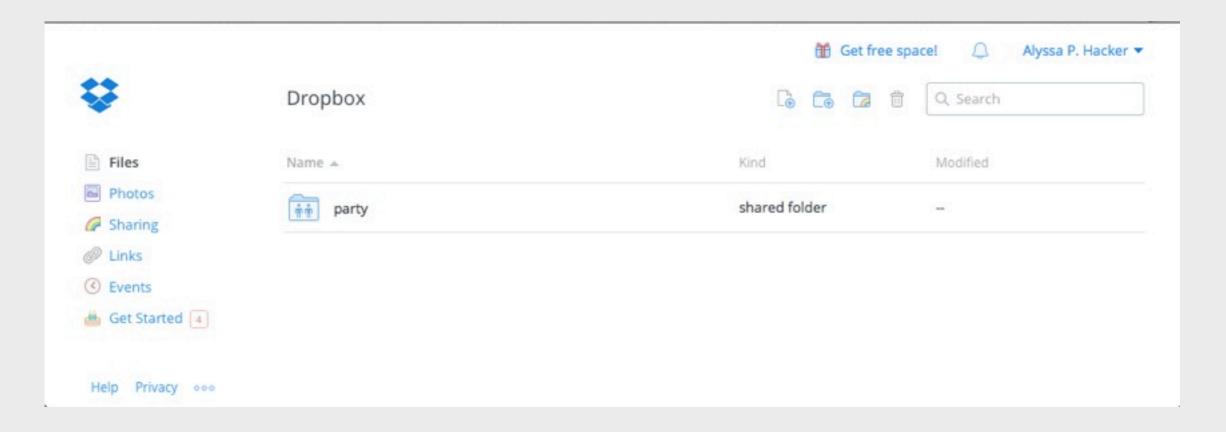

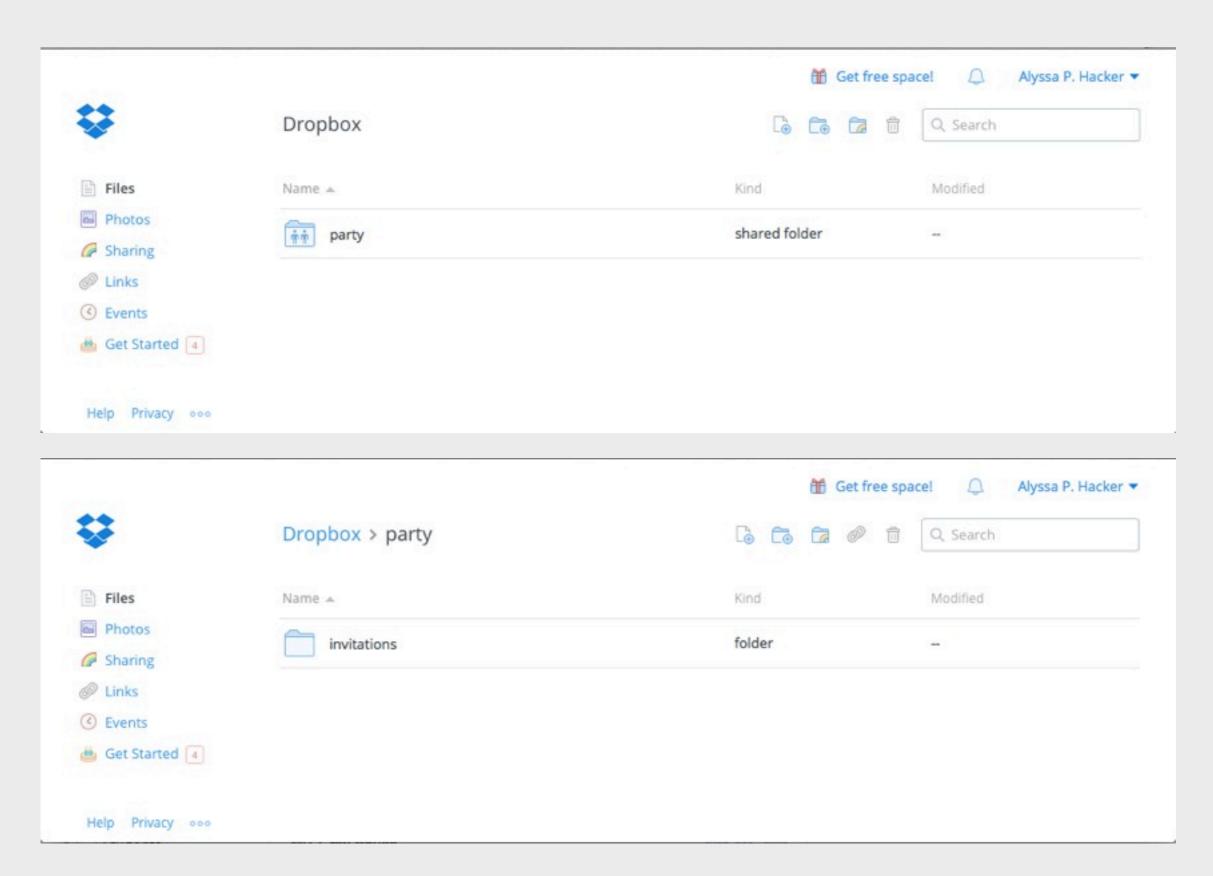

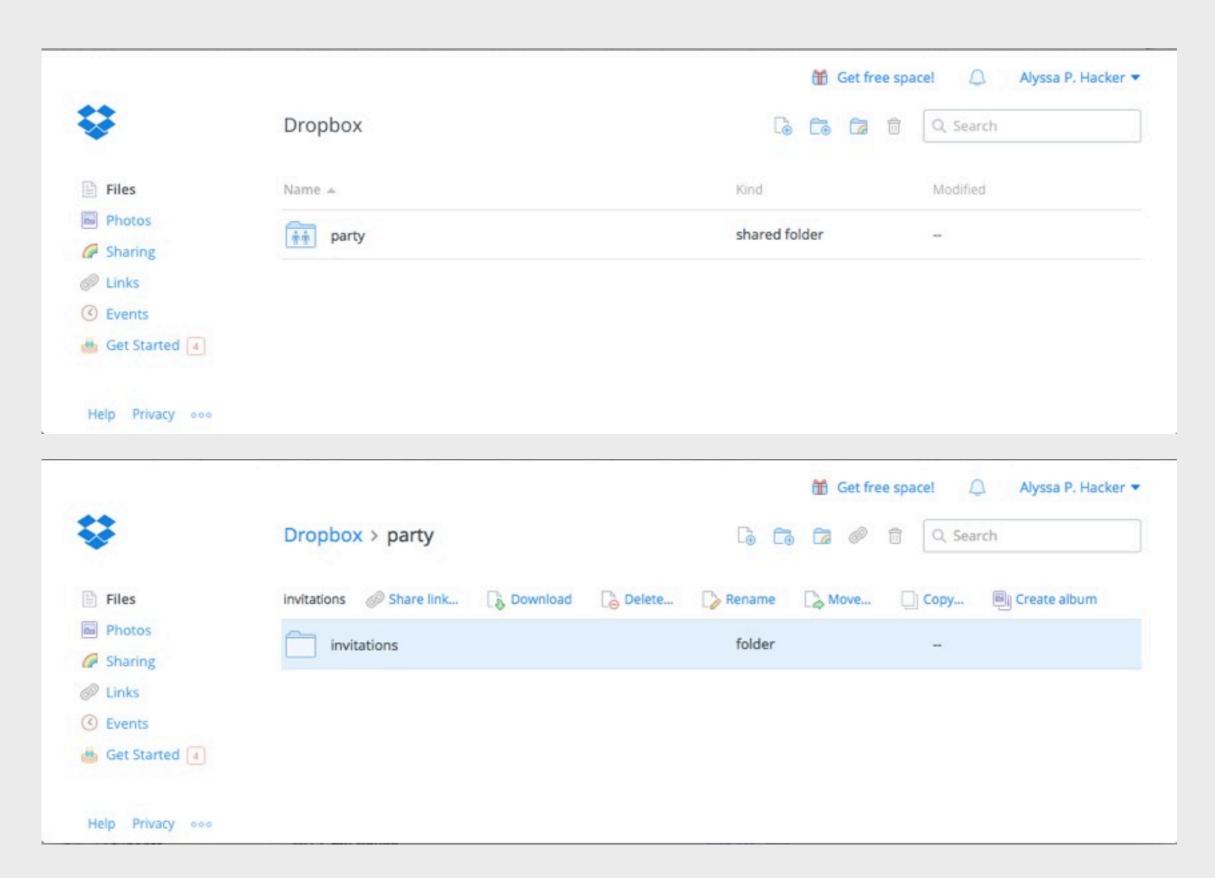

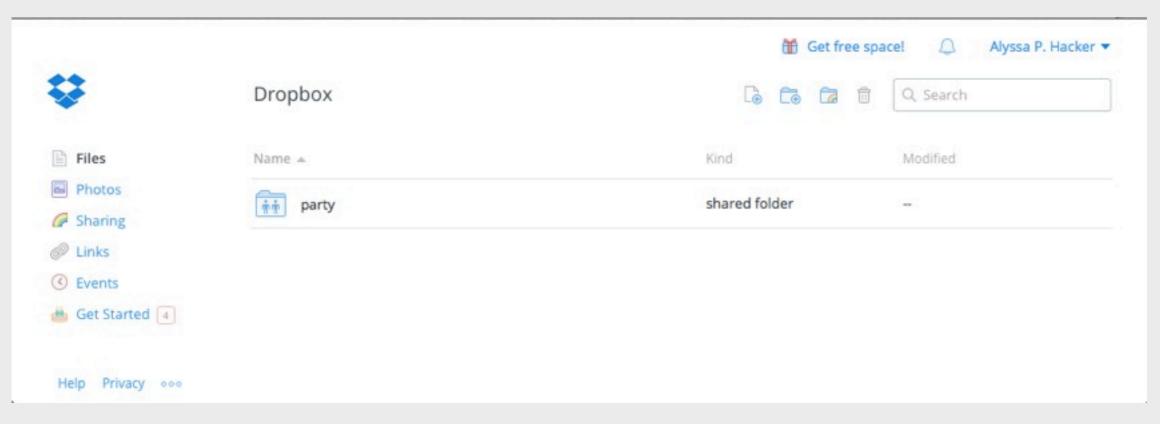

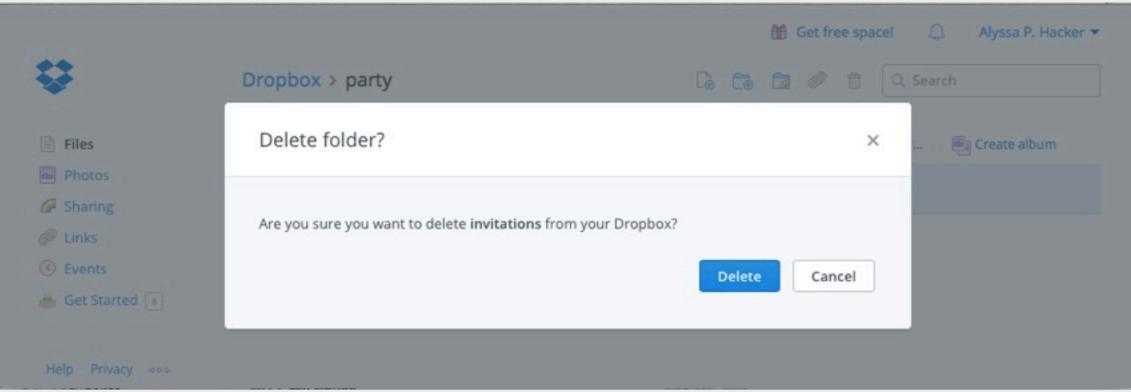

| *                                            | Dropbox                     | Deleted 1 item. Undo | Get free space! △ Alyssa P. Hacker ▼  ☐ ☐ ☐ ☐ ☐ Q Search |
|----------------------------------------------|-----------------------------|----------------------|----------------------------------------------------------|
| Files                                        | party Shared folder options | Share link Download  | Delete                                                   |
| Photos  Sharing                              | ந்ர் party                  | s                    | shared folder –                                          |
| Links                                        |                             |                      |                                                          |
| <ul><li>Events</li><li>Get Started</li></ul> |                             |                      |                                                          |
| Help Privacy ooo                             |                             |                      |                                                          |

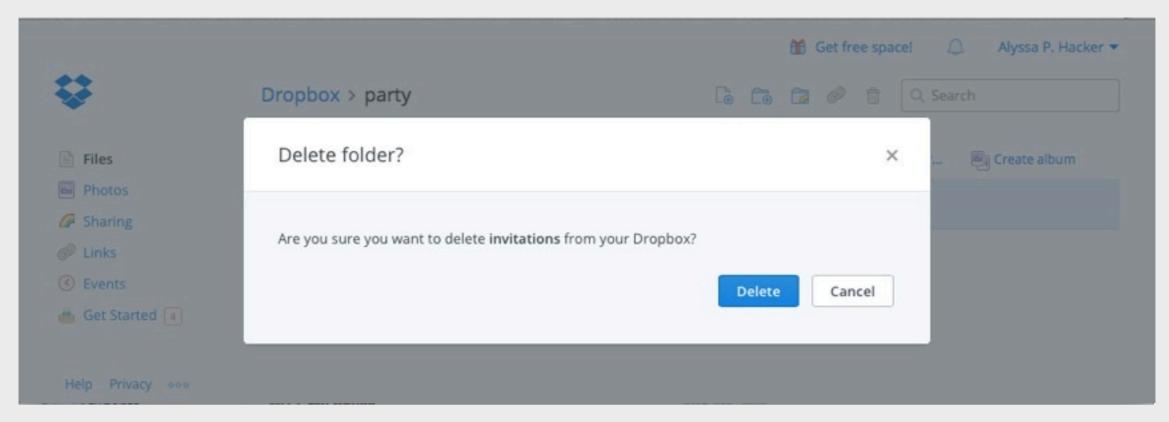

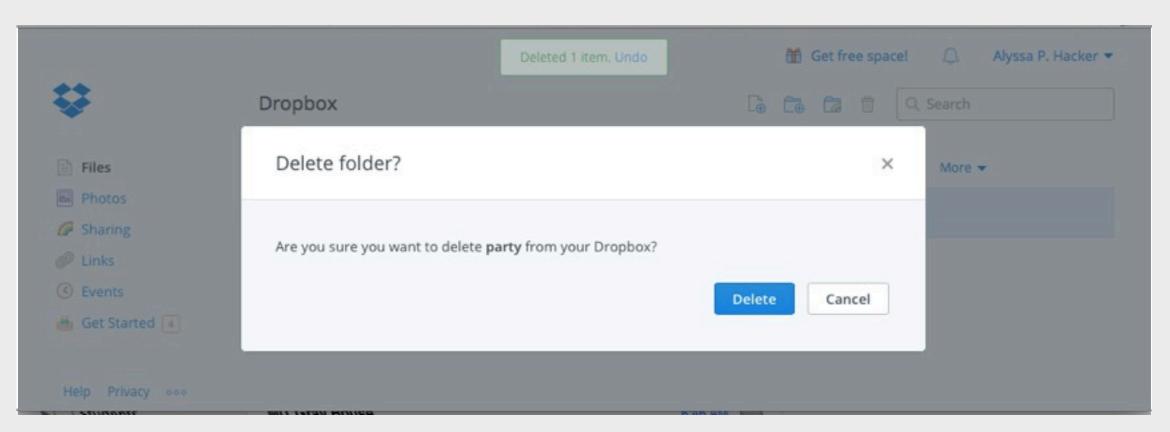

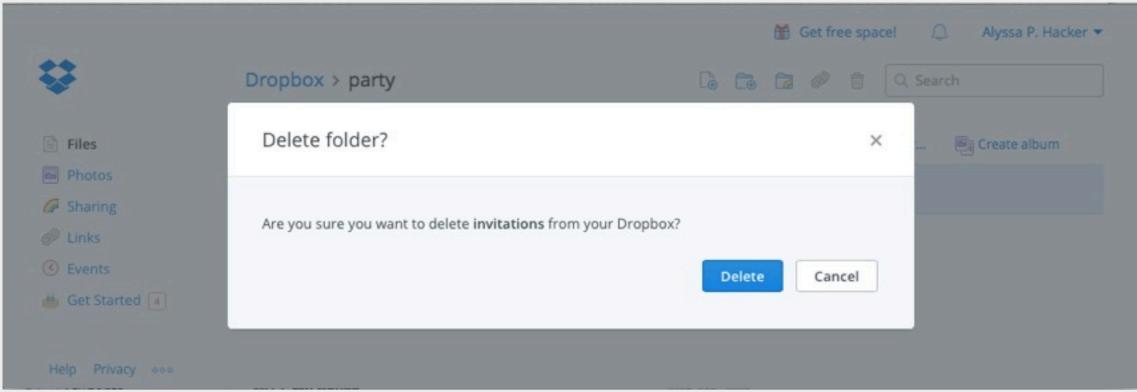

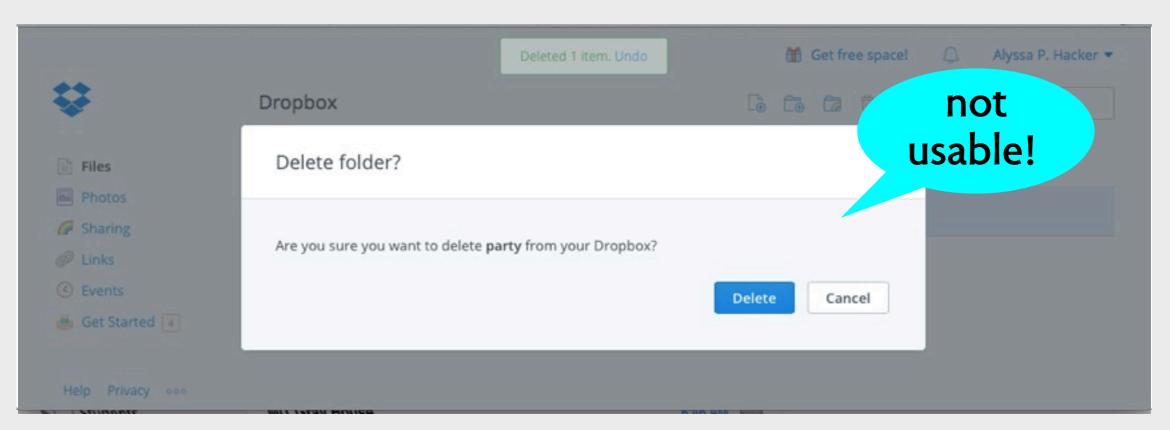

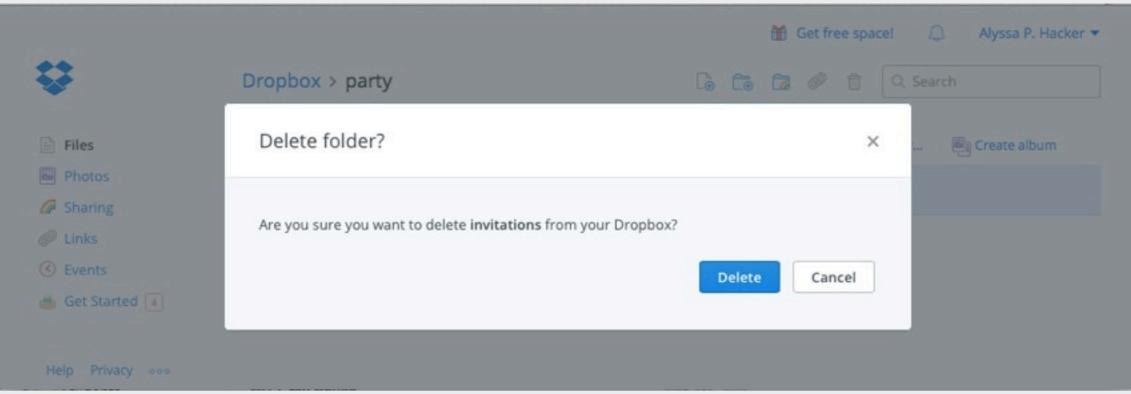

#### in summary

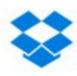

#### How do I leave a shared folder?

« Back to Help Center

You can leave a shared folder at any time by changing the folder's settings on the Dropbox website or deleting it. If you change your mind or leave a folder accidentally, you can rejoin it later.

#### in summary

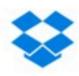

#### How do I leave a shared folder?

« Back to Help Center

You can leave a shared folder at any time by changing the deleting it. If you change your mind or leave a folder acc

concepts are fine: share, leave, rejoin.

so what's wrong? user interface confuses deletion with leaving

## what's going on?

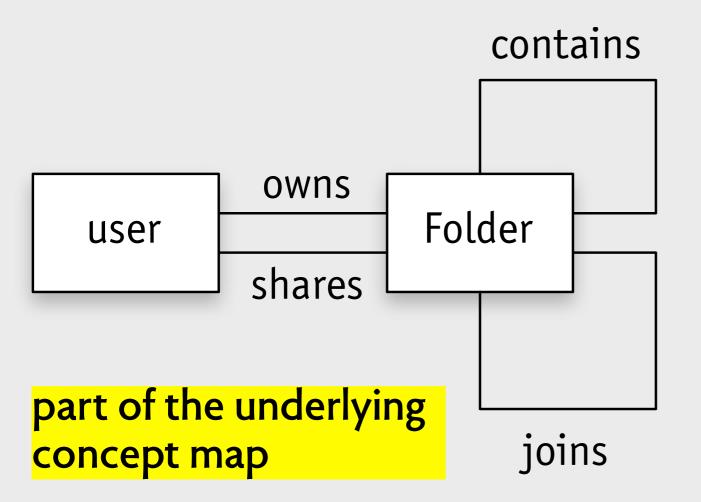

# what's going on?

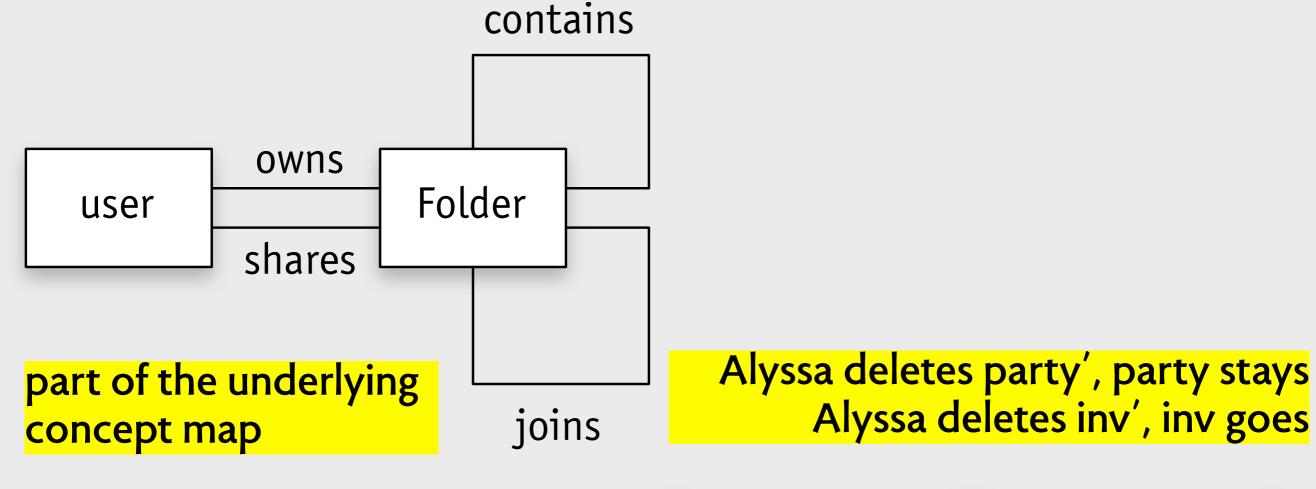

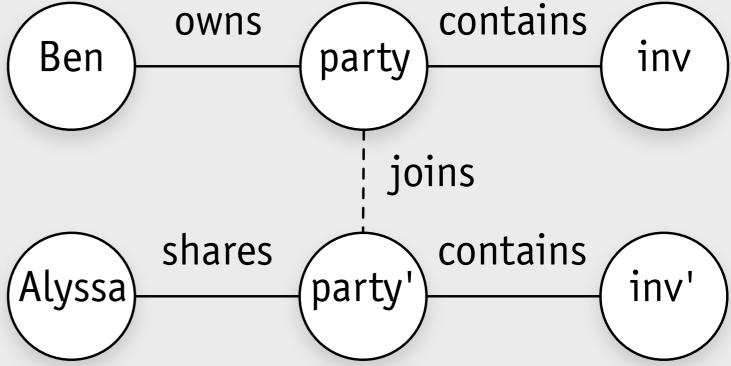

#### mozying along

http://support.mozy.com/articles/en\_US/FAQ/What-happens-if-I-delete-a-file-marked-for-backup

What happens if I delete a file marked for backup?

Article ID: 000003709 Date: 07/15/2012

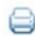

Comment

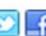

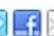

If you delete a file and then run a backup, MozyHome assumes that you no longer need a backup copy of that file and marks the file to be removed. (We keep it for 30 days, just in case you change your mind.) After 30 days, the file is deleted from our servers and you are no longer able to get it back.

## mozying along

http://support.mozy.com/articles/en\_US/FAQ/What-happens-if-I-delete-a-file-marked-for-backup

What happens if I delete a file marked for backup?

Article ID: 000003709 Date: 07/15/2012

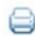

Comment

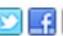

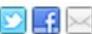

If you delete a file and then run a backup, MozyHome assumes that you no longer need a backup copy of that file and marks the file to be removed. (We keep it for 30 days, just in case you change your mind.) After 30 days, the file is deleted from our servers and you are no longer able to get it back.

If you delete a file and then run a backup, MozyHome assumes that you no longer need a backup copy of that file and marks the file to be removed...

#### mozying along

http://support.mozy.com/articles/en\_US/FAQ/What-happens-if-I-delete-a-file-marked-for-backup

What happens if I delete a file marked for backup?

Article ID: 000003709 Date: 07/15/2012

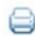

Comment

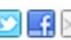

If you delete a file and then run a backup, MozyHome assumes that you no longer need a backup copy of that file and marks the file to be removed. (We keep it for 30 days, just in case you change your mind.) After 30 days, the file is deleted from our servers and you are no longer able to get it back.

not coherent!

If you delete a file and then run a backup, MozyHome assumes that you no longer need a backup copy of that file and marks the file to be removed...

## what's going on?

## what's going on?

#### propagate deletion?

file sync: yes, to keep things ordered

backup: no, to make sure things aren't lost

## what's going on?

#### propagate deletion?

file sync: yes, to keep things ordered backup: no, to make sure things aren't lost

why would Mozy propagate deletion? prevent you from using as secondary storage

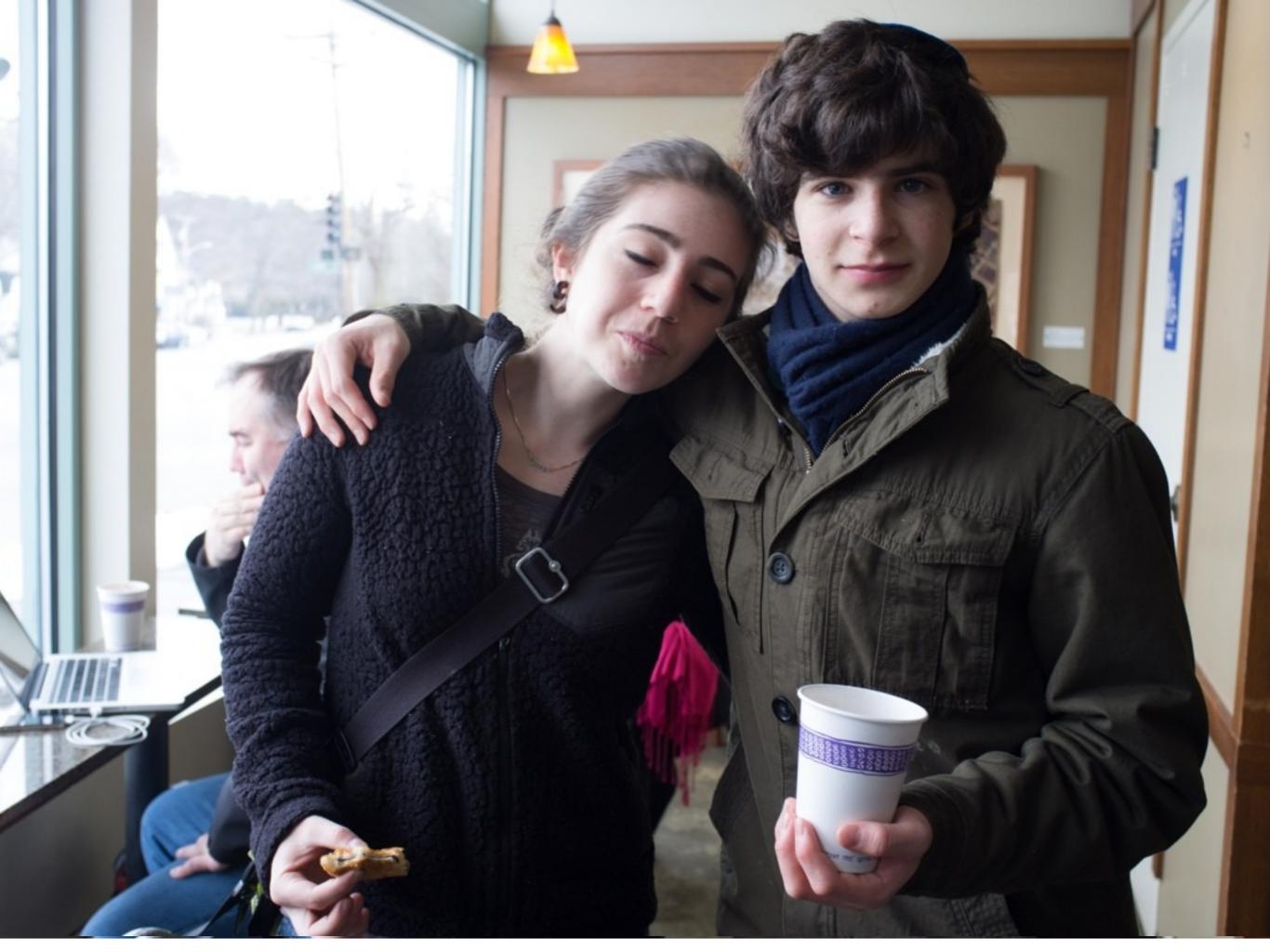

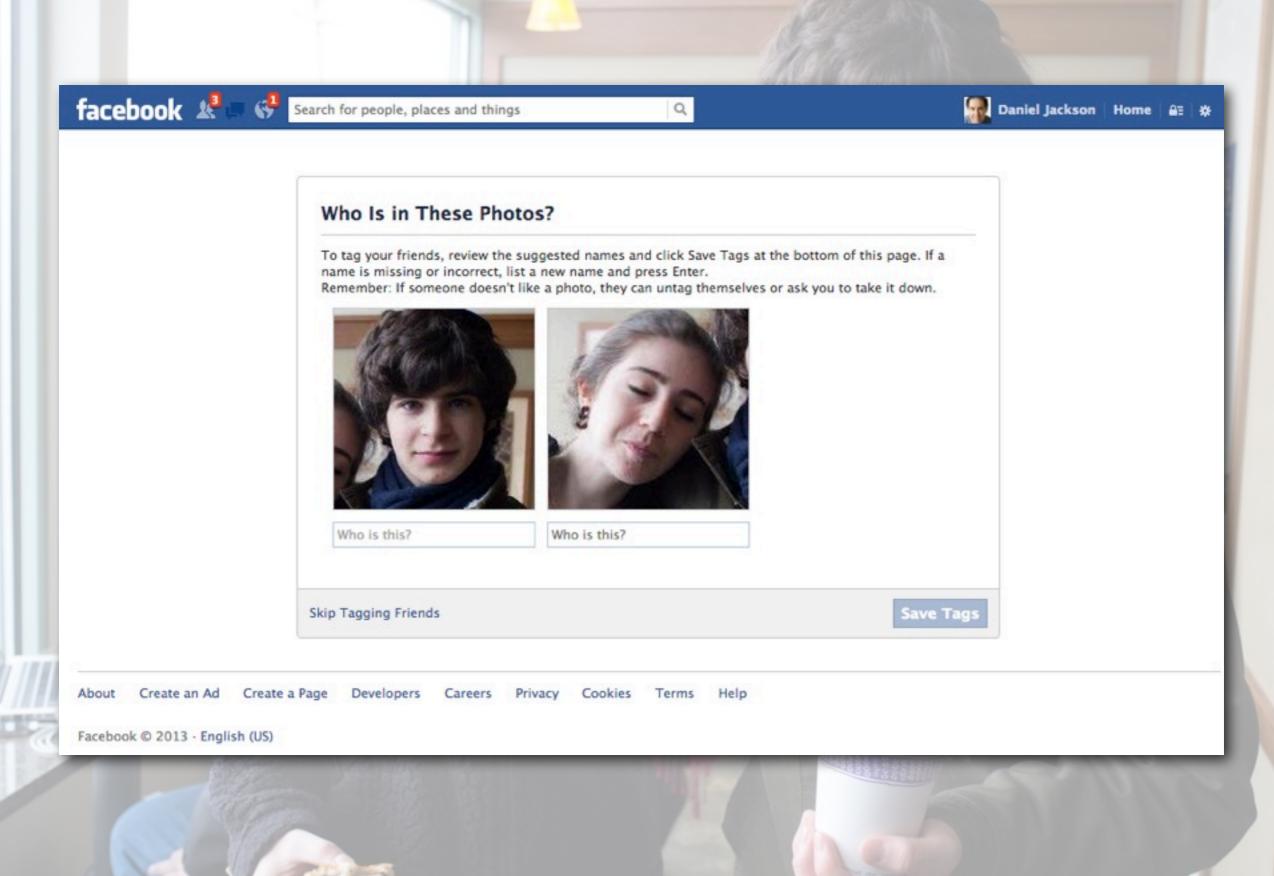

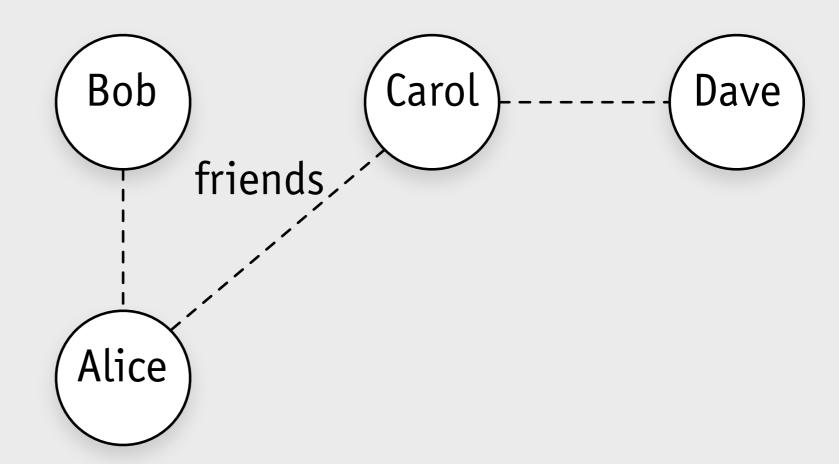

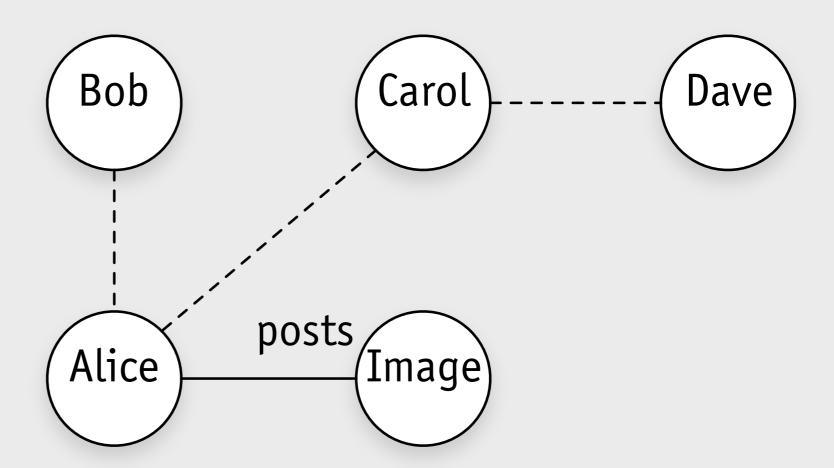

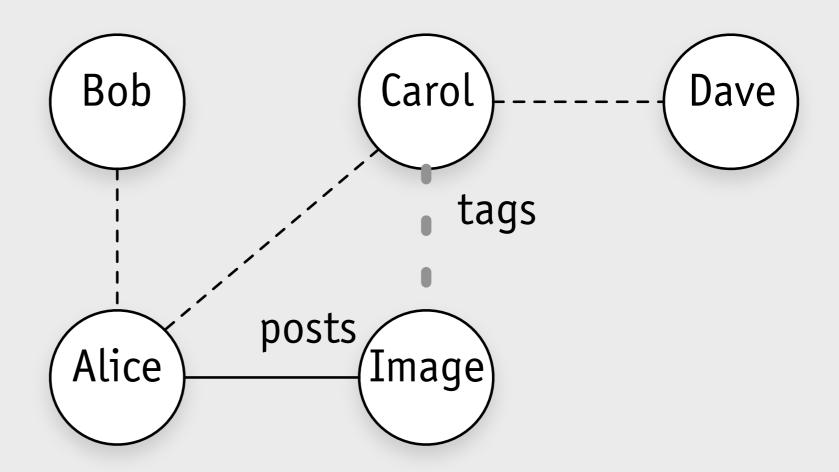

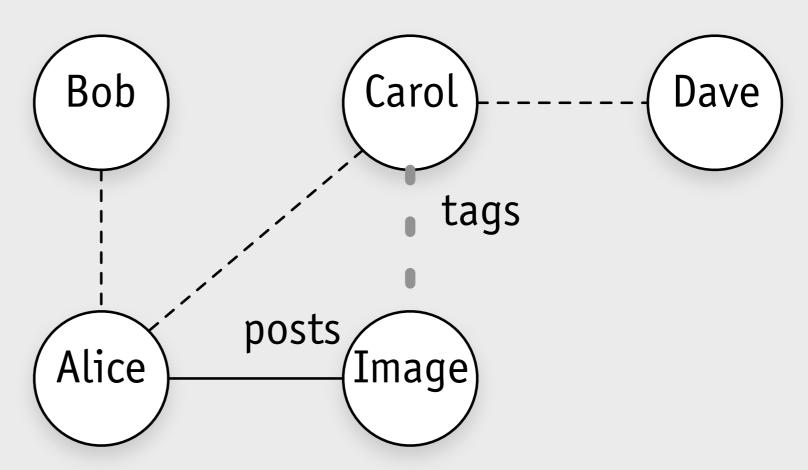

who can see the image?

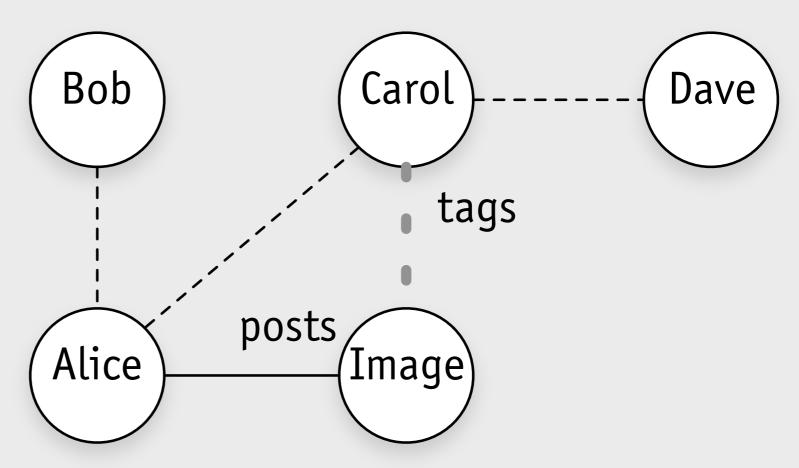

who can see the image?

When someone adds a tag to a photo or other post I shared, who can see it?

When someone adds a tag to something you shared, it's visible to:

- 1. The audience you chose for the post or photo
- 2. The person tagged in the post and their friends

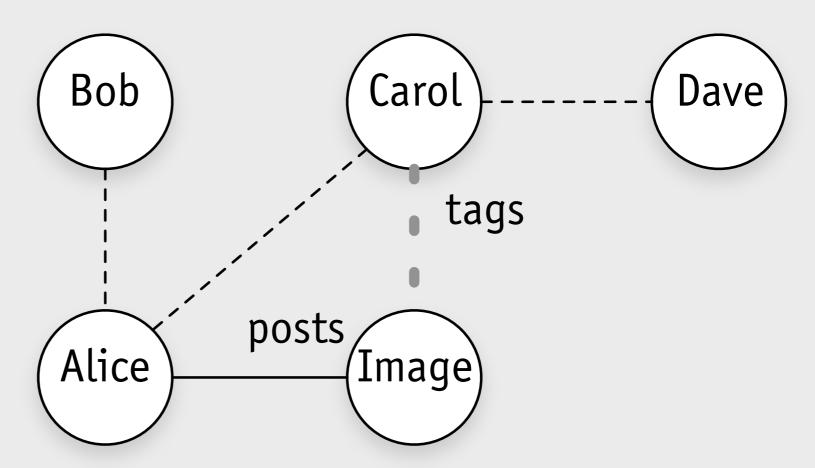

who can see the image?

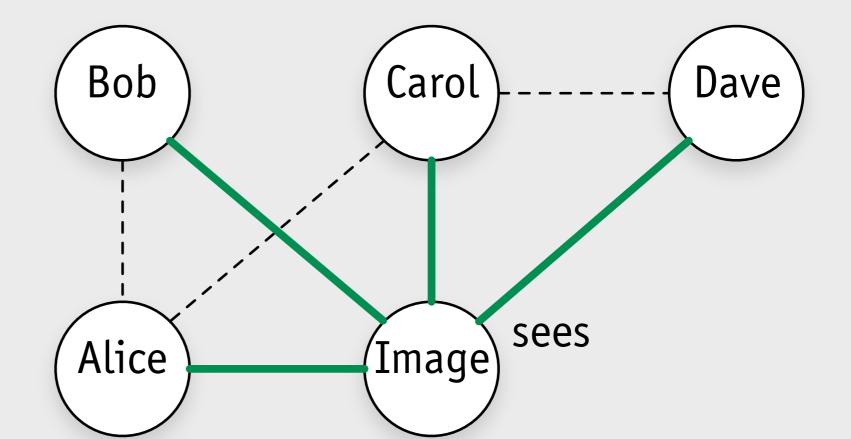

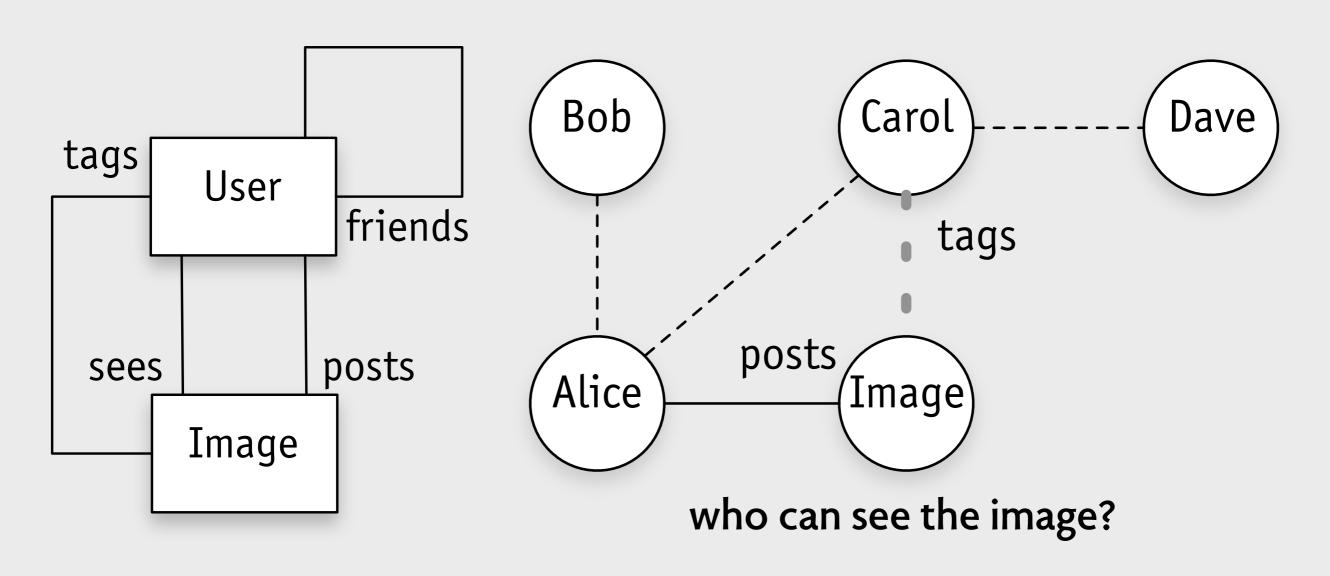

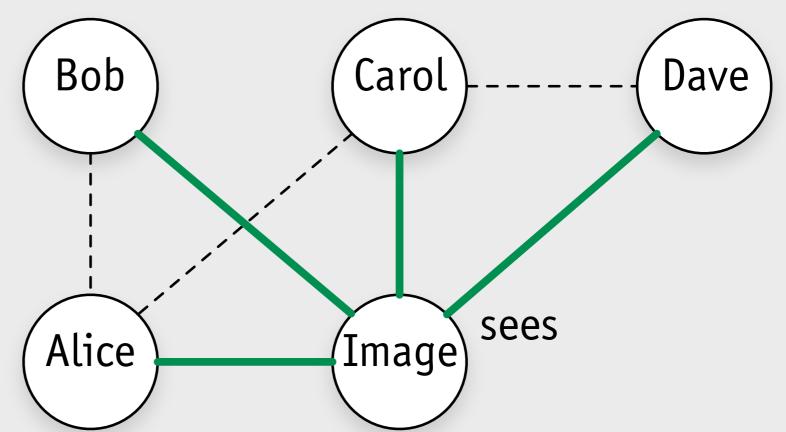

## tagging in facebook

| Privacy | Shortcuts                                                 |                                                                      |                        | Q       |         |
|---------|-----------------------------------------------------------|----------------------------------------------------------------------|------------------------|---------|---------|
|         | Who can see                                               | my stuff?                                                            | 2013                   | ^       |         |
|         | Timeline and Taggin                                       | g Settings                                                           |                        |         |         |
| >       | Who can add things to my timeline?                        | Who can post on your tim                                             | eline?                 | Friends | Edit    |
|         |                                                           | Review posts friends tag you in before they appear on your timeline? |                        | Off     | Edit    |
|         | Who can see things on my timeline?                        | Review what other people                                             | see on your timeline   |         | View As |
|         |                                                           | Who can see posts you've been tagged in on your timeline?            |                        | Friends | Edit    |
|         |                                                           | Who can see what others                                              | post on your timeline? | Only Me | Edit    |
|         | How can I manage tags people add and tagging suggestions? | Review tags people add to<br>the tags appear on Faceb                |                        | On      | Edit    |
|         |                                                           | When you're tagged in a part add to the audience if the              |                        | Friends | Edit    |
|         |                                                           | Who sees tag suggestions like you are uploaded?                      | when photos that look  | No One  | Edit    |

#### tagging in facebook

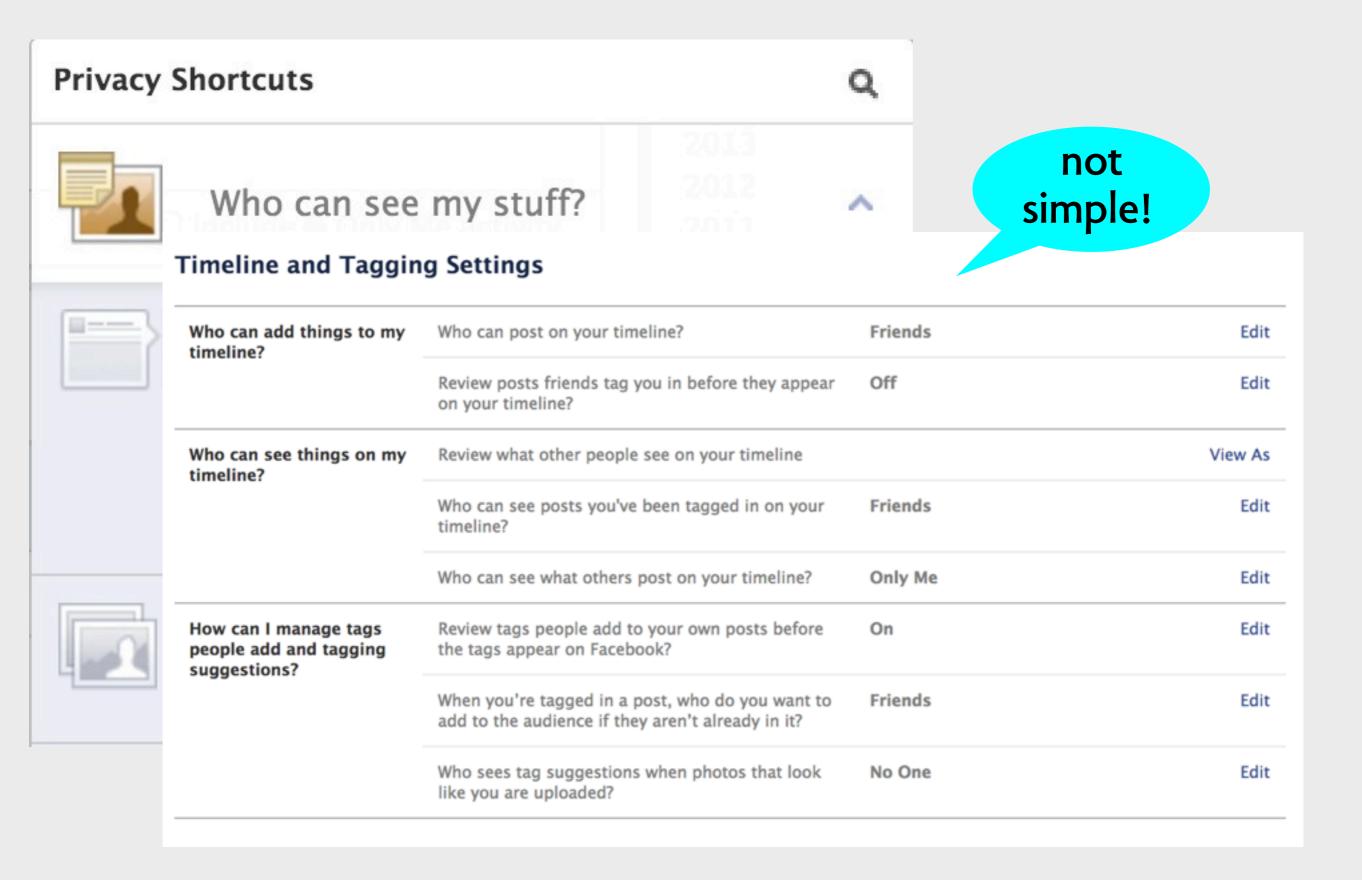

#### tagging in facebook

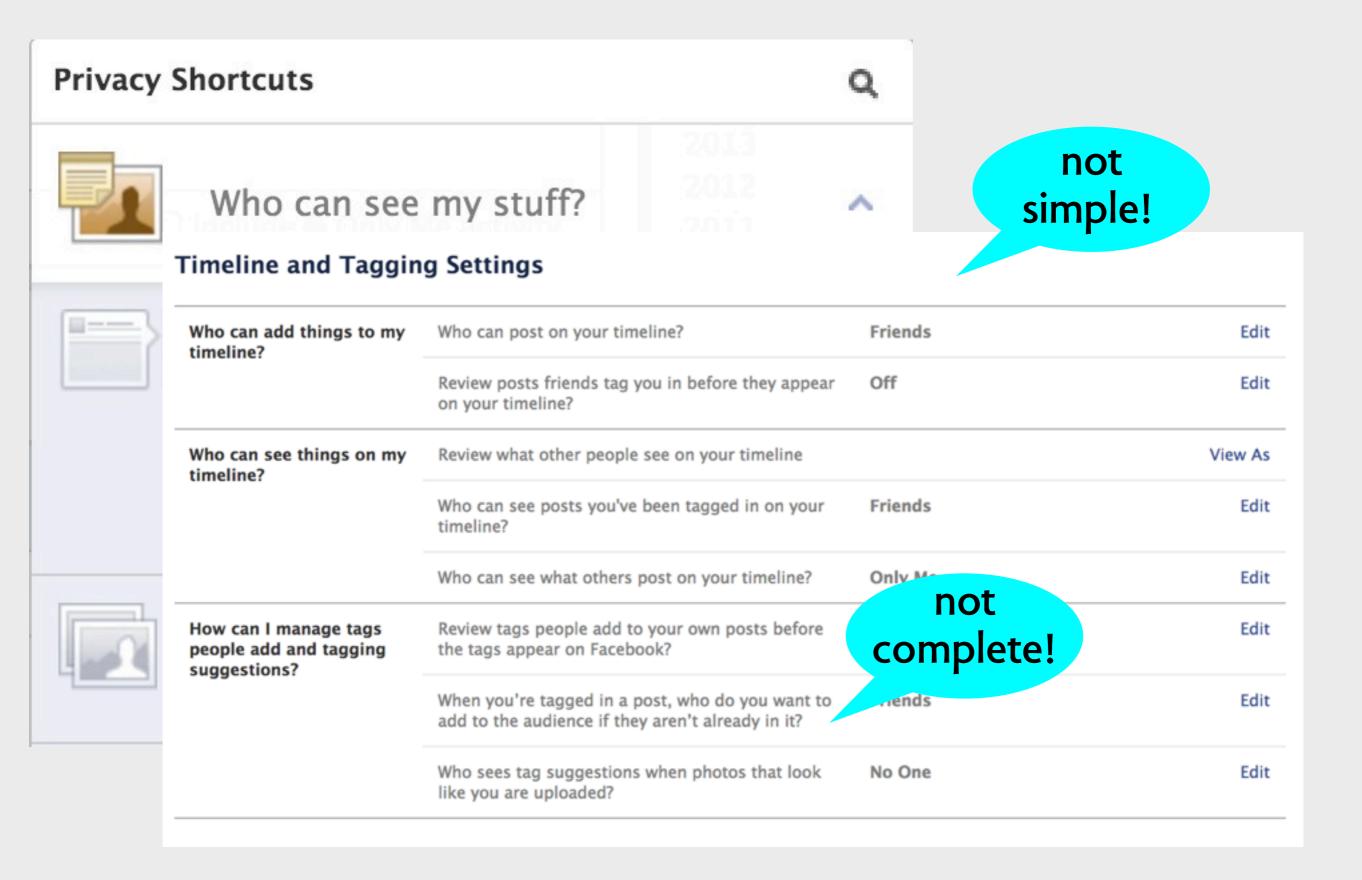

#### what that dialog should really say

#### **Timeline and Tagging Settings**

When a psychopathic stranger photographs me at a party and tags me, who can see the photo?

All of their friends and fellow psychopaths, your future employers, girlfriends, and parents-in-law

Thank you, Facebook!

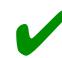

# the inadequate

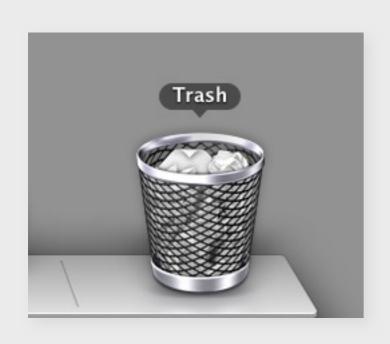

| Name                                  | Date Modified        | Size    |
|---------------------------------------|----------------------|---------|
| Screen Shot 2013-02-25 at 11.46.27 AM | Today 11:46 AM       | 58 KB   |
| Screen Shot 2013-02-25 at 11.45.46 AM | Today 11:45 AM       | 39 KB   |
| bits.key                              | Yesterday 7:09 PM    | 326 KB  |
| 2013 2.16.58 PM                       | Feb 22, 2013 2:16 PM |         |
| 2013-02-18                            | Feb 22, 2013 2:12 PM | <u></u> |
| 2013-02-17                            | Feb 22, 2013 2:12 PM |         |
| ≥ 2013-02-15                          | Feb 22, 2013 2:12 PM |         |

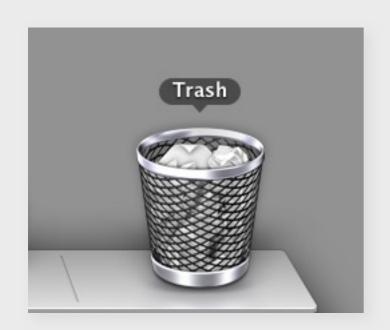

| Name                                  | Date Modified        | Size    |
|---------------------------------------|----------------------|---------|
| Screen Shot 2013-02-25 at 11.46.27 AM | Today 11:46 AM       | 58 KB   |
| Screen Shot 2013-02-25 at 11.45.46 AM | Today 11:45 AM       | 39 KB   |
| bits.key                              | Yesterday 7:09 PM    | 326 KB  |
| 2013 2.16.58 PM                       | Feb 22, 2013 2:16 PM |         |
| ≥ 2013-02-18                          | Feb 22, 2013 2:12 PM | <u></u> |
| 2013-02-17                            | Feb 22, 2013 2:12 PM |         |
| 2013-02-15                            | Feb 22, 2013 2:12 PM |         |

deleting from external drive (eg USB) can't reuse space until trash emptied

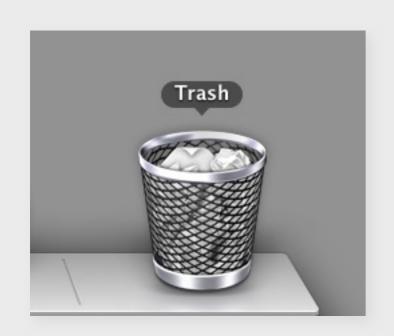

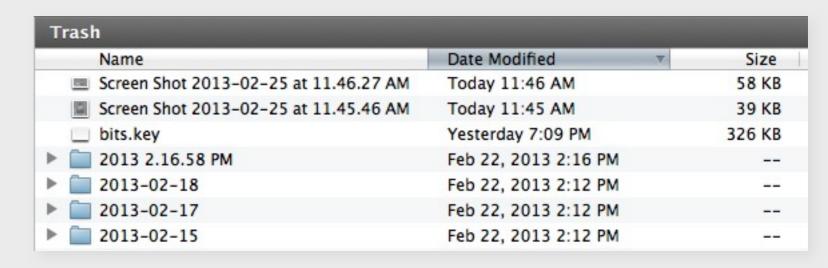

deleting from external drive (eg USB) can't reuse space until trash emptied

retrieving accidentally deleted files no date of deletion

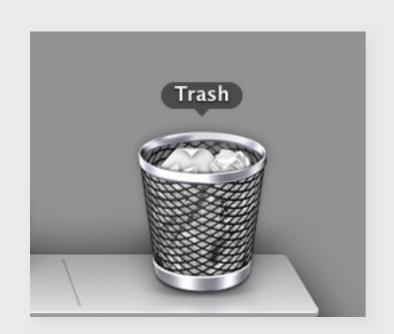

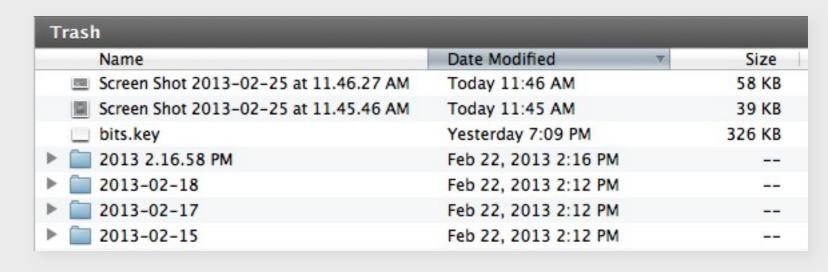

deleting from external drive (eg USB) can't reuse space until trash emptied

retrieving accidentally deleted files no date of deletion

partial emptying not possible

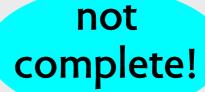

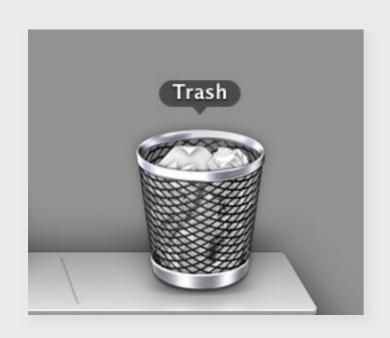

| Name                                  | Date Modified        | Size    |
|---------------------------------------|----------------------|---------|
| Screen Shot 2013-02-25 at 11.46.27 AM | Today 11:46 AM       | 58 KB   |
| Screen Shot 2013-02-25 at 11.45.46 AM | Today 11:45 AM       | 39 KB   |
| bits.key                              | Yesterday 7:09 PM    | 326 KB  |
| 2013 2.16.58 PM                       | Feb 22, 2013 2:16 PM |         |
| 2013-02-18                            | Feb 22, 2013 2:12 PM | <u></u> |
| 2013-02-17                            | Feb 22, 2013 2:12 PM |         |
| 2013-02-15                            | Feb 22, 2013 2:12 PM |         |

deleting from external drive (eg USB) can't reuse space until trash emptied

retrieving accidentally deleted files no date of deletion

partial emptying not possible

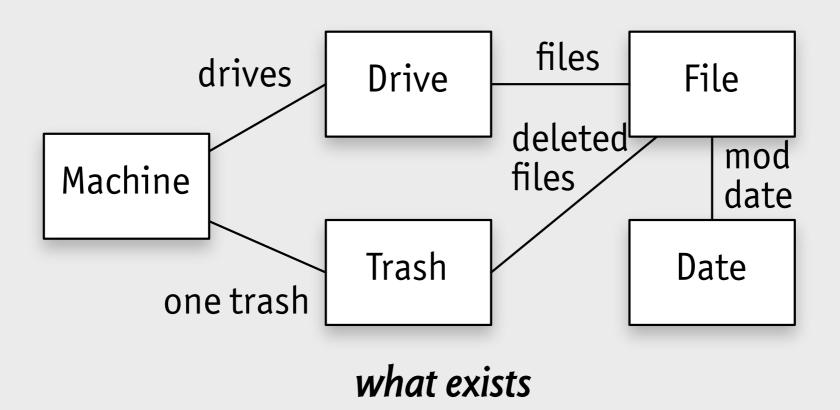

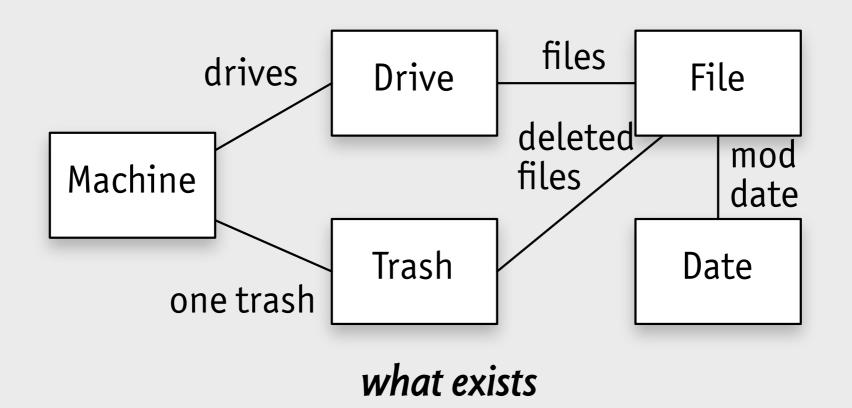

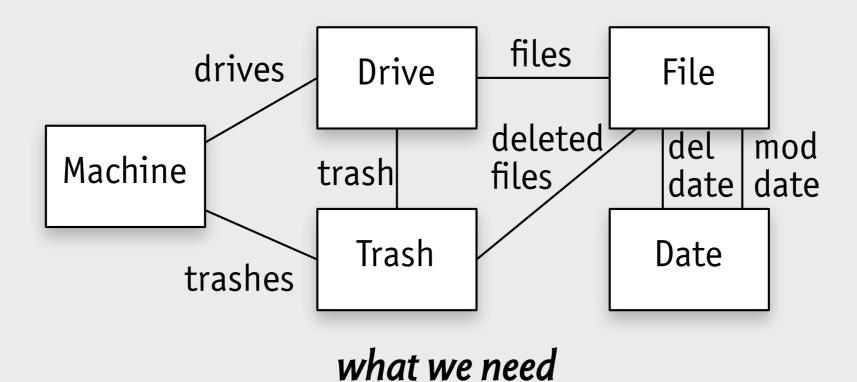

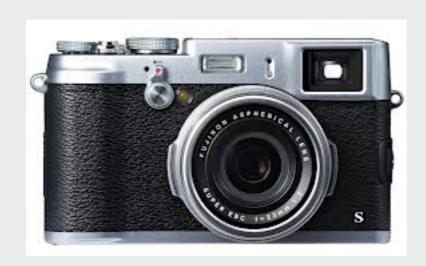

2 Highlight a custom settings bank and press MENU/OK to select. Adjust the following as desired and press DISP/BACK when adjustments are complete: SO ISO, DYNAMIC RANGE, FILM SIMULATION, WHITE BALANCE, COLOR, SHARPNESS, HIGHLIGHT TONE, SHADOW TONE, NOISE REDUCTION, and RESET.

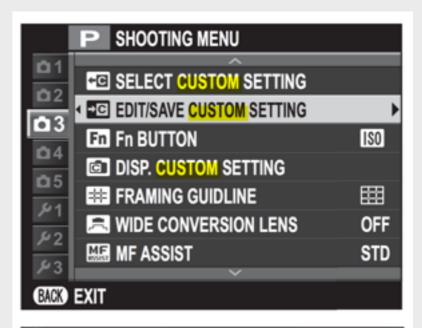

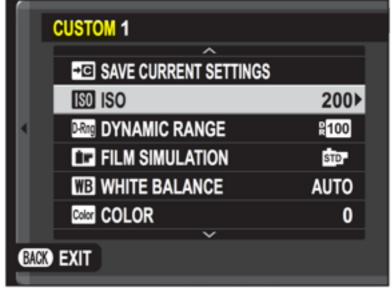

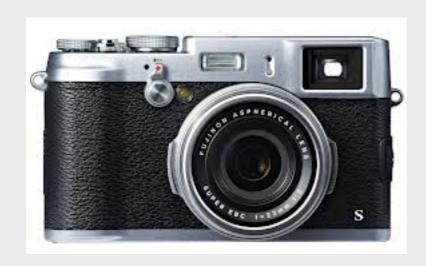

2 Highlight a custom settings bank and press MENU/OK to select. Adjust the following as desired and press DISP/BACK when adjustments are complete: SO ISO, DYNAMIC RANGE, FILM SIMULATION, WHITE BALANCE, COLOR, SHARPNESS, HIGHLIGHT TONE, SHADOW TONE, NOISE REDUCTION, and RESET.

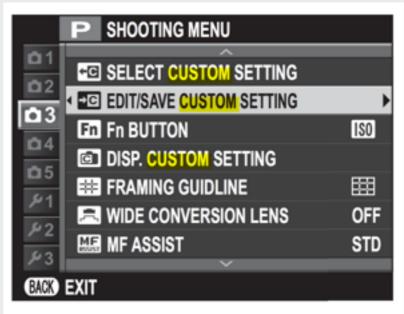

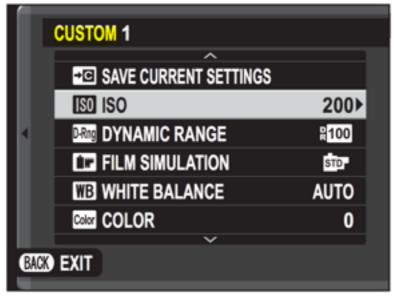

Ken Rockwell review of x100s:

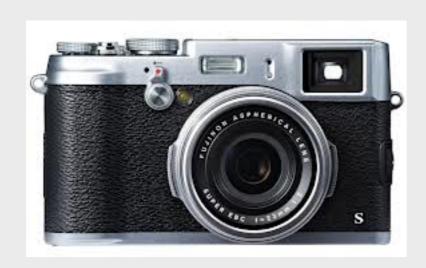

2 Highlight a custom settings bank and press MENU/OK to select. Adjust the following as desired and press DISP/BACK when adjustments are complete: SO ISO, DYNAMIC RANGE, FILM SIMULATION, WHITE BALANCE, COLOR, SHARPNESS, HIGHLIGHT TONE, SHADOW TONE, NOISE REDUCTION, and RESET.

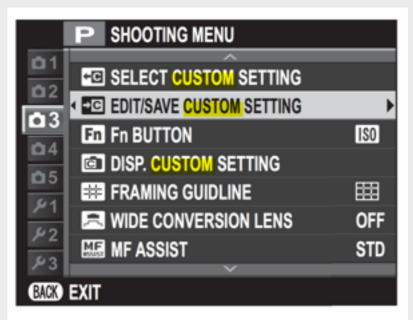

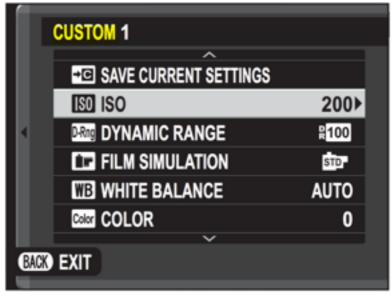

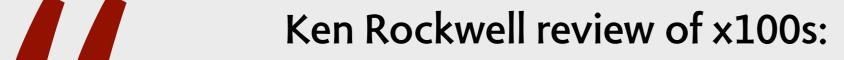

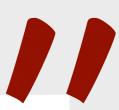

The X100's Custom Settings memories are useless.

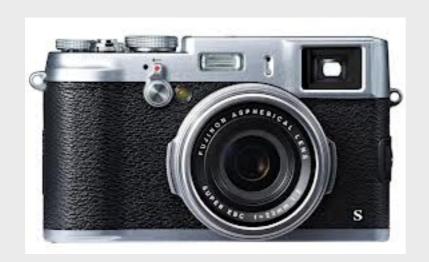

2 Highlight a custom settings bank and press MENU/OK to select. Adjust the following as desired and press DISP/BACK when adjustments are complete: ISO ISO, ISO DYNAMIC RANGE, IT FILM SIMULATION, ISO WHITE BALANCE, ISO COLOR, ISO SHARPNESS, ISO HIGHLIGHT TONE, ISO SHADOW TONE, ISO NOISE REDUCTION, and ISO RESET.

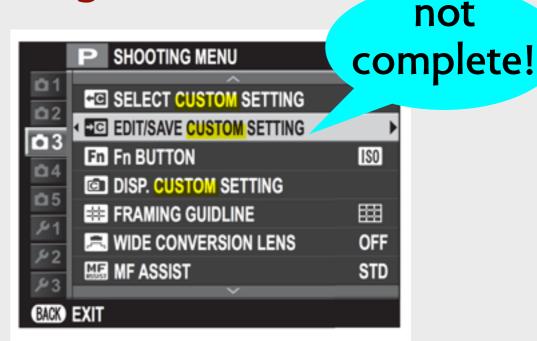

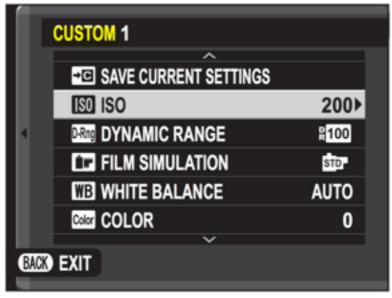

Ken Rockwell review of x100s:

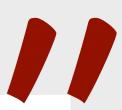

The X100's Custom Settings memories are useless.

#### fuji x100s concept map

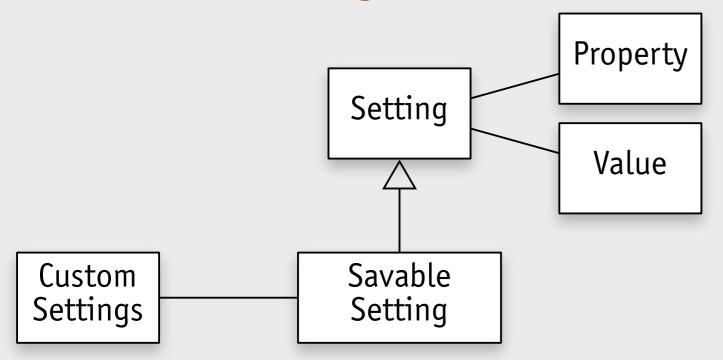

custom settings: drawn from a subset of "savable settings"

#### fuji x100s concept map

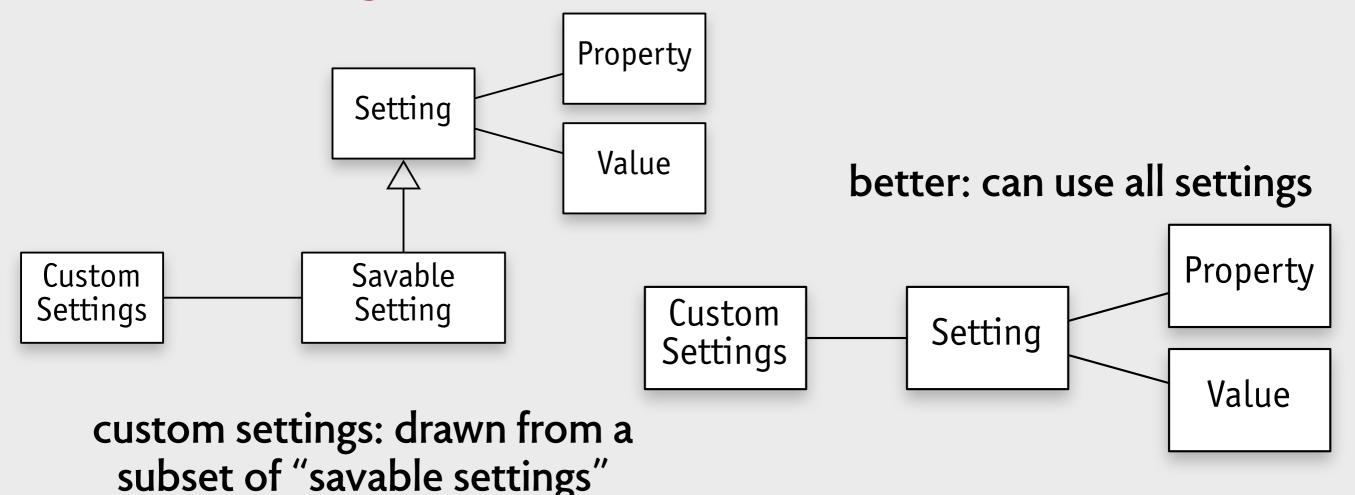

#### fuji x100s concept map

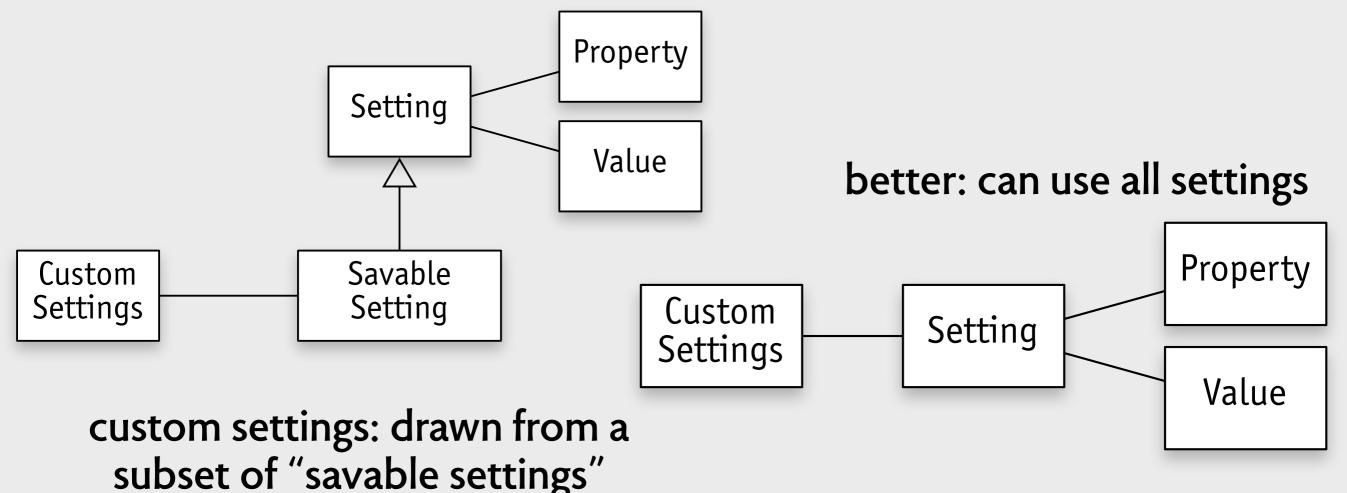

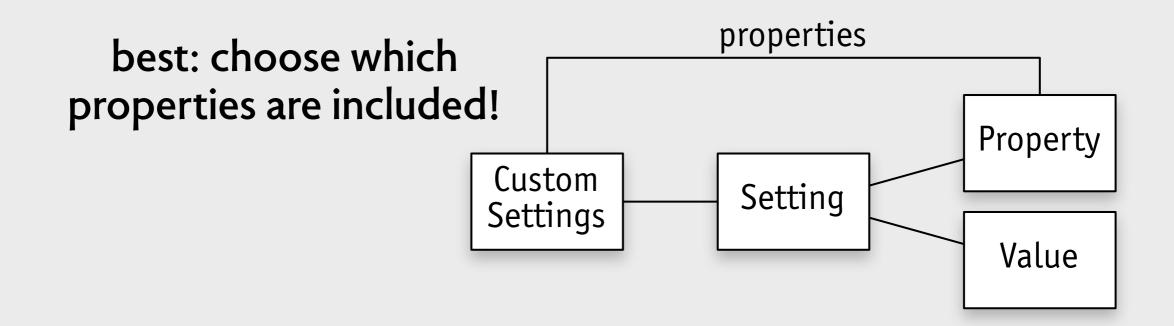

# the broken

#### two sides of the interface

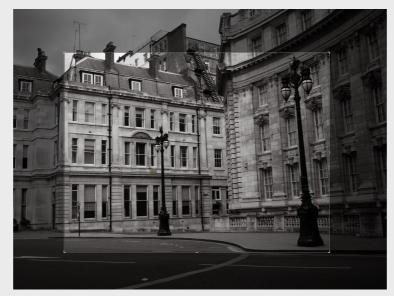

interface

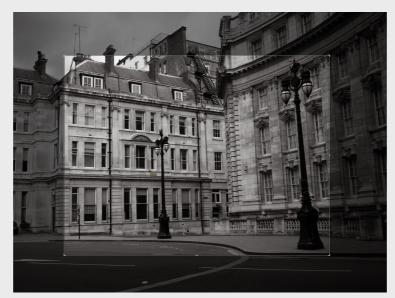

interface

user's model

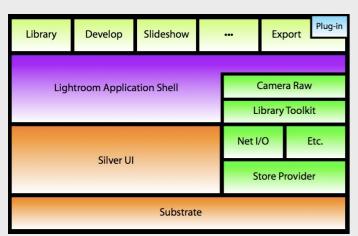

code

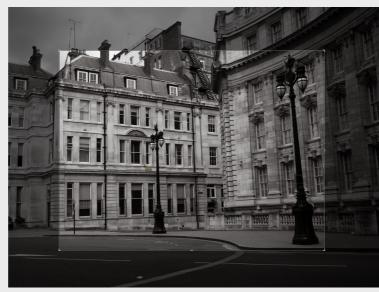

interface

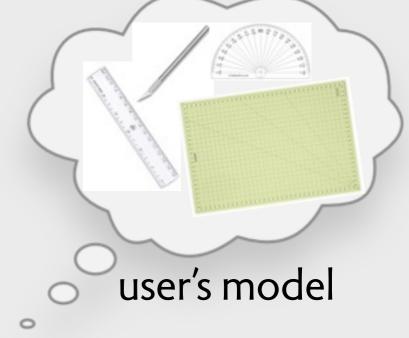

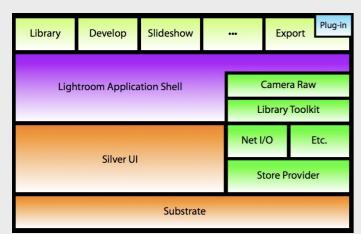

code

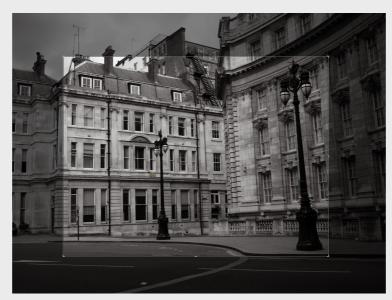

interface

user's model

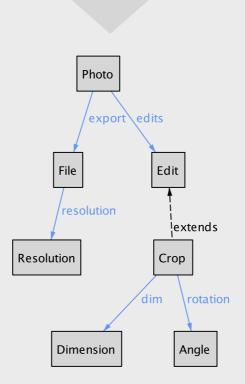

conceptual model

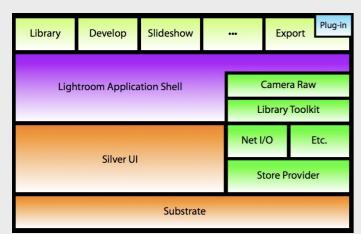

code

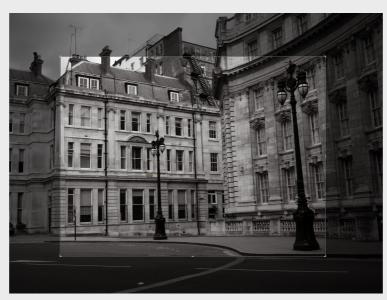

interface

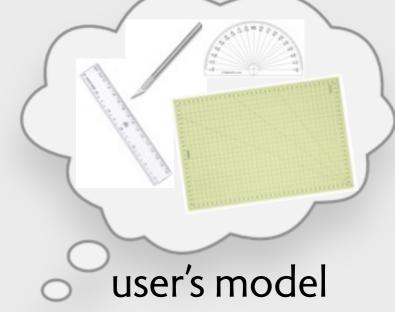

Photo

export edits

File Edit

resolution extends

Crop

dim rotation

Dimension Angle

bad conceptual model: *user* is confused

conceptual model

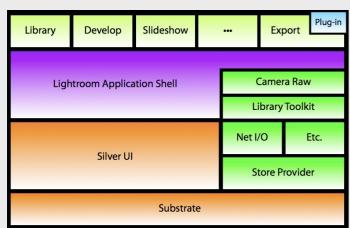

code

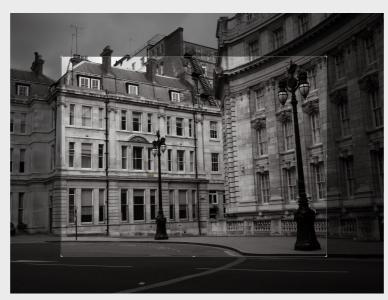

interface

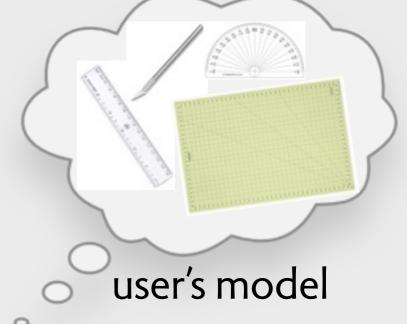

bad conceptual model: *developer* is confused

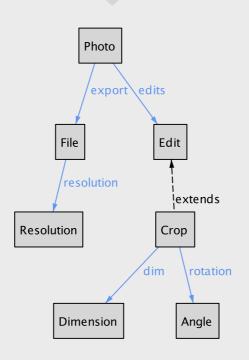

bad conceptual model: *user* is confused

conceptual model

## gmail labels & filters

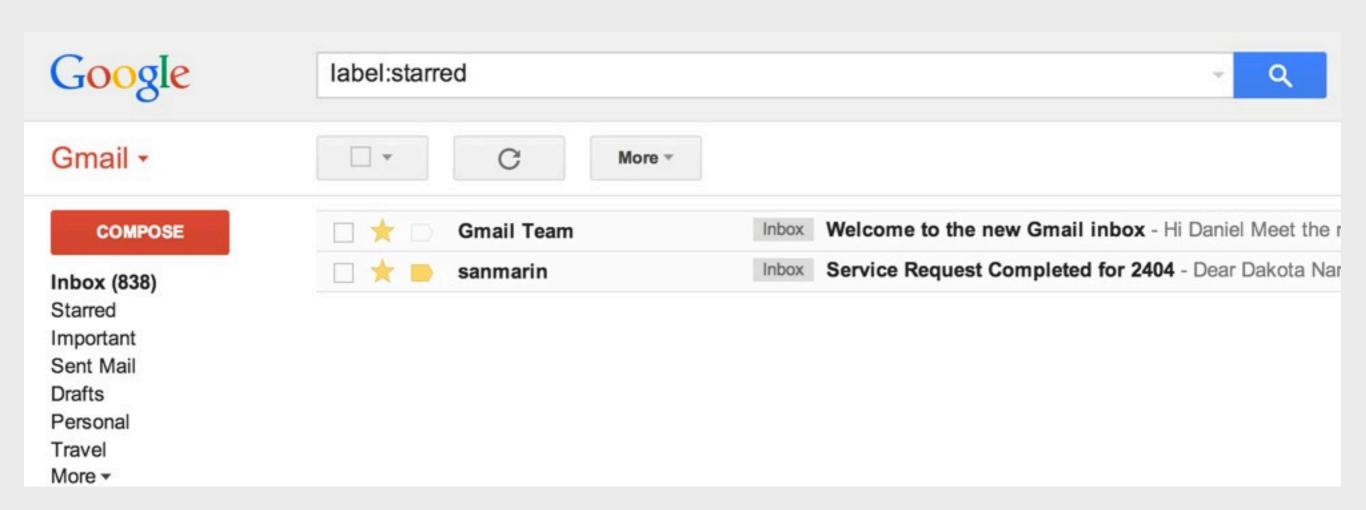

## gmail concept map

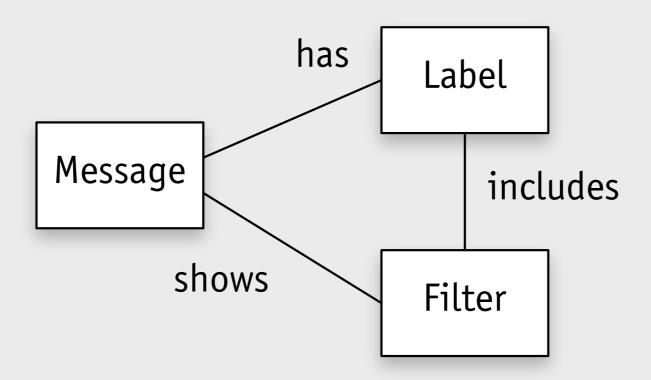

basic principle: if message M has label L, then search for L will show M

# gmail concept map

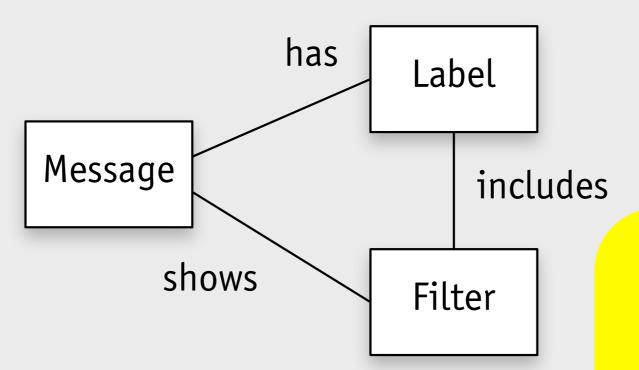

basic principle:
if message M has label L,
then search for L will show M

show deleted messages? no.

what if you *search* for deleted messages?

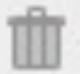

A deleted message matches your search. View it or g

generally won't show trashed messages

# TA deleted message matches your search. View it or g

## generally won't show trashed messages

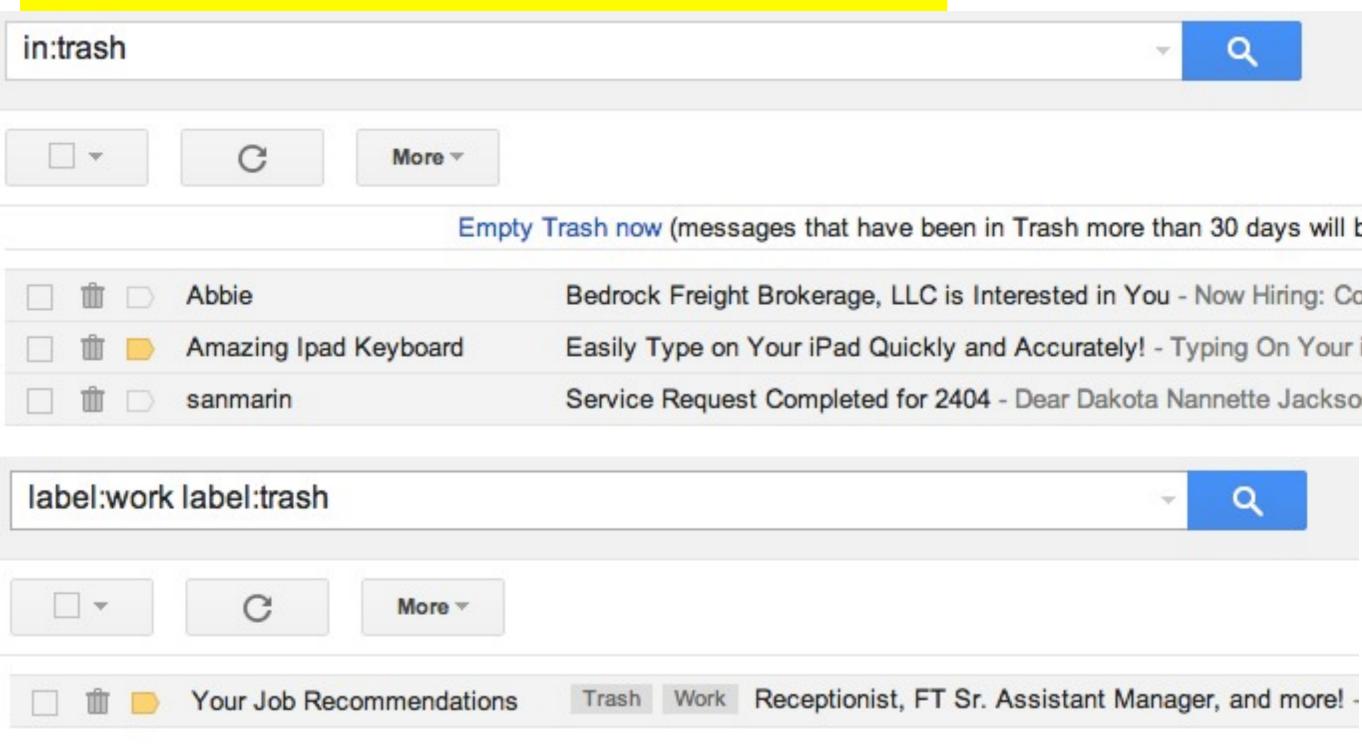

if you ask for them explicitly, you'll see some

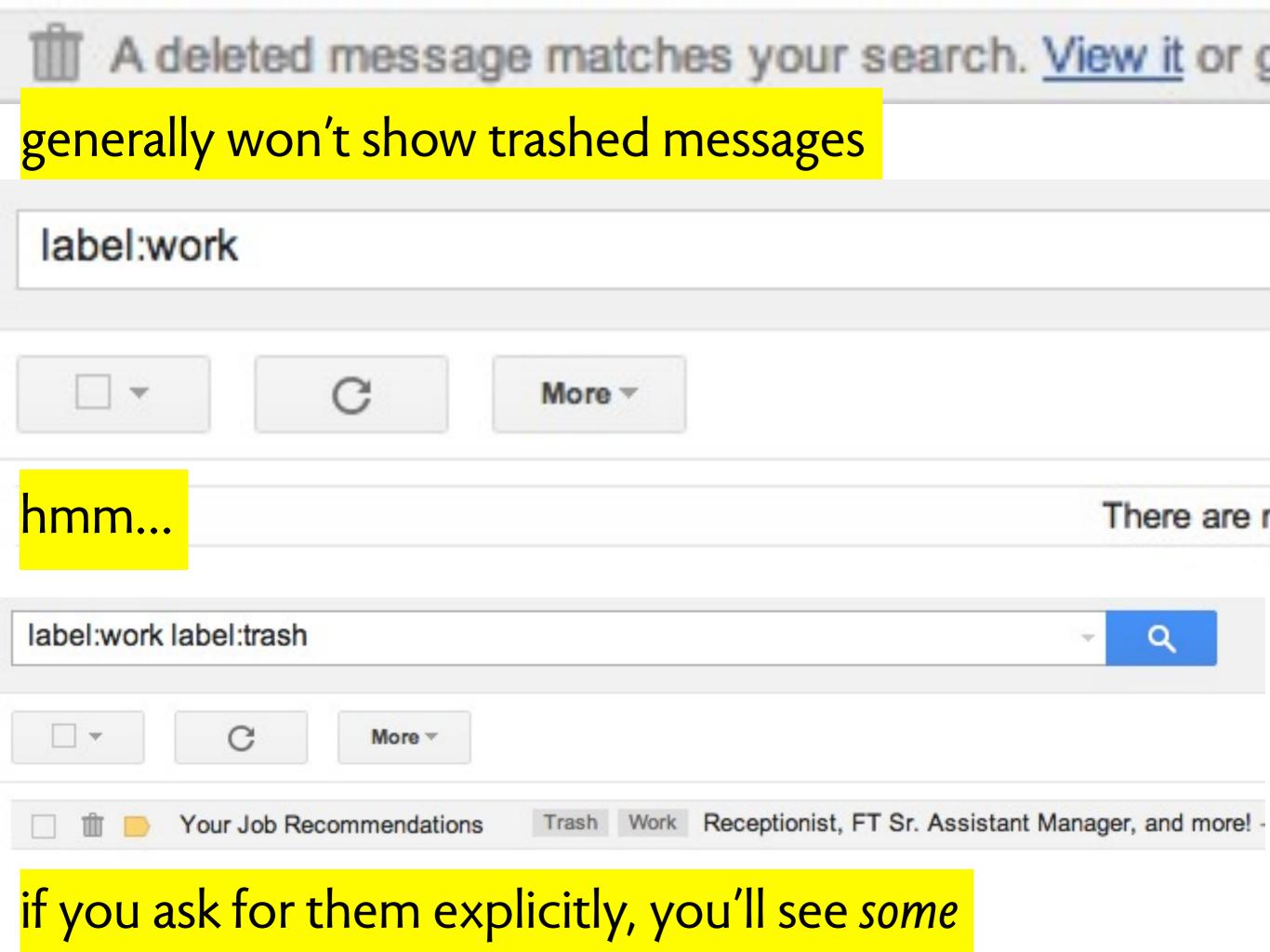

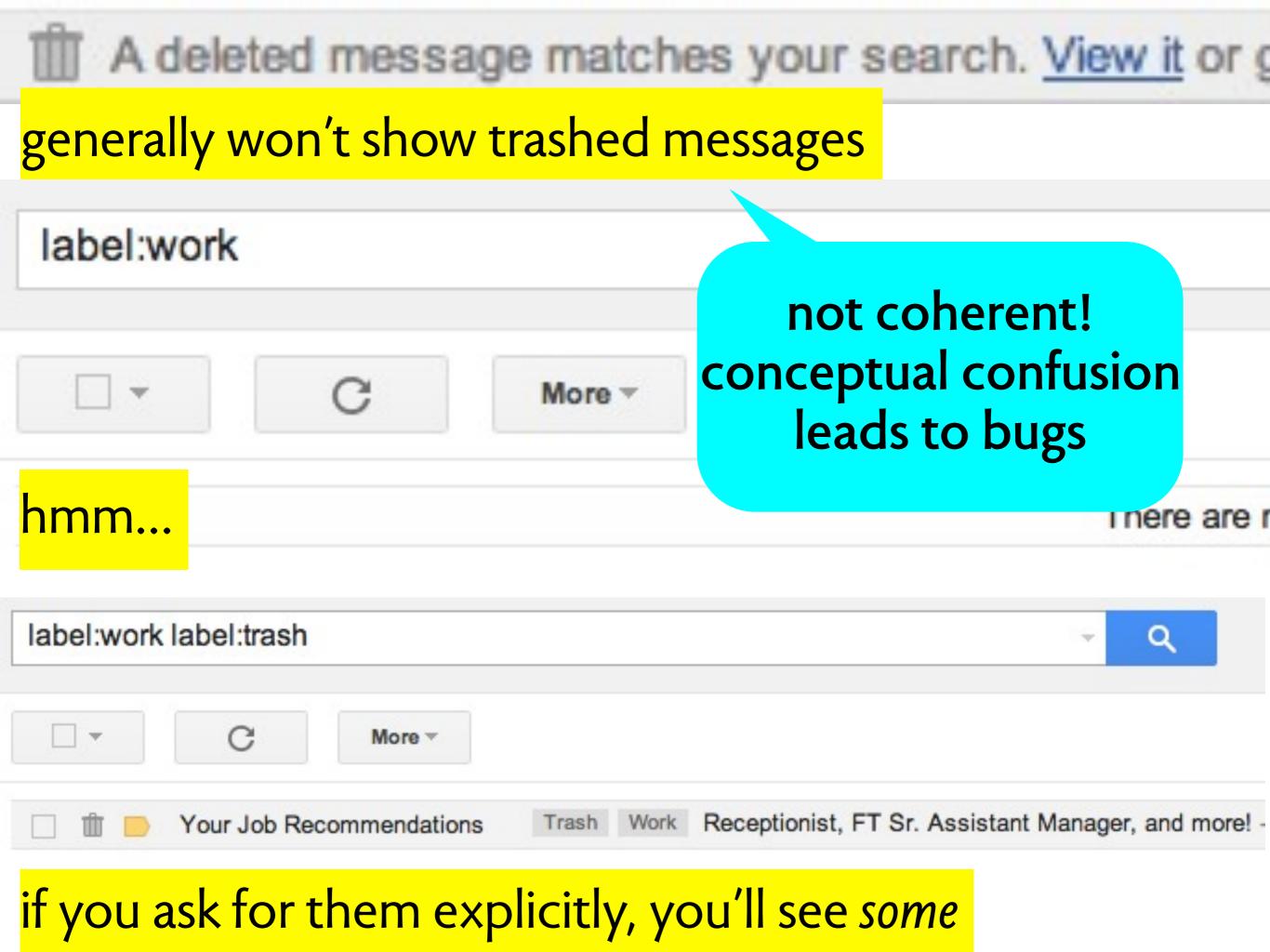

# essons

early in design what are the concepts? how are they connected?

early in design what are the concepts? how are they connected?

evaluation of concepts simple, coherent, usable, complete?

early in design what are the concepts? how are they connected?

evaluation of concepts simple, coherent, usable, complete?

when facing a problem in code or user interface ask: is this actually a conceptual flaw?

To design something really well, you have to get it. You have to really grok what it's all about. It takes a passionate commitment to really thoroughly understand something, chew it up, not just quickly swallow it. Most people don't take the time to do that.